P3F1-0790-01

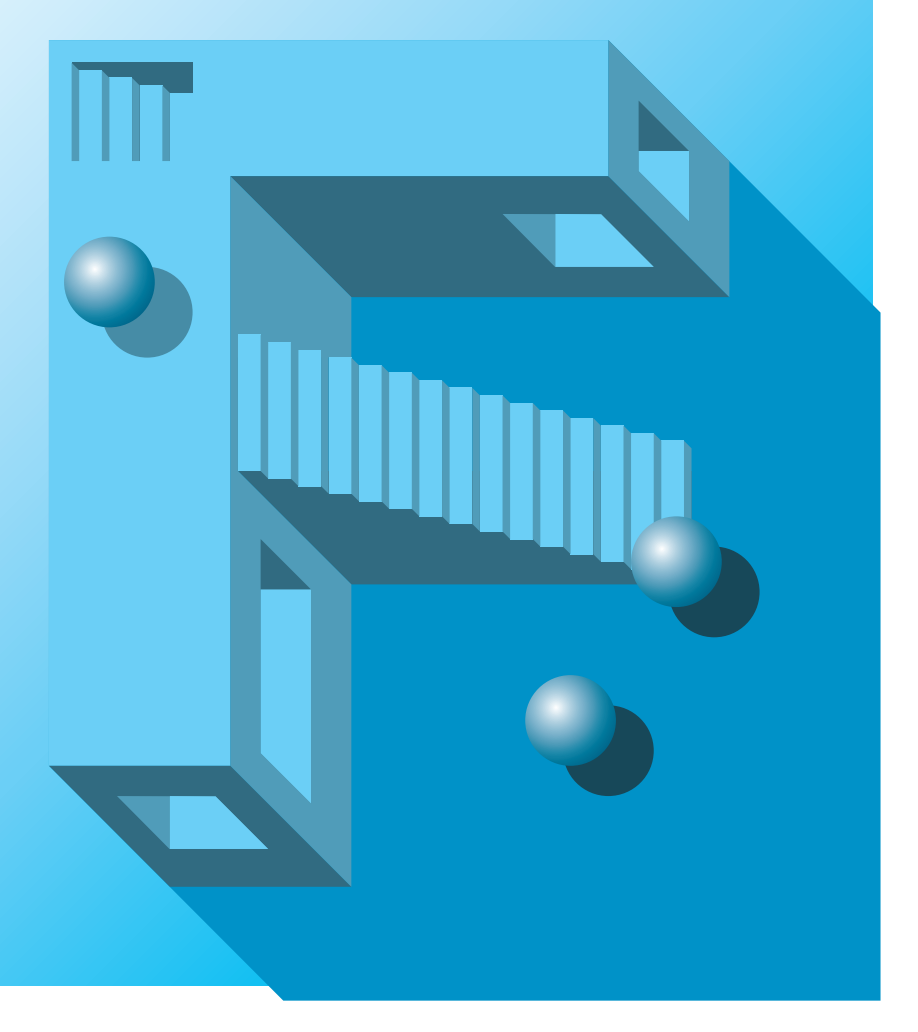

# **PRIMERGY ES320 2001 7**

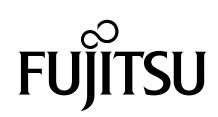

PRIMERGY
ES320

PRIMERGY ES320

PRIMERGY ES320

PRIMERGY ES320

2001 6

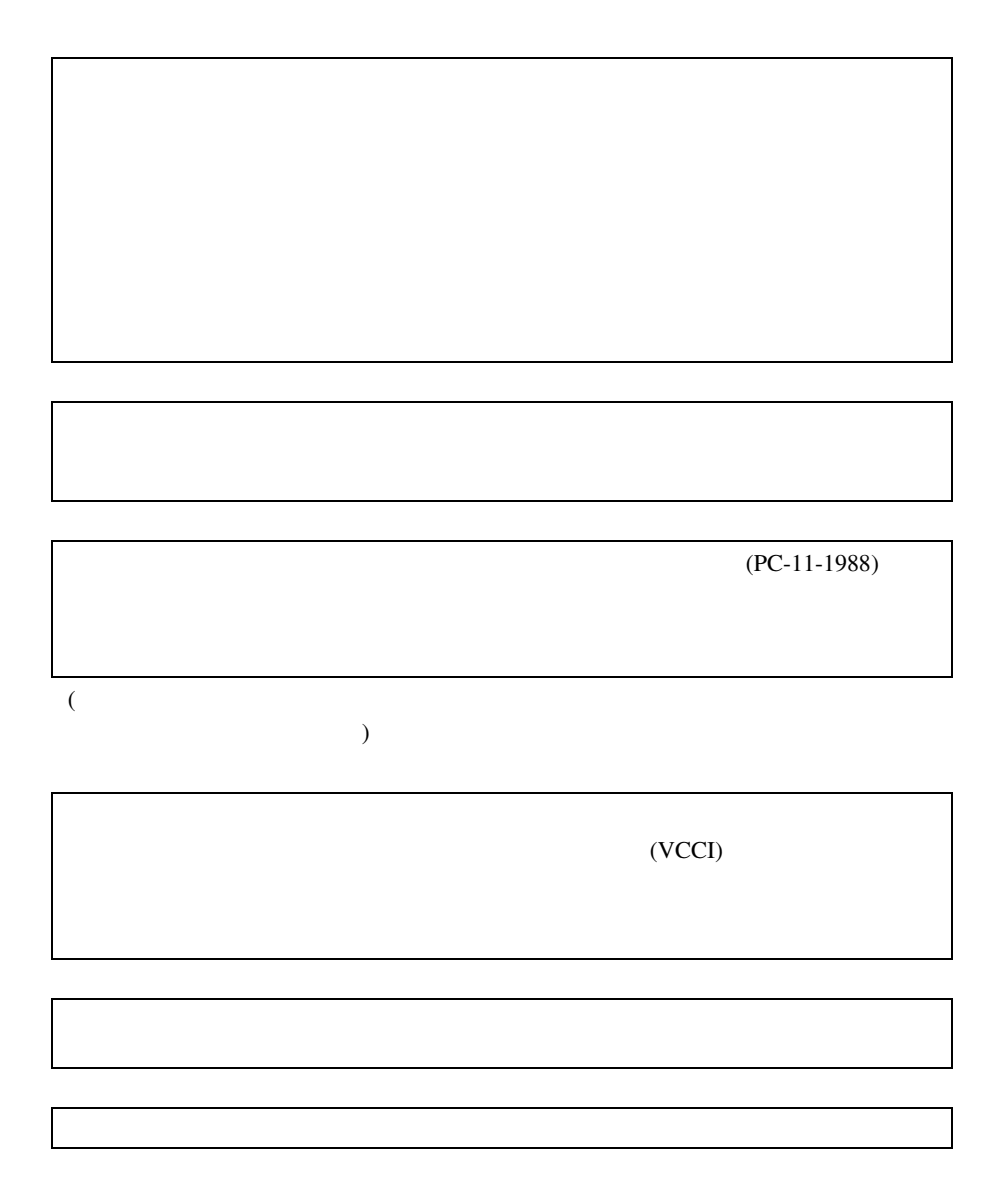

IBM International Business Machines Corporation VGA PS/2 IBM Intel Pentium LANDesk Linux Linus Torvalds Microsoft Windows Windows NT MS MS-DOS Microsoft Corporation NetWare IntranetWare GroupWise Lotus Lotus Notes Lotus Development Corporation TeamWARE TeamWARE Group Microsoft Corporation All Rights Reserved,Copyright© 2001

PRIMERGY ES320

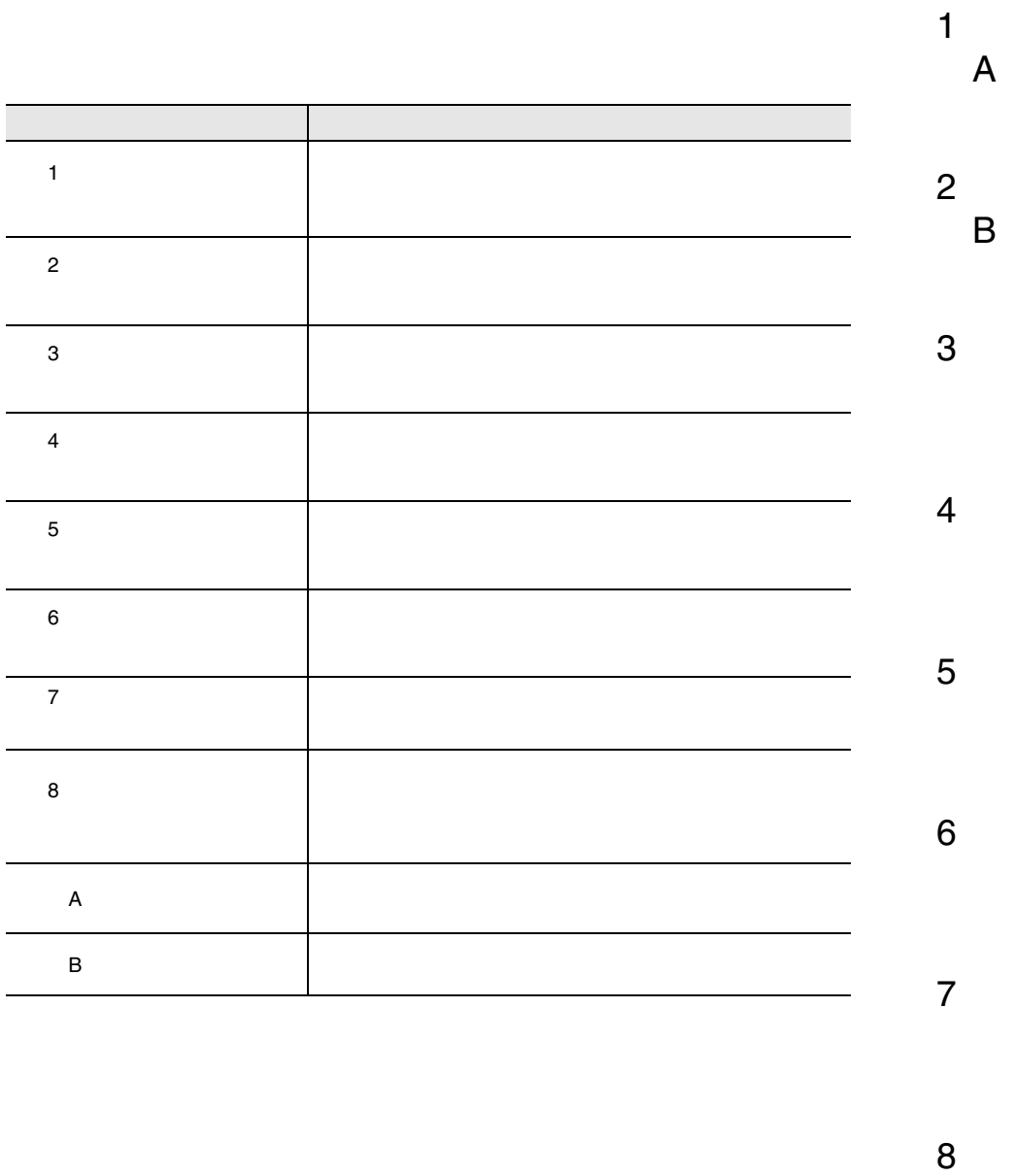

 $\bf8$ 

vi

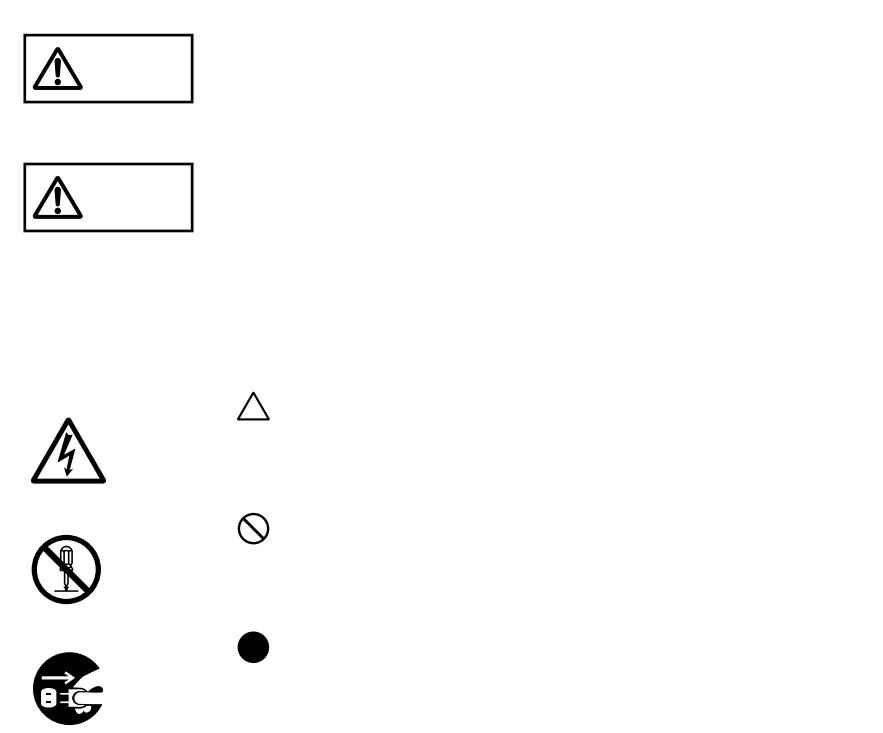

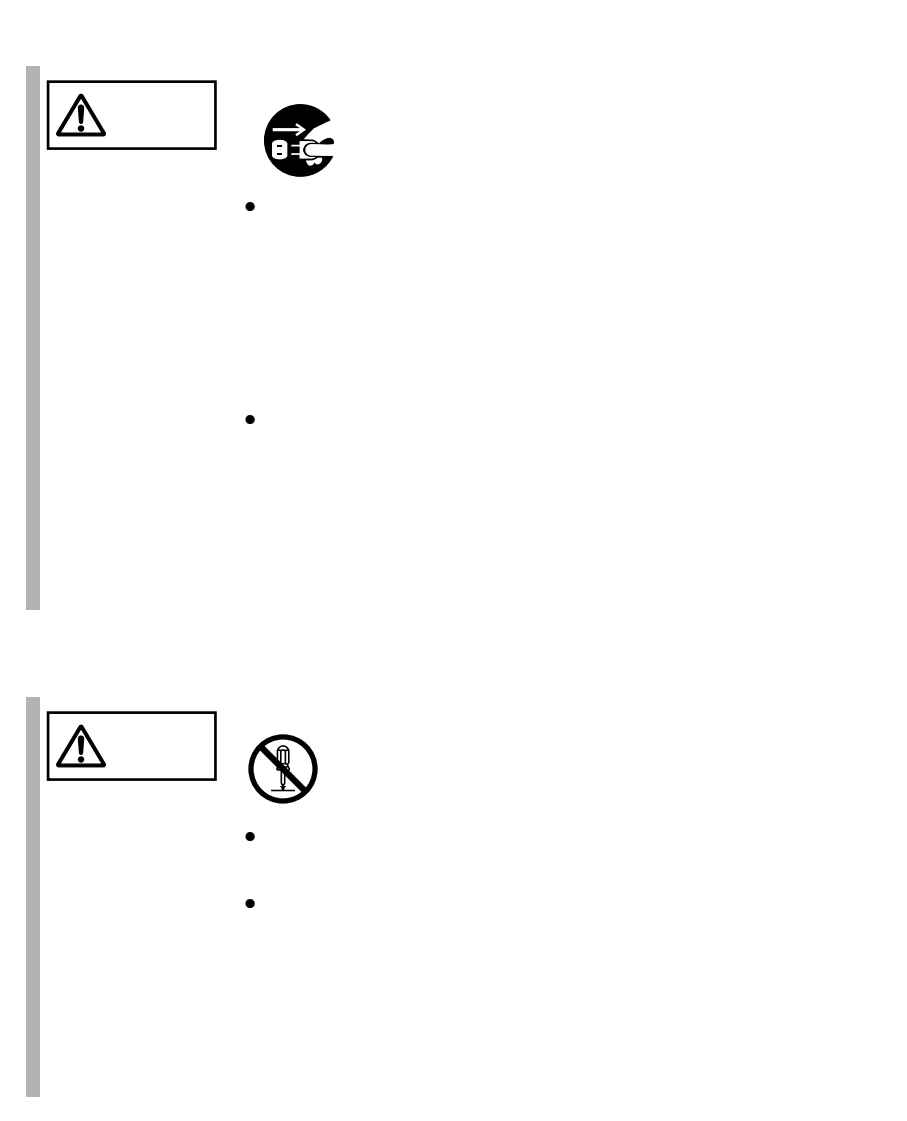

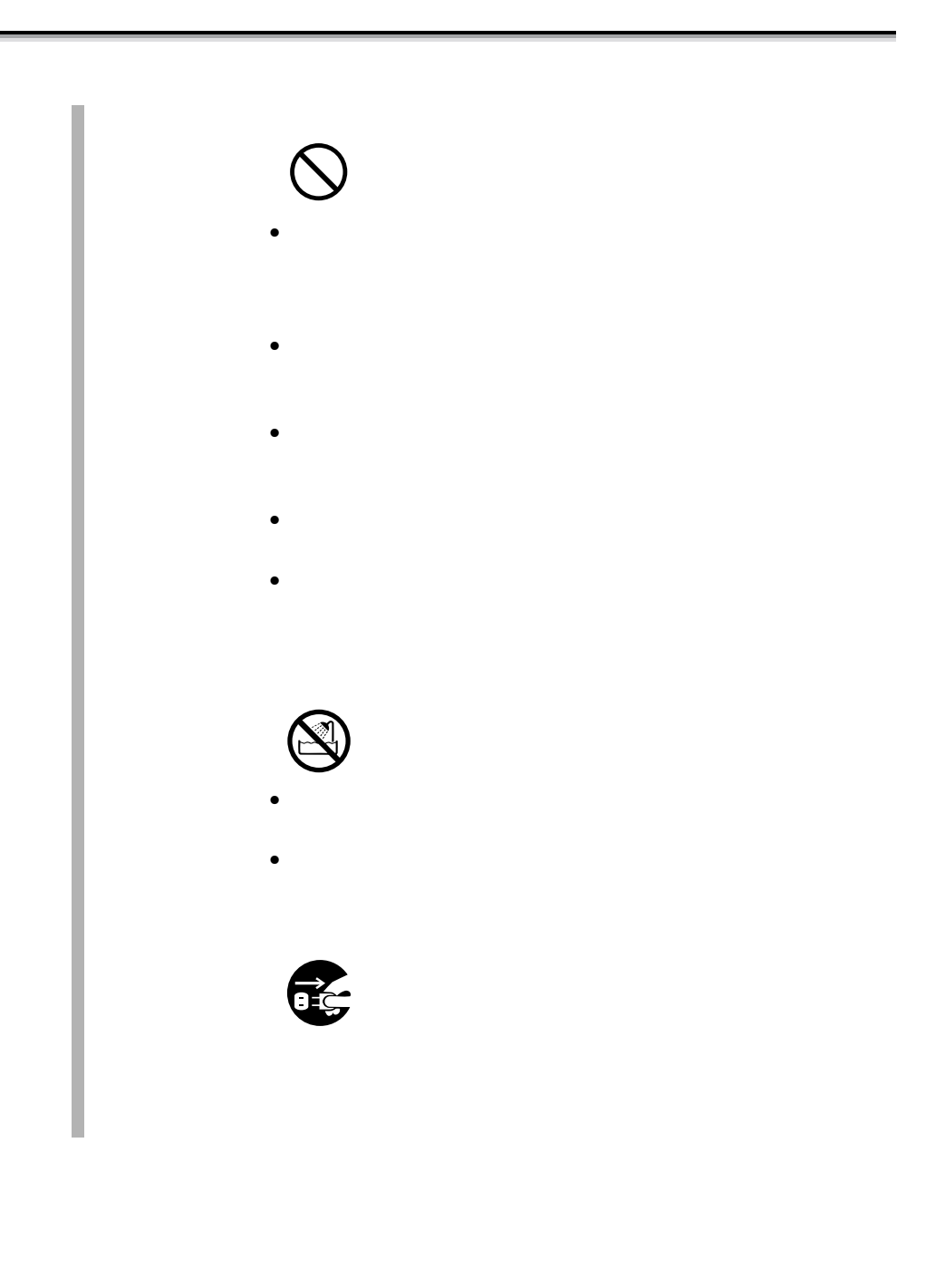

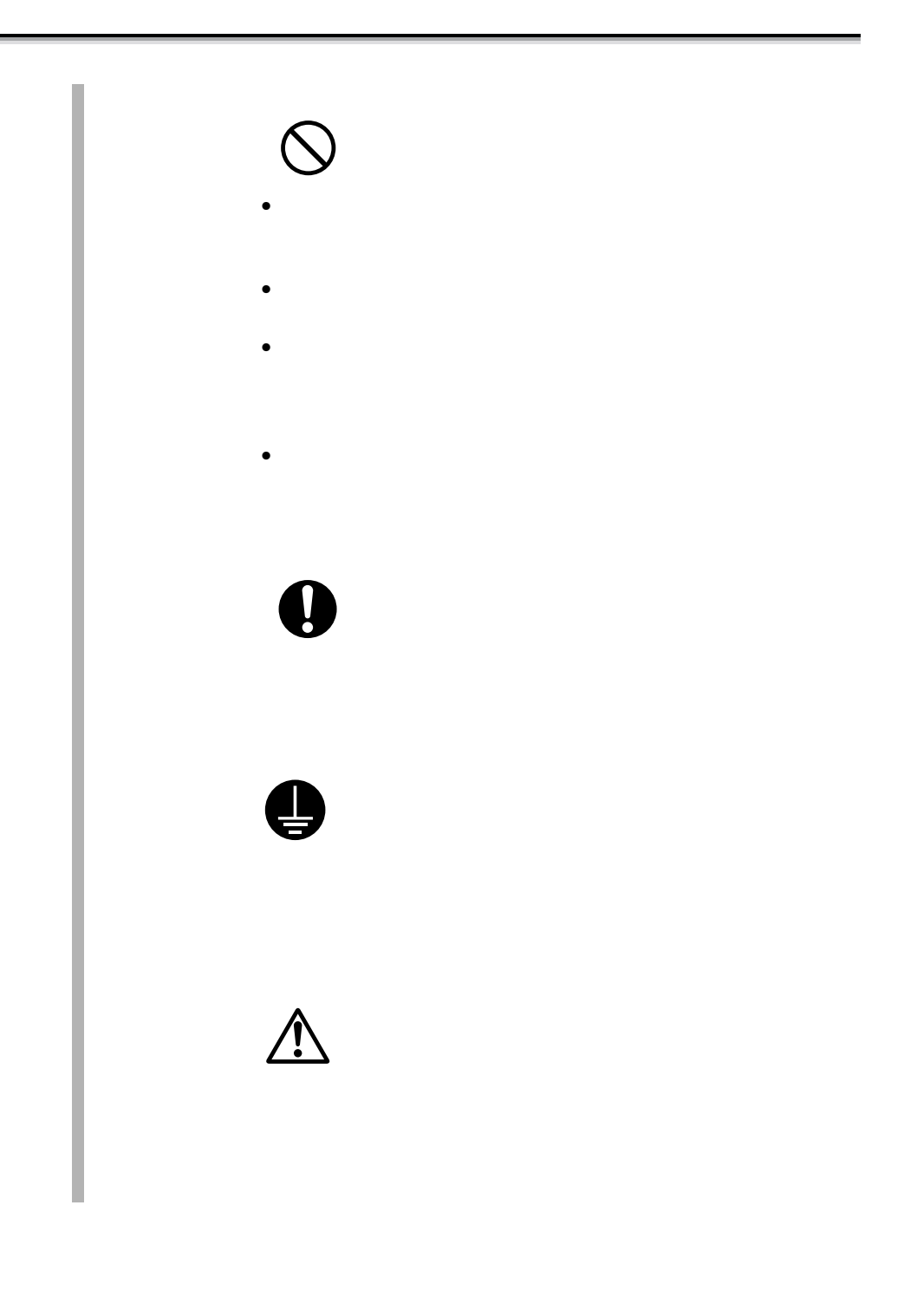

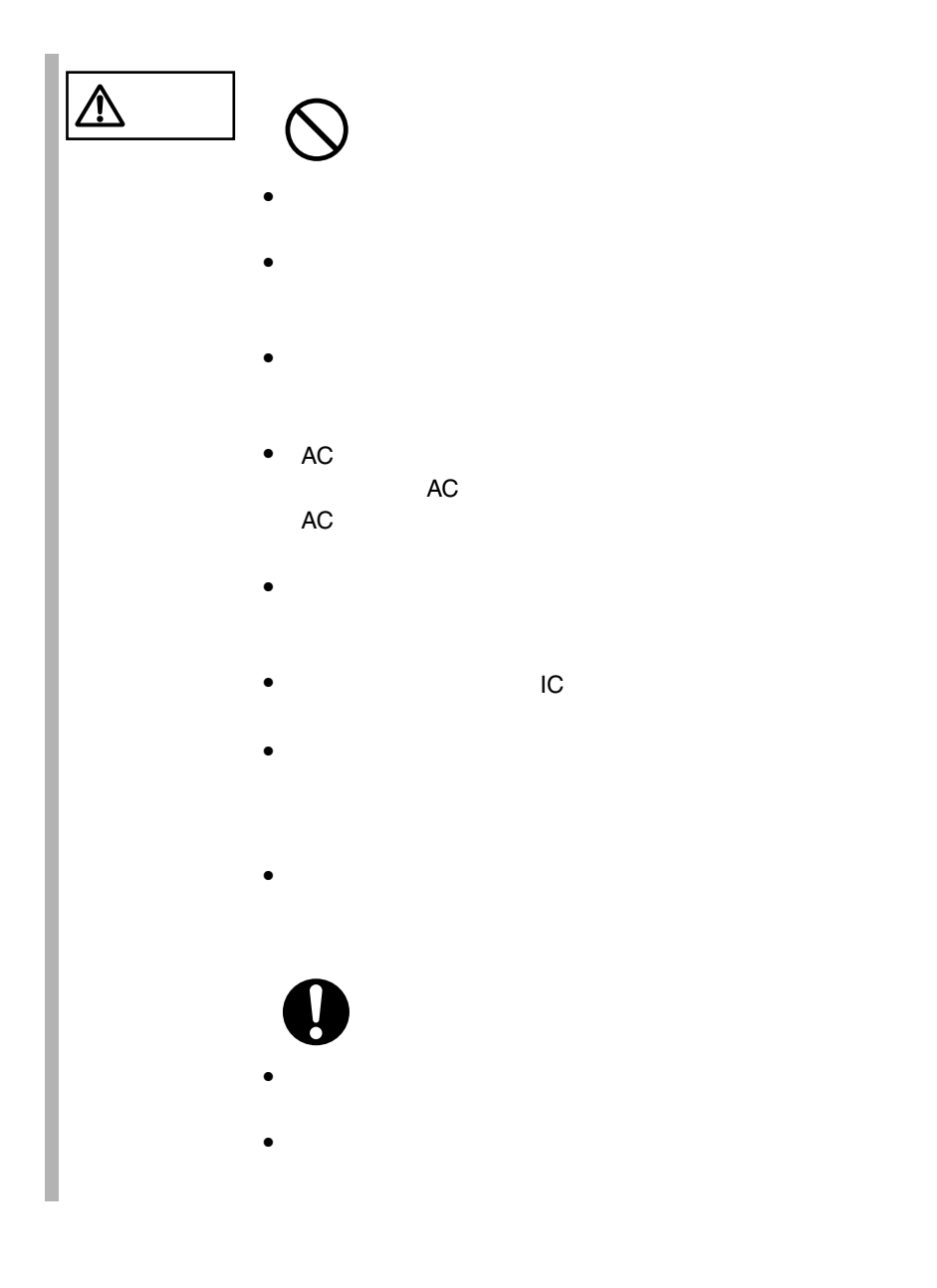

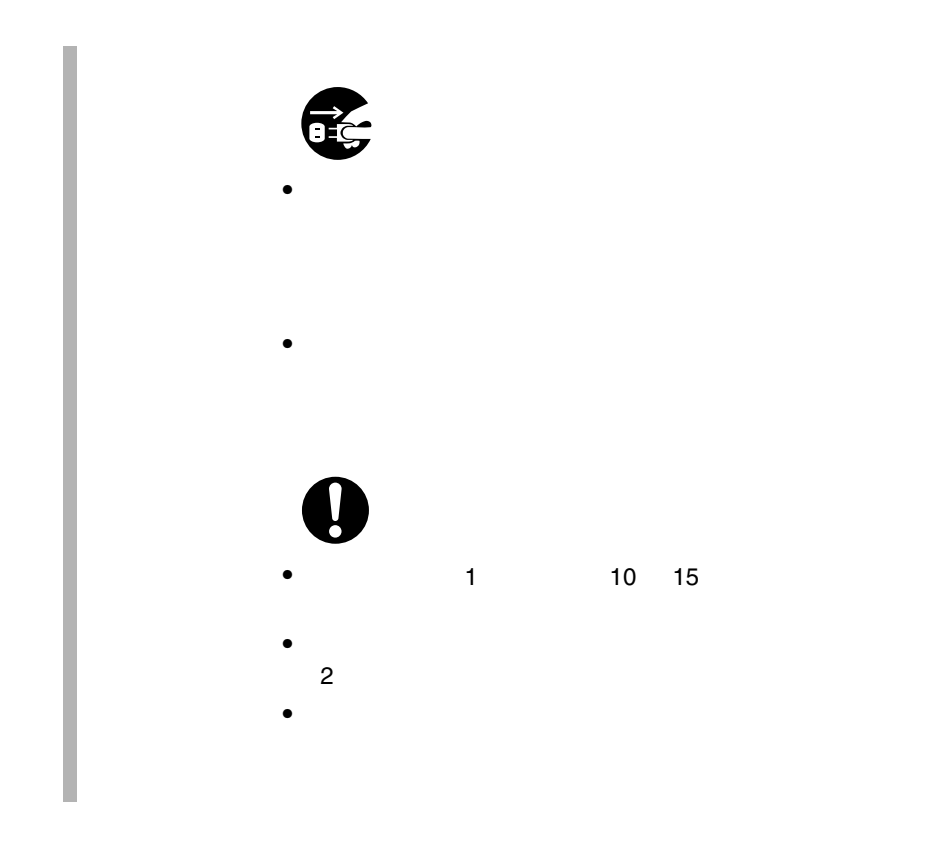

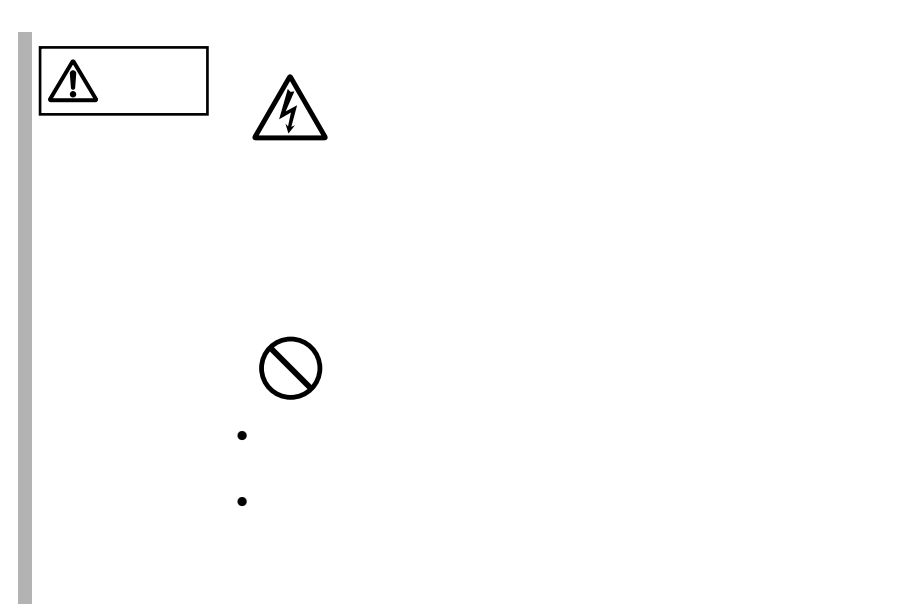

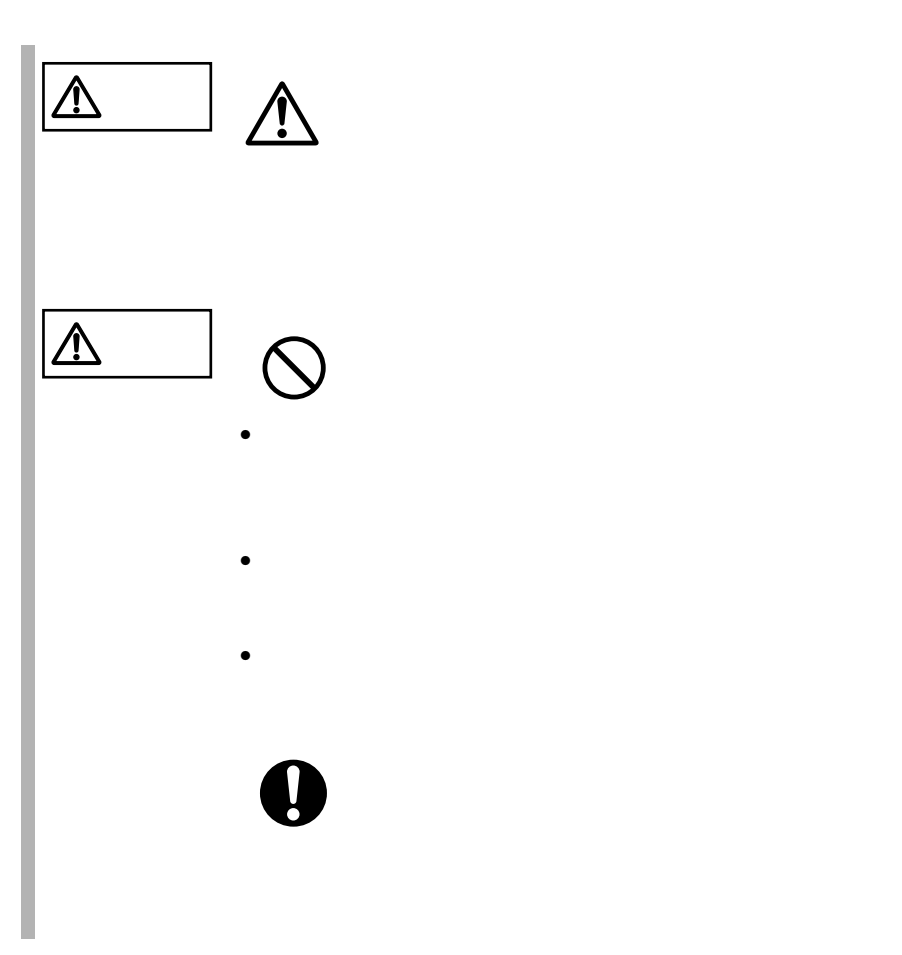

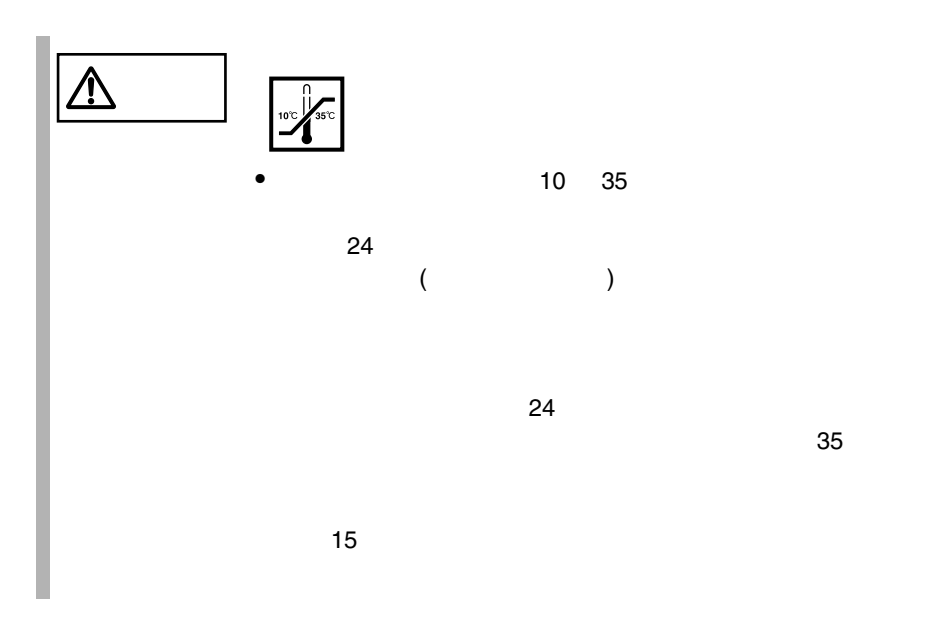

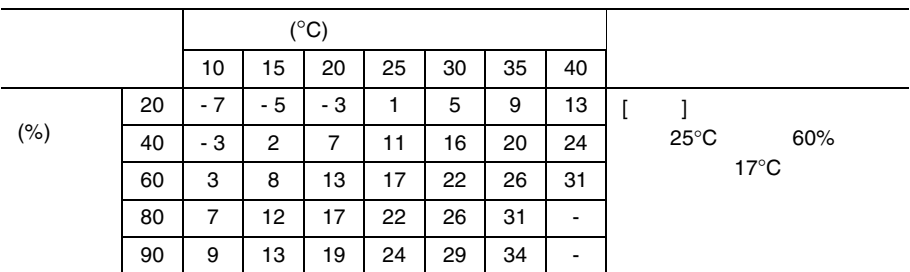

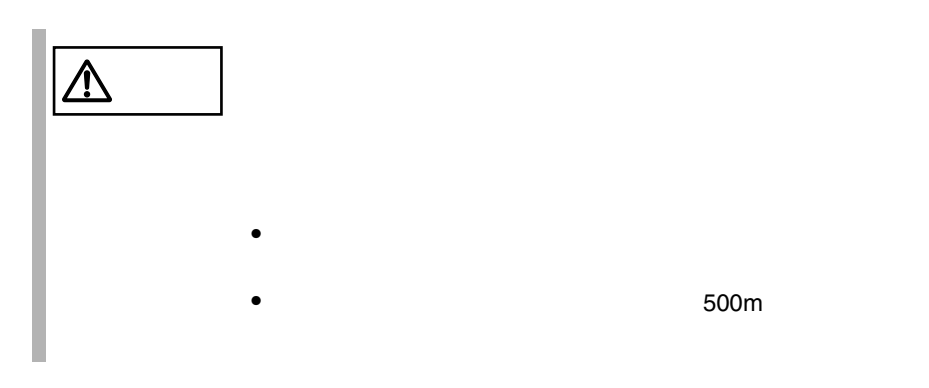

1  $\blacksquare$ 

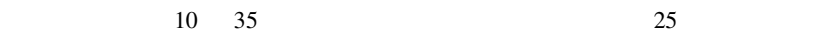

 $24 \t 3$  $10$  $ES320$  2  $24 \t 3$  $10$  $ES320 \t 4$  $24 \t 3$  $10$  $ES320$   $2$ 

 $6$ 

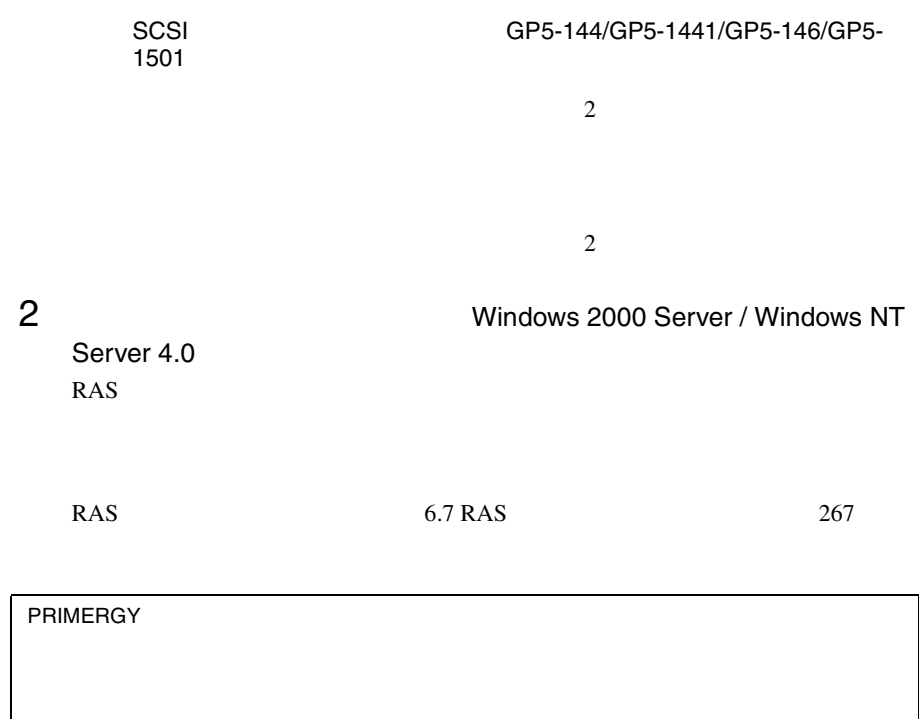

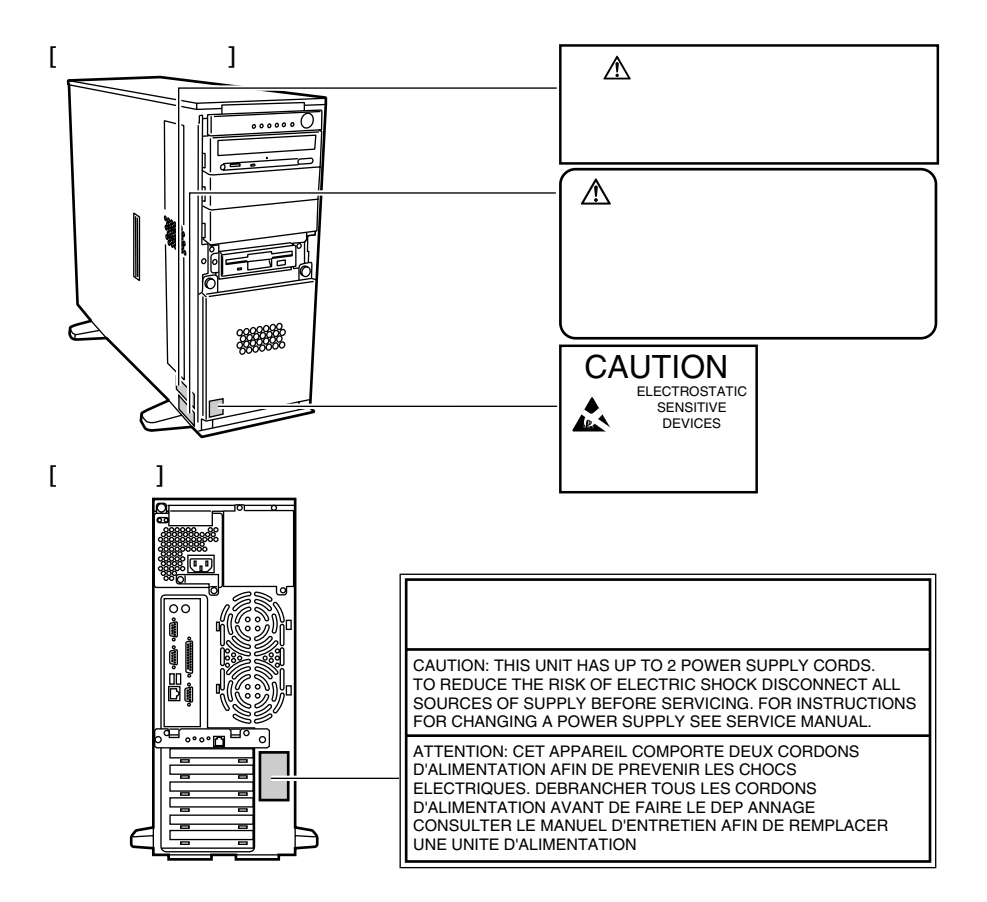

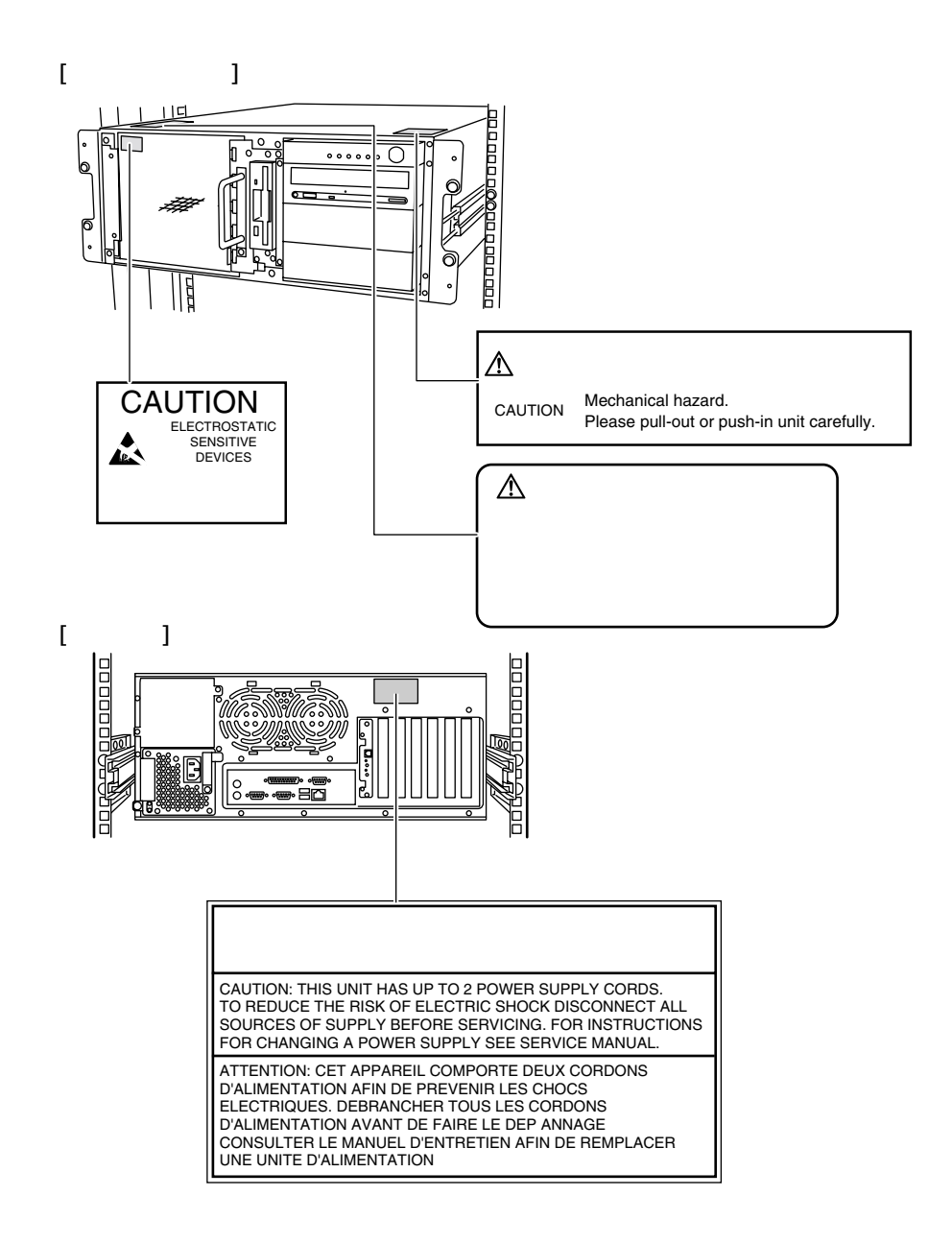

 $[Ctrl]$   $[Enter]$   $[ ]$ 

[Ctrl] [F3] [Shift] [ ]

diskcopy a: a:

 $[Space]$  $-1$ 

PRIMERGY ES320 Windows 2000 Server Microsoft® Windows® 2000 Server SBS 2000 Microsoft® Small Business Server 2000 Windows NT Server 4.0 Microsoft® Windows NT® Server 4.0

#### SBS 4.5

Microsoft® Backoffice® Small Business Server 4.5

#### NetWare

Novell<sup>®</sup> NetWare

### LDSM

Intel® LANDesk® Server Manager software

**SALES** 

 $\mathsf{C}$ .

 $\overrightarrow{a}$ 

 $\cdots$ 

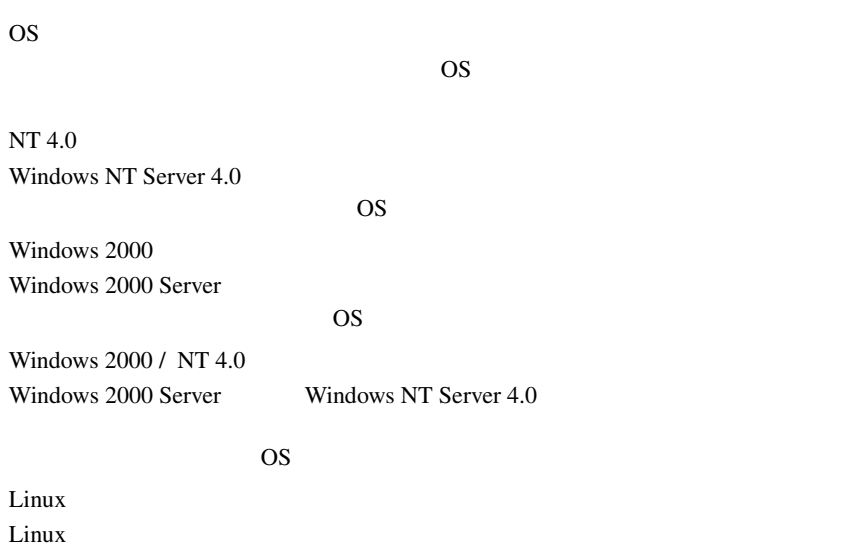

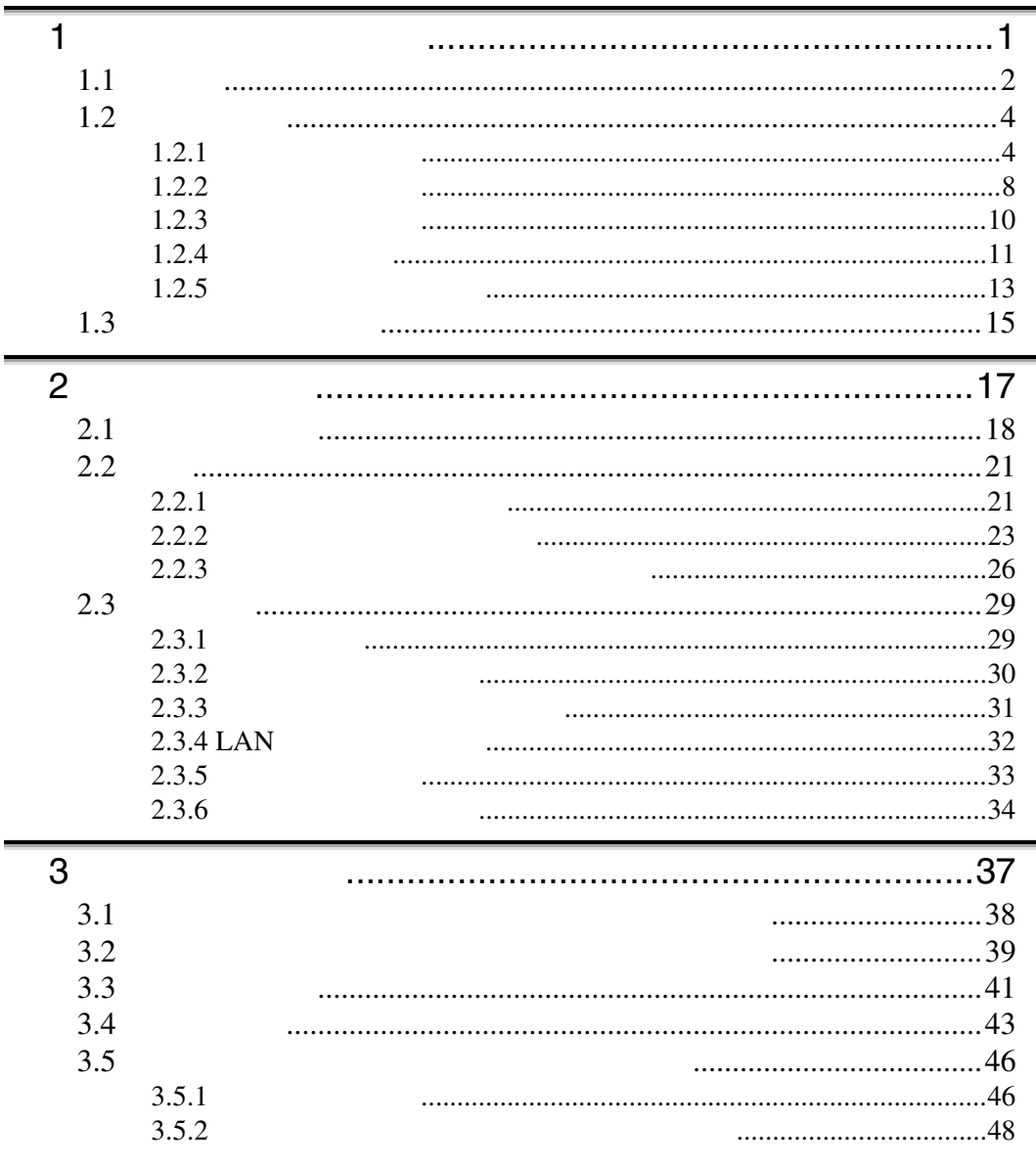

\_\_

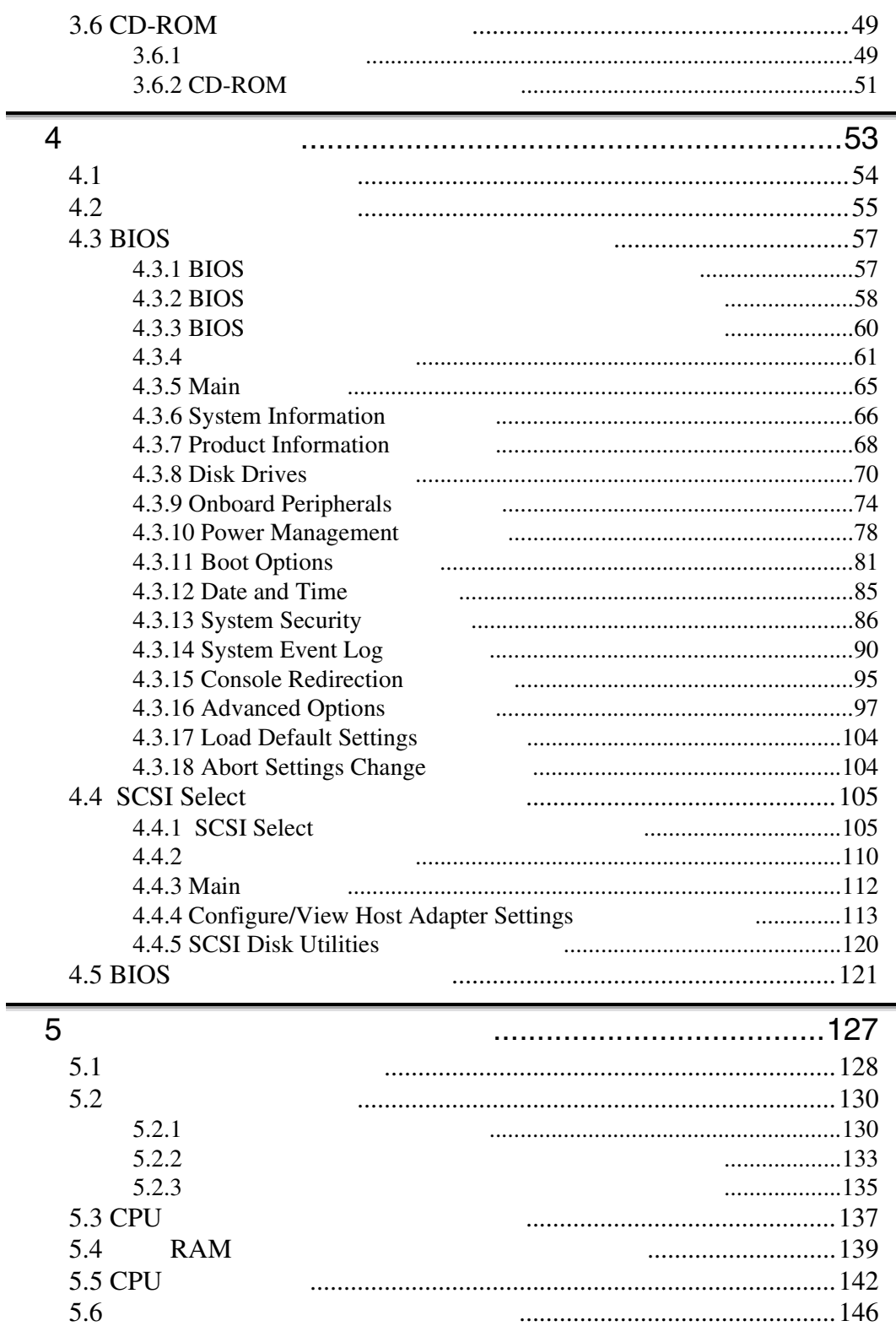

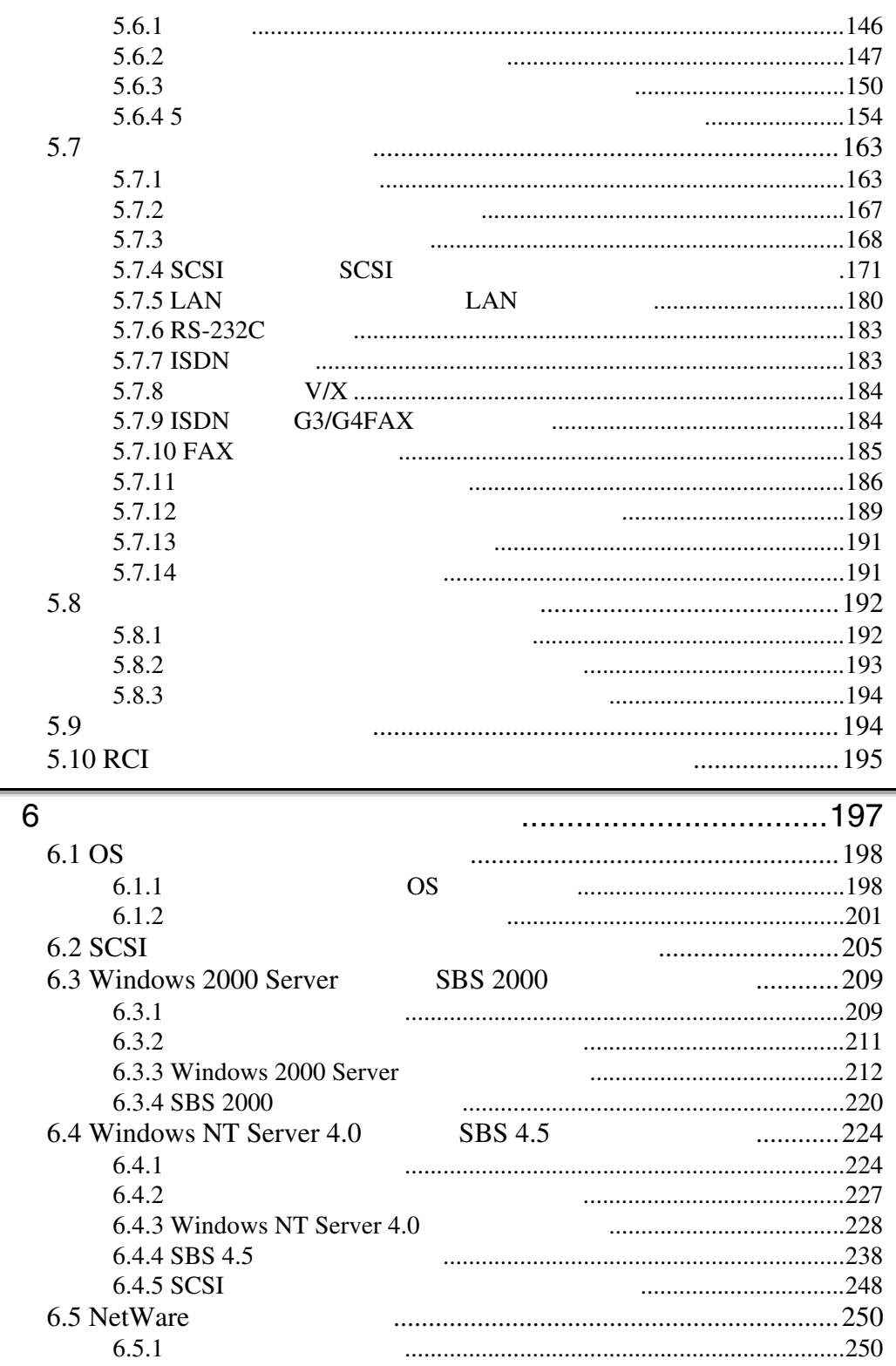

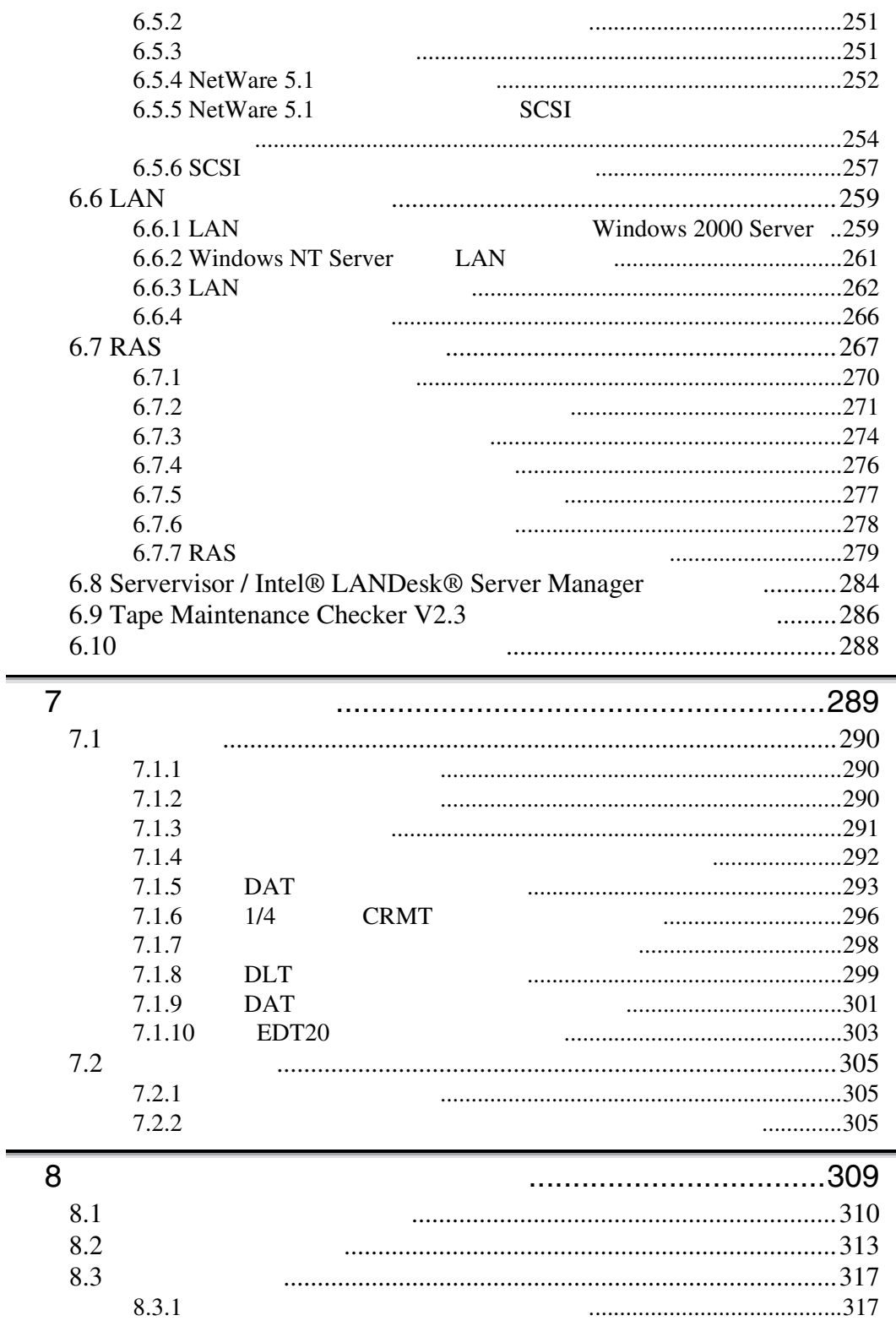

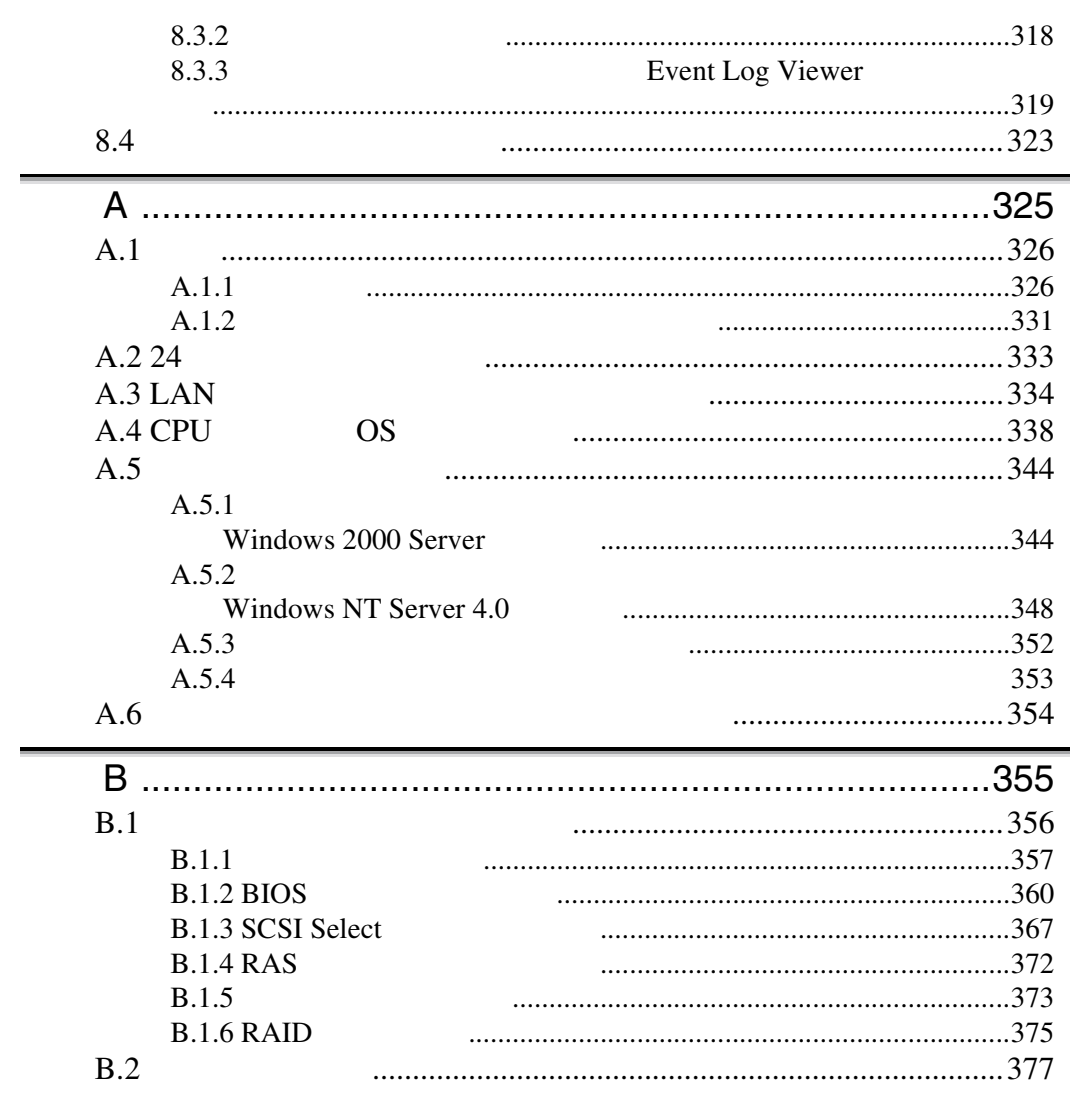

<span id="page-28-0"></span>1  $\blacksquare$ 

## **CONTENTS**

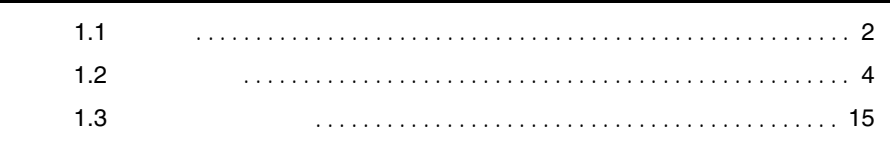

<span id="page-29-0"></span> $1.1$ 

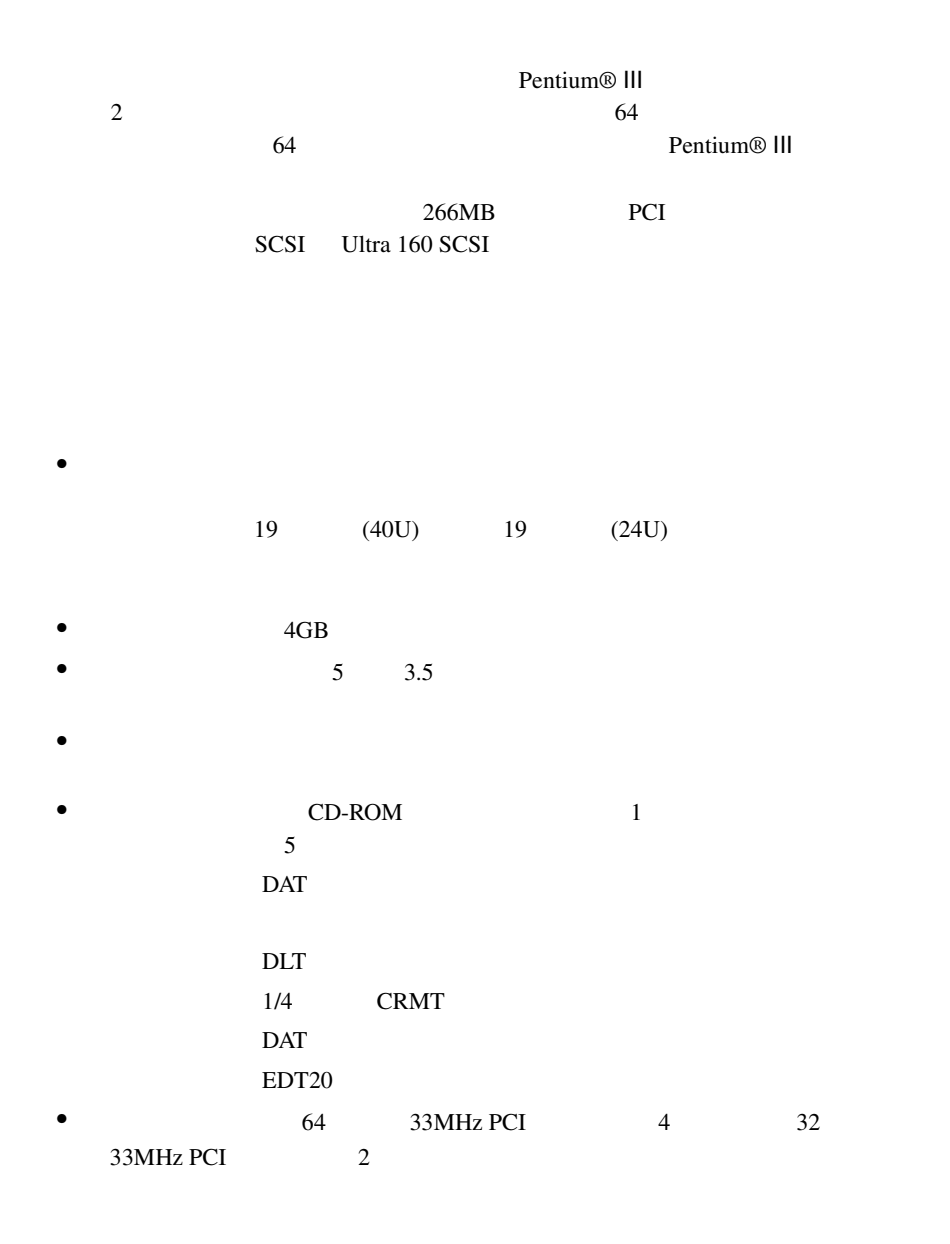

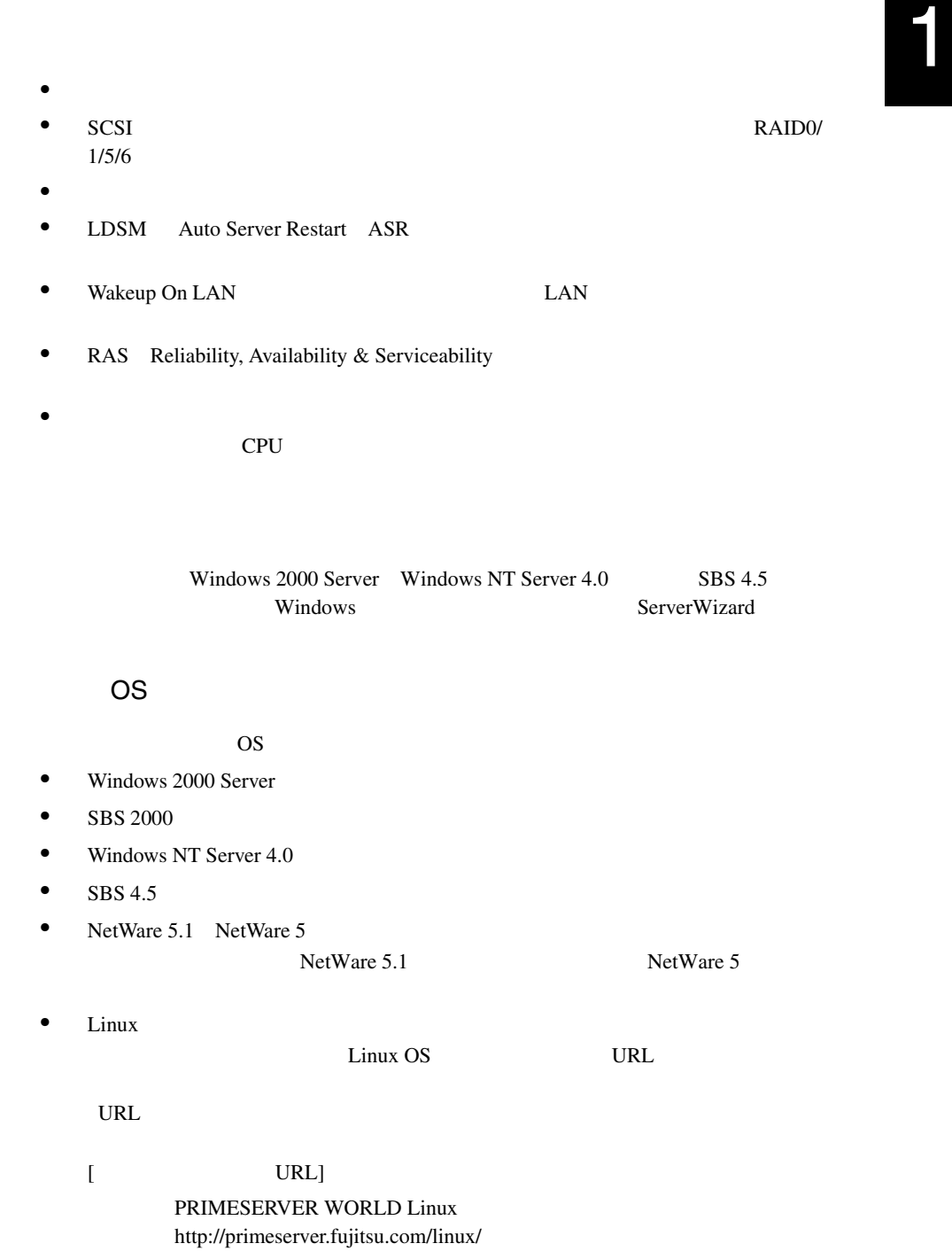

<span id="page-31-0"></span>**1.2** 

 $1.2.1$ 

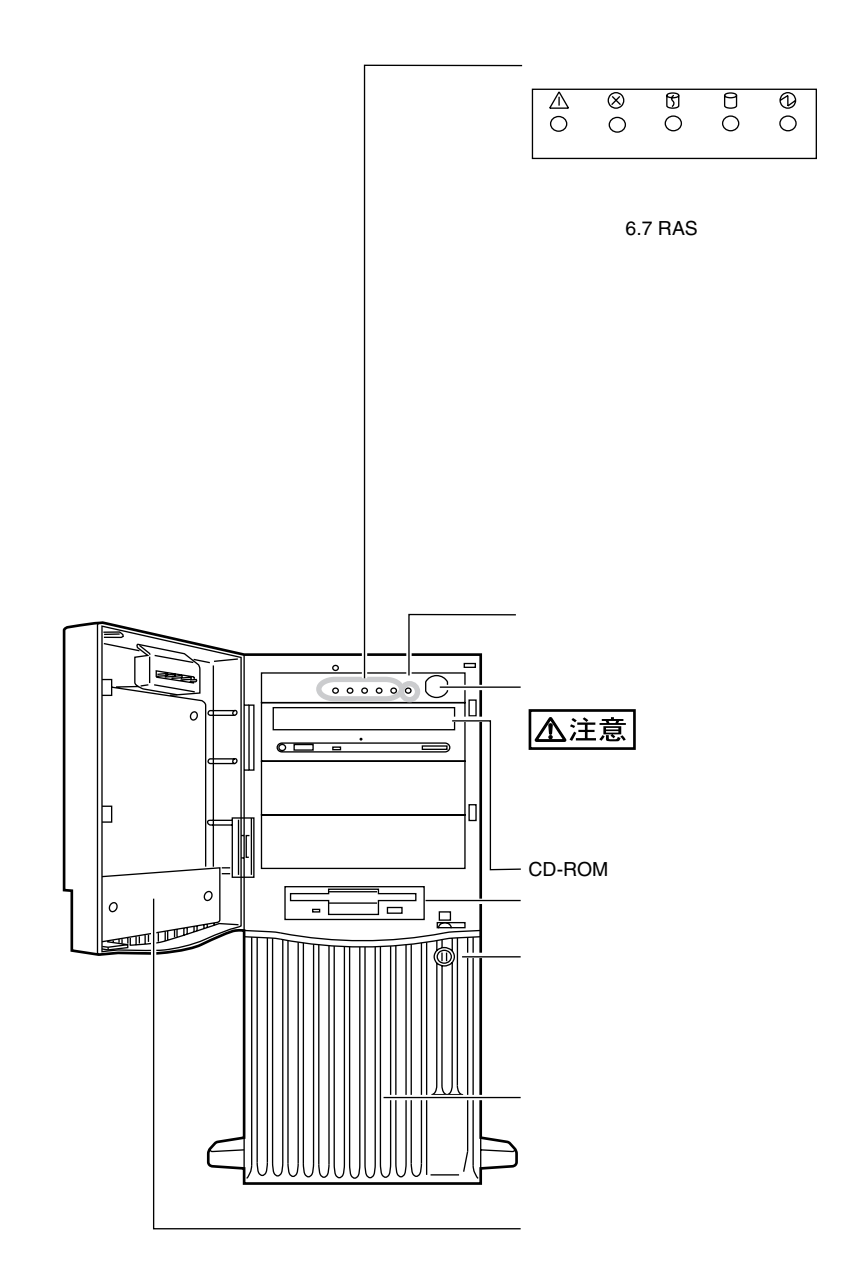

4 1

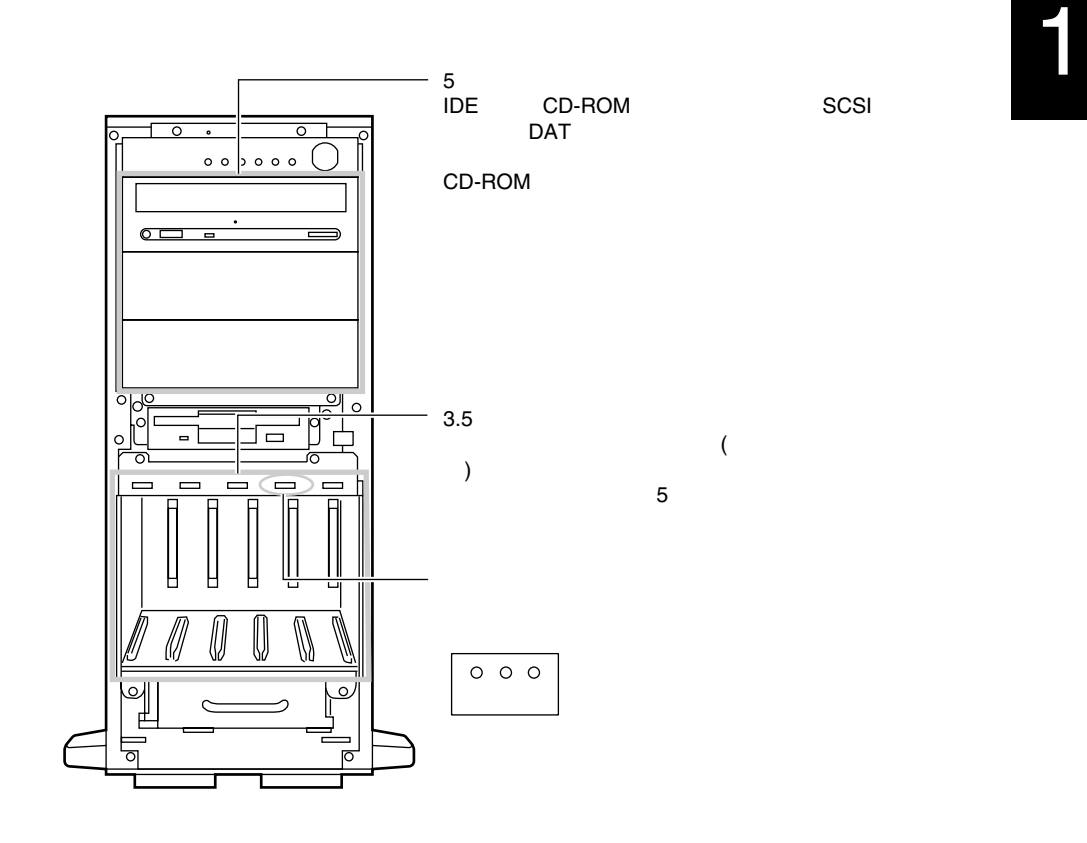

 $(2)$  $(4)$ 

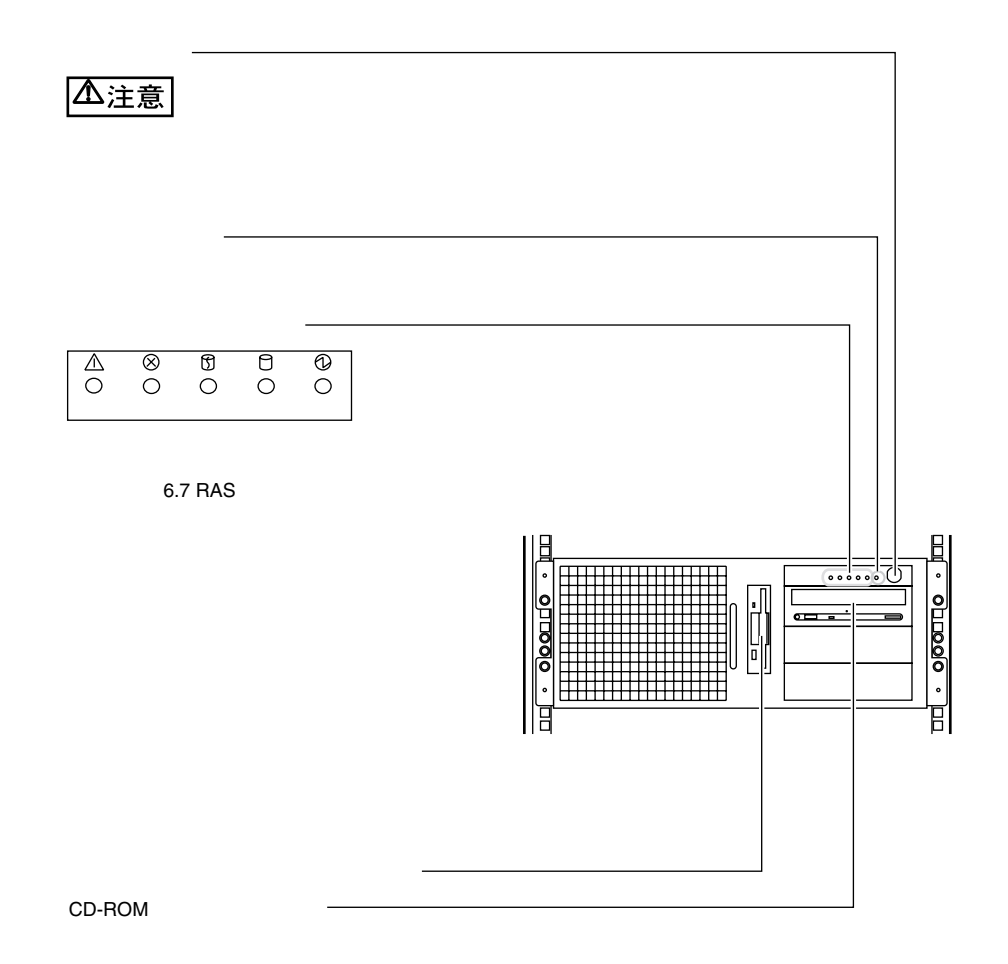

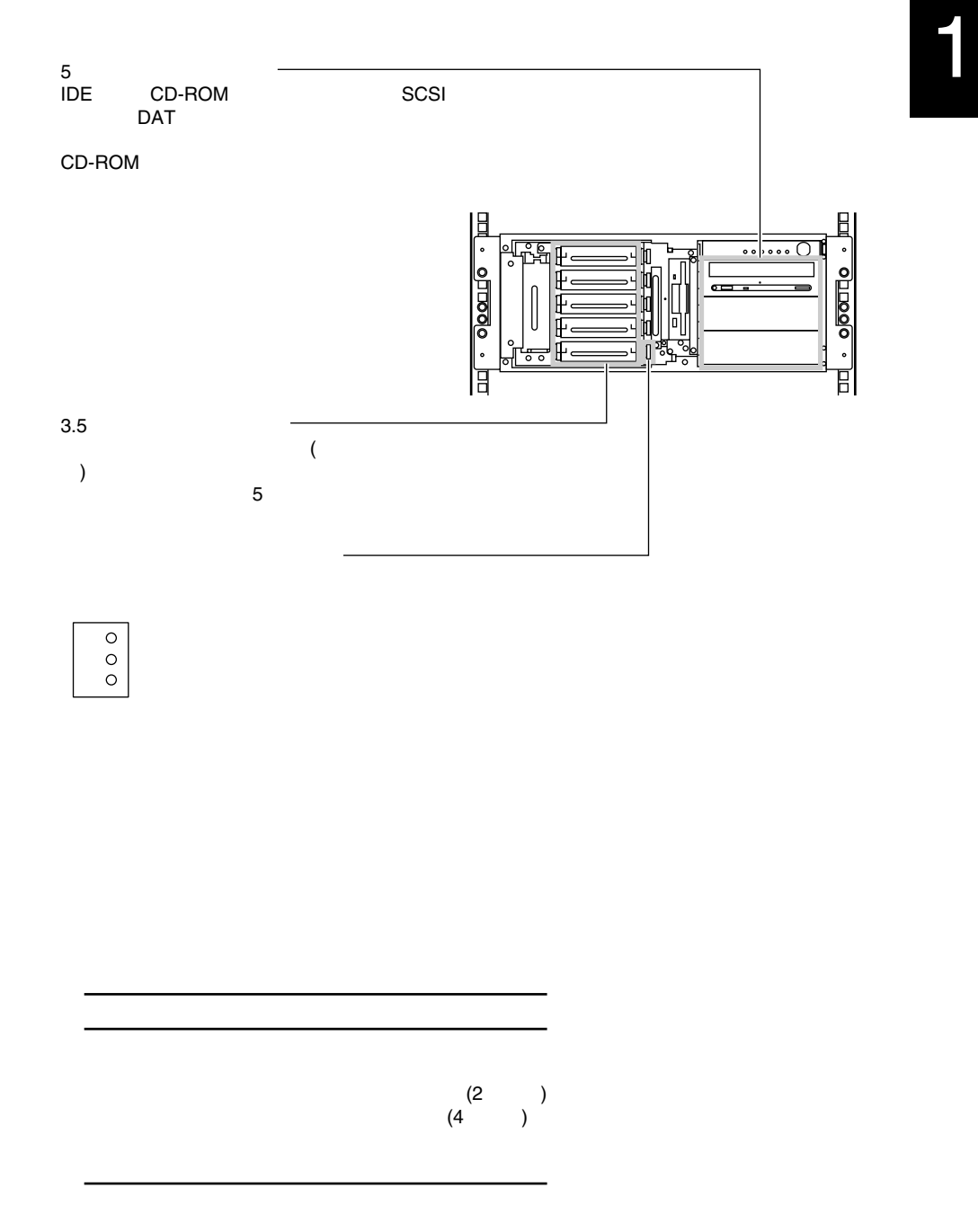

<span id="page-35-0"></span> $1.2.2$ 

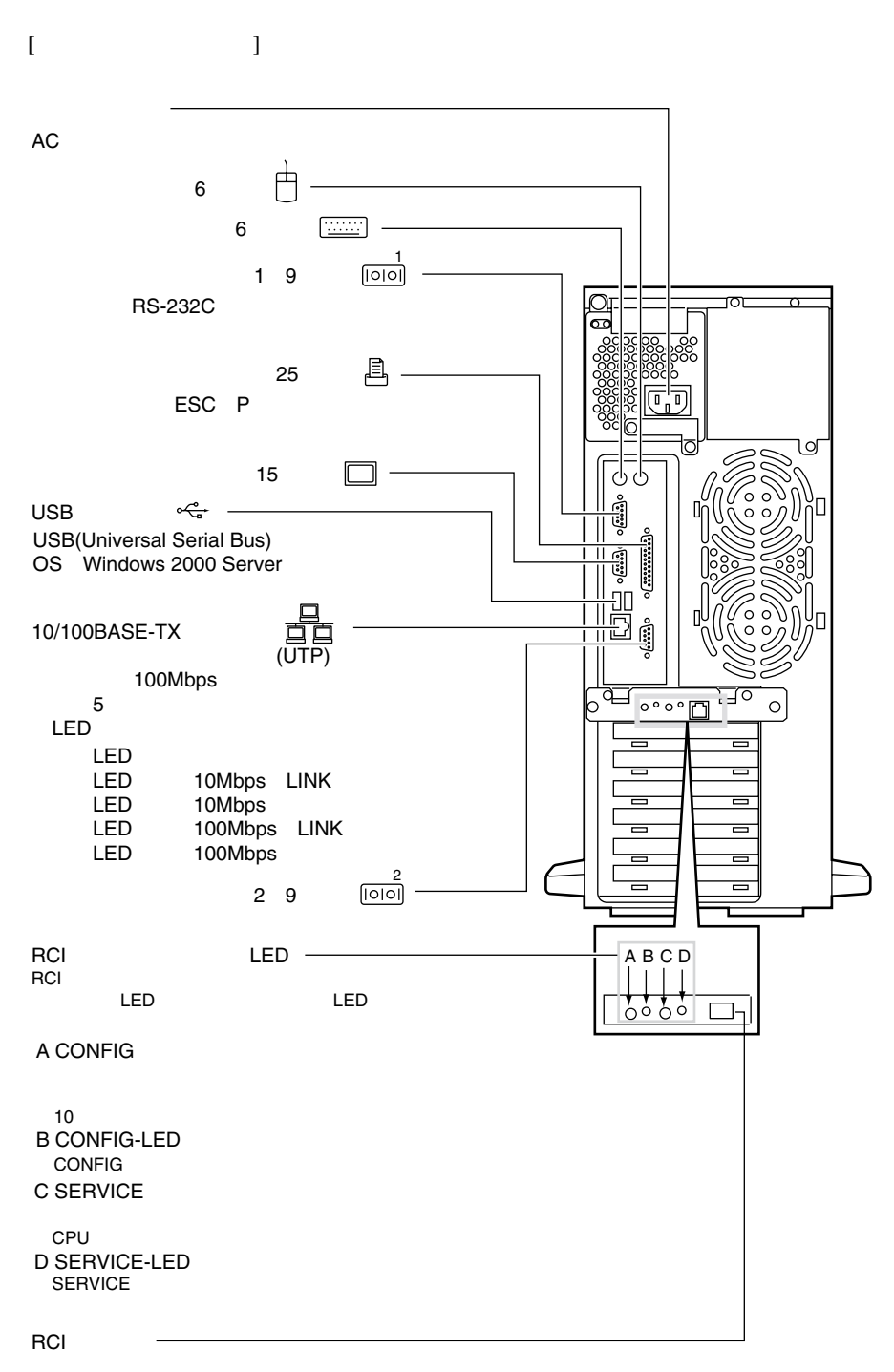

RCI
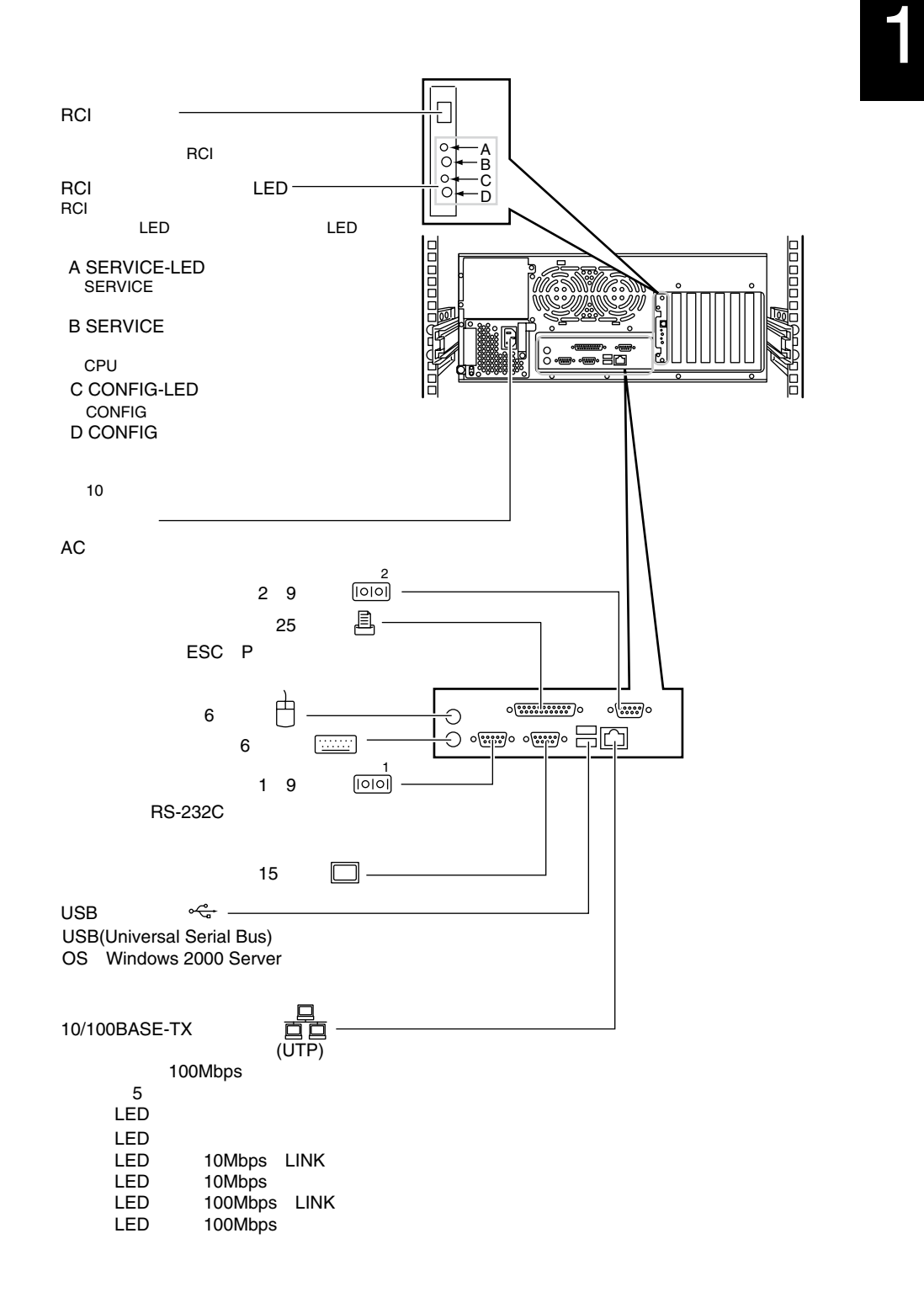

 $1.2.3$ 

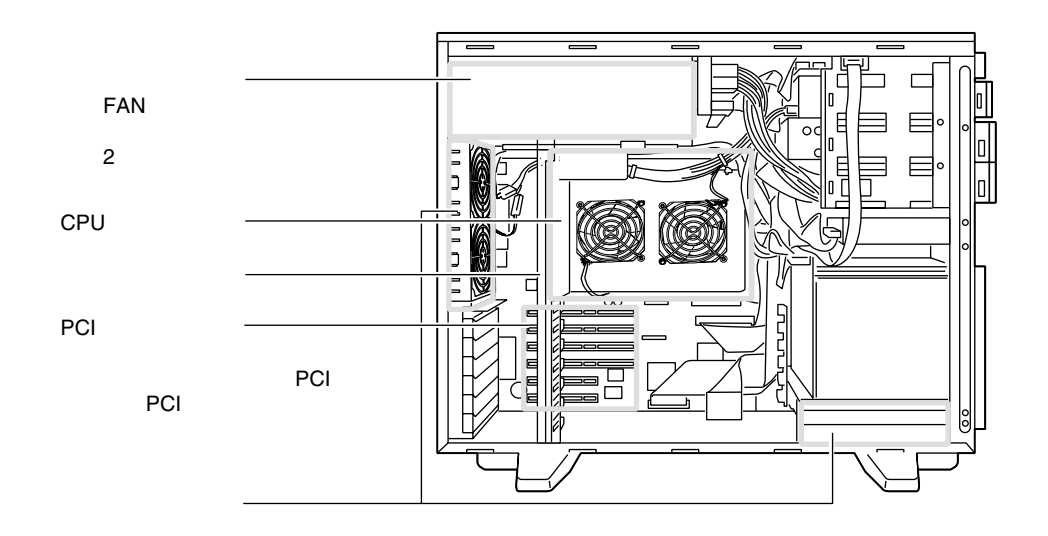

CPU

 $\blacksquare$ 

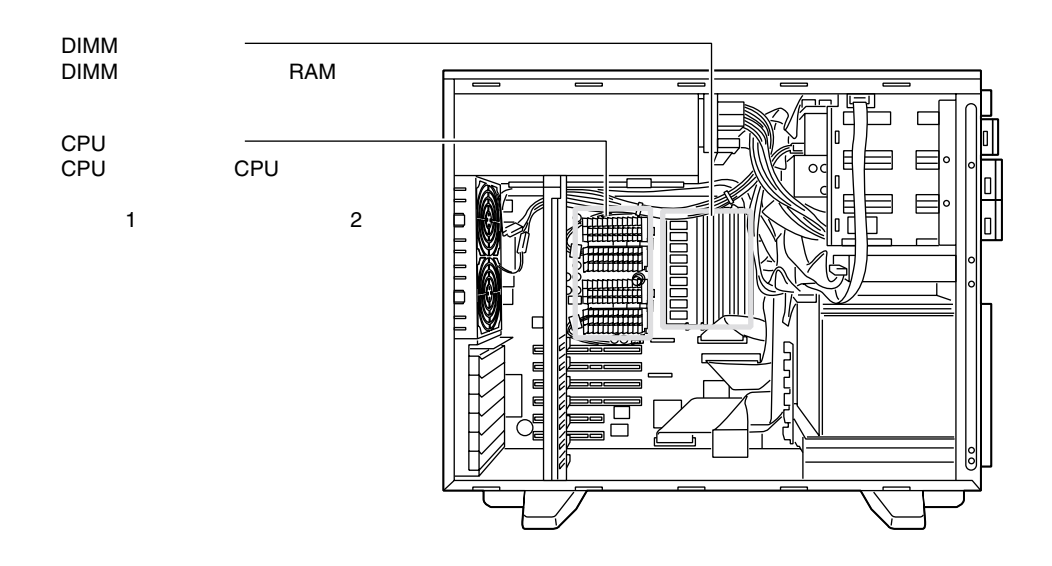

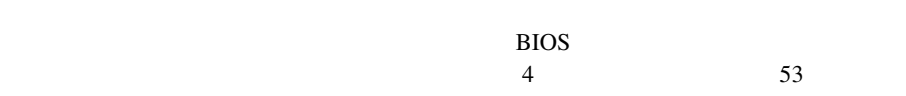

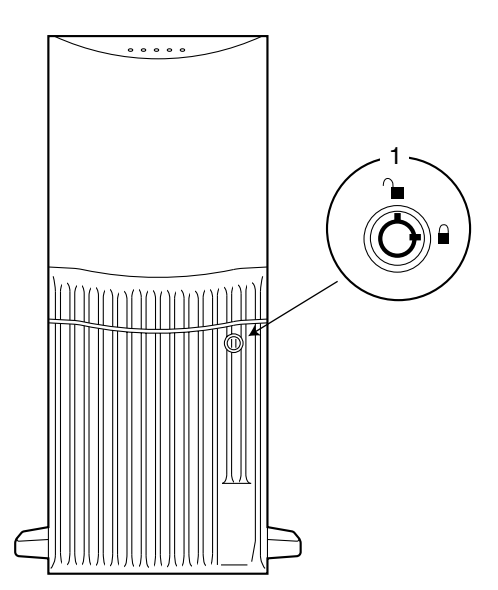

 $BIOS$ 

S.

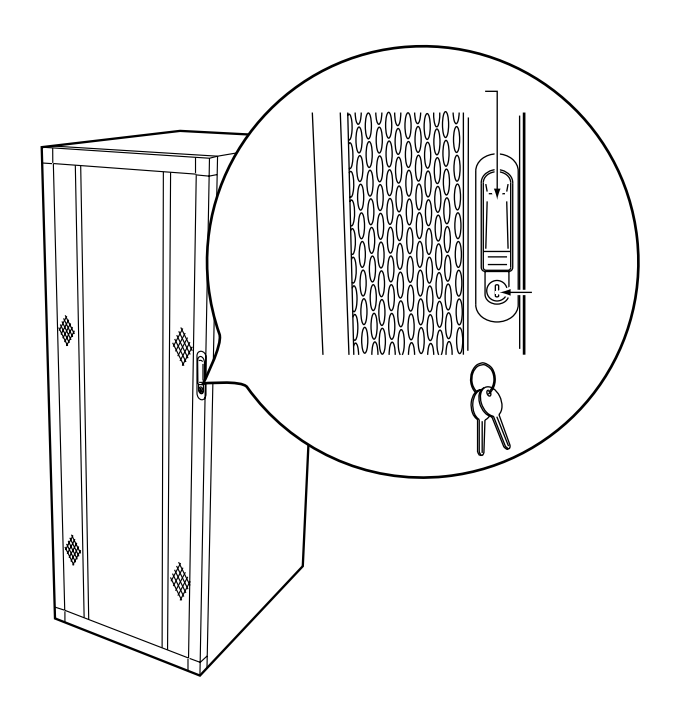

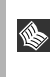

 $1.2.5$ 

#### OADG

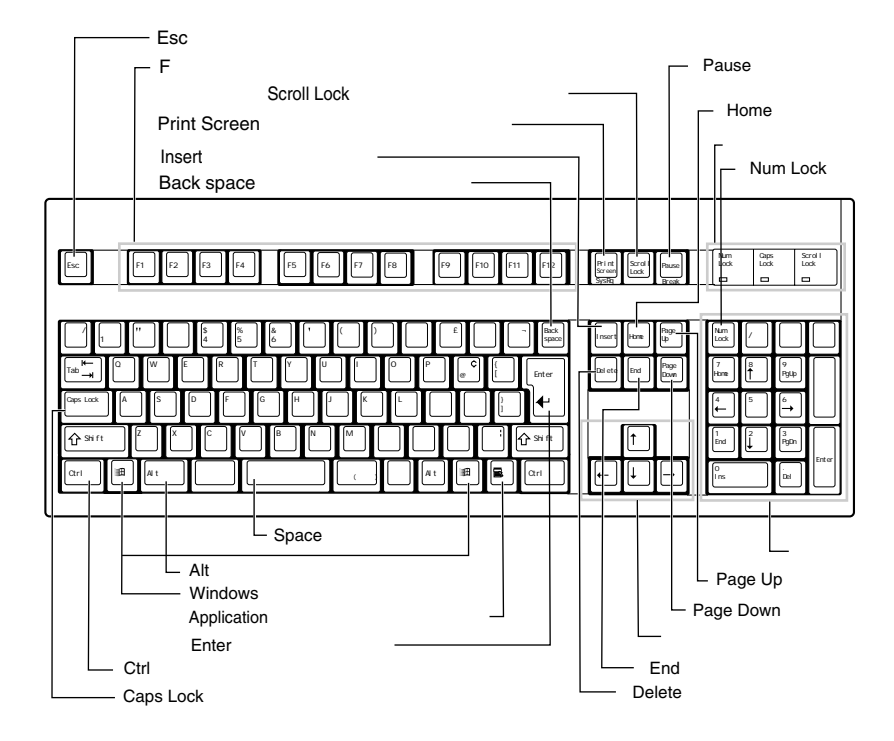

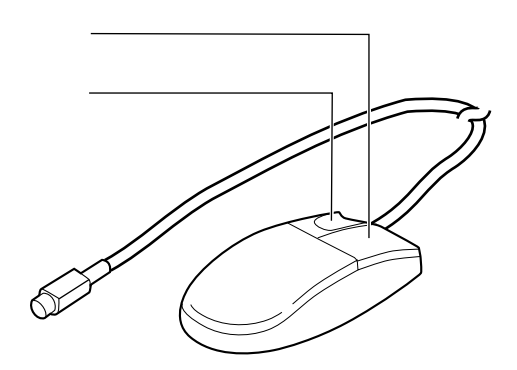

**1.3**  $\qquad \qquad$ 

PRIMERGY ES320

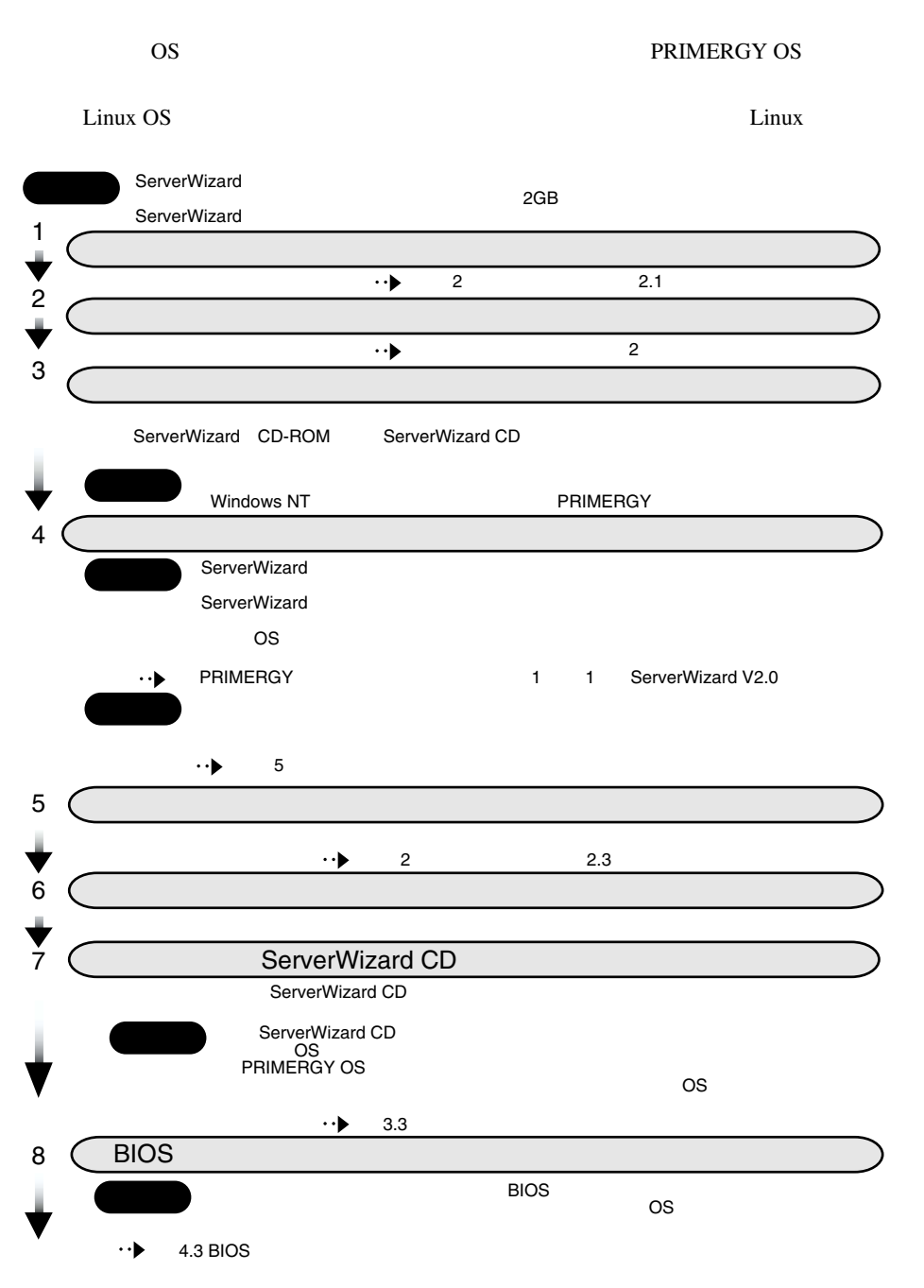

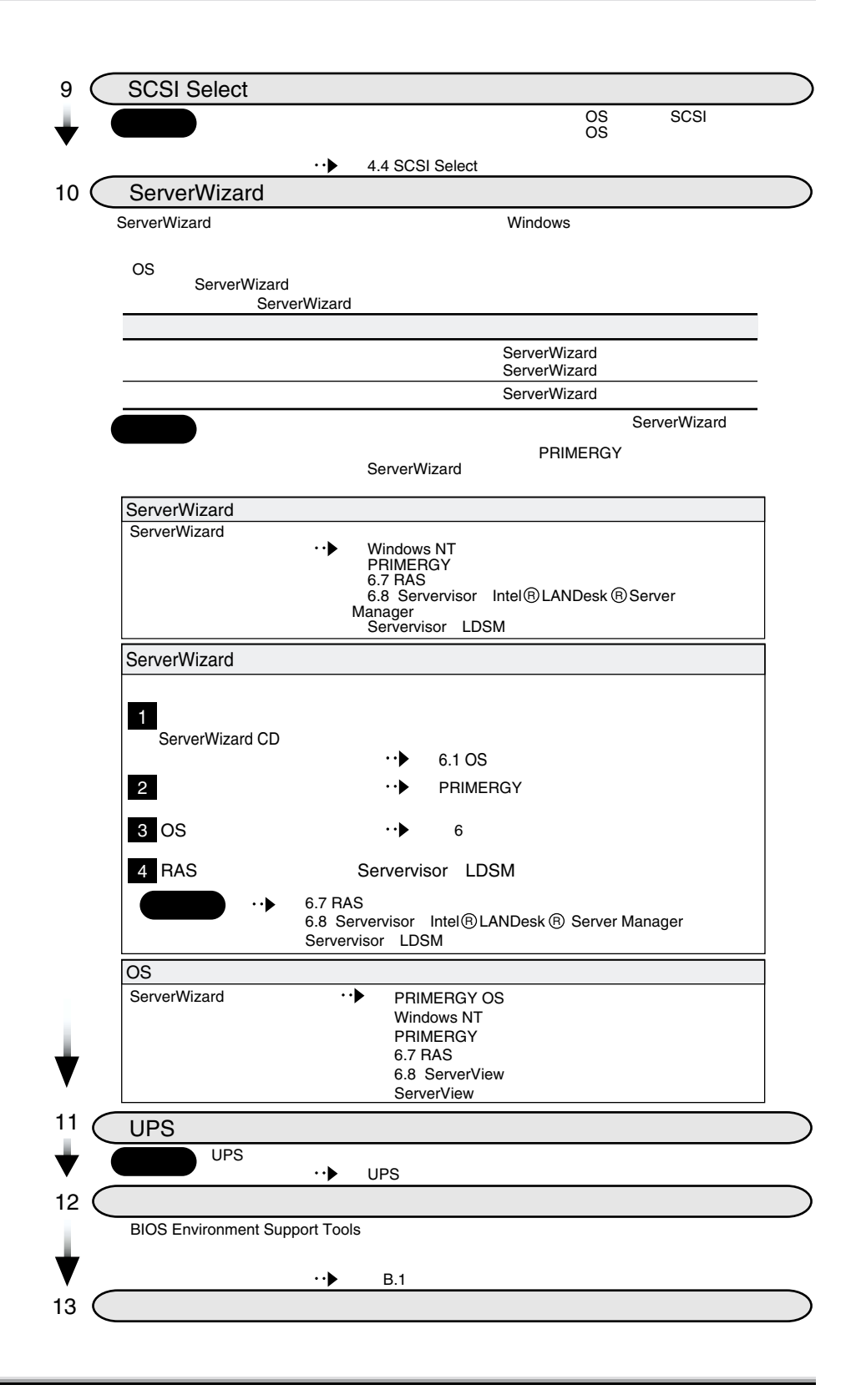

# $2 \angle$

## **CONTENTS**

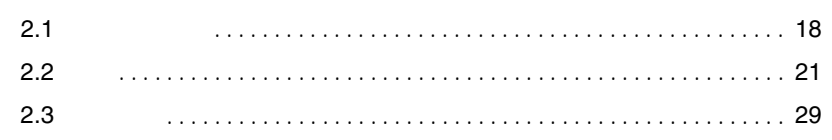

<span id="page-45-0"></span>**2.1** 

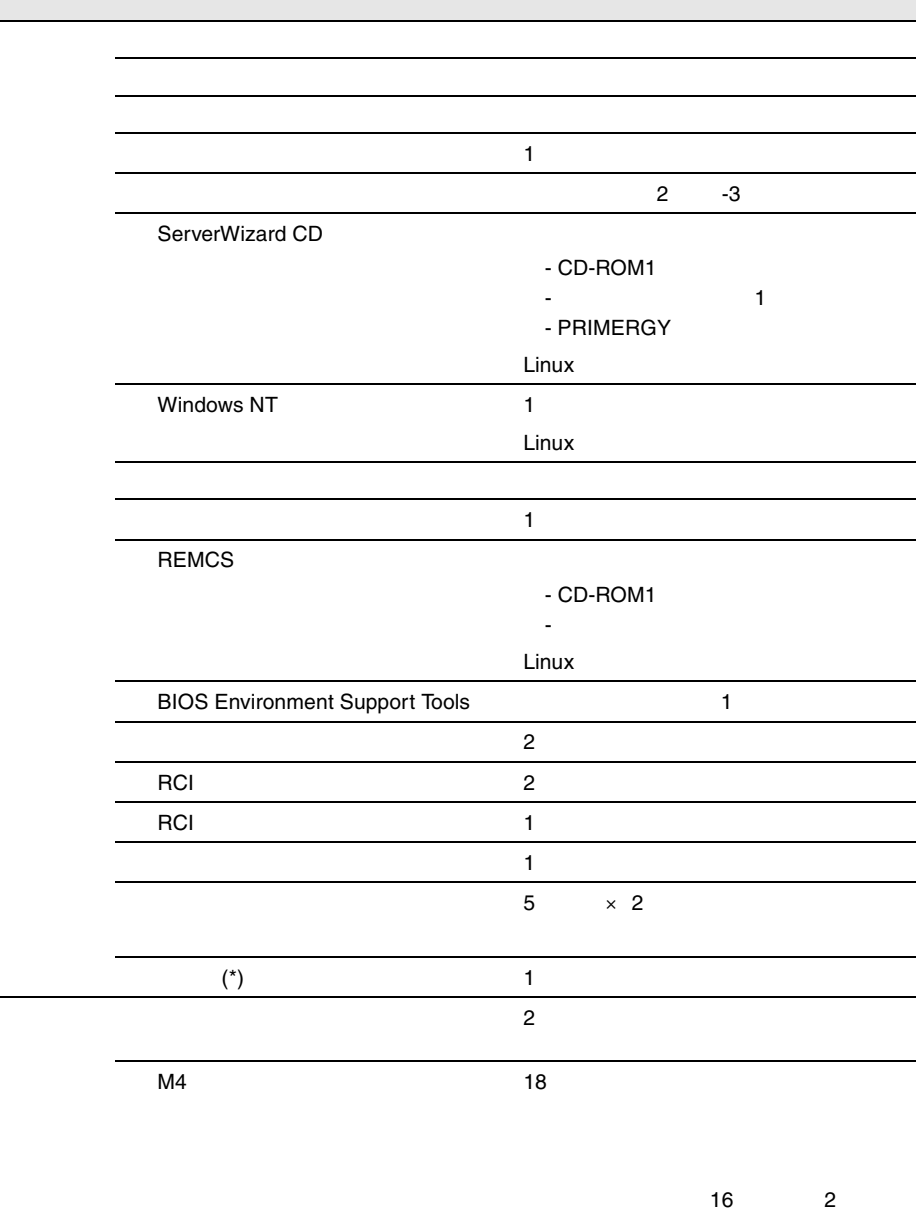

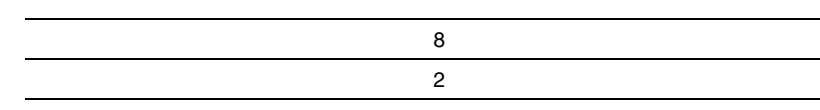

 $18$  | 2

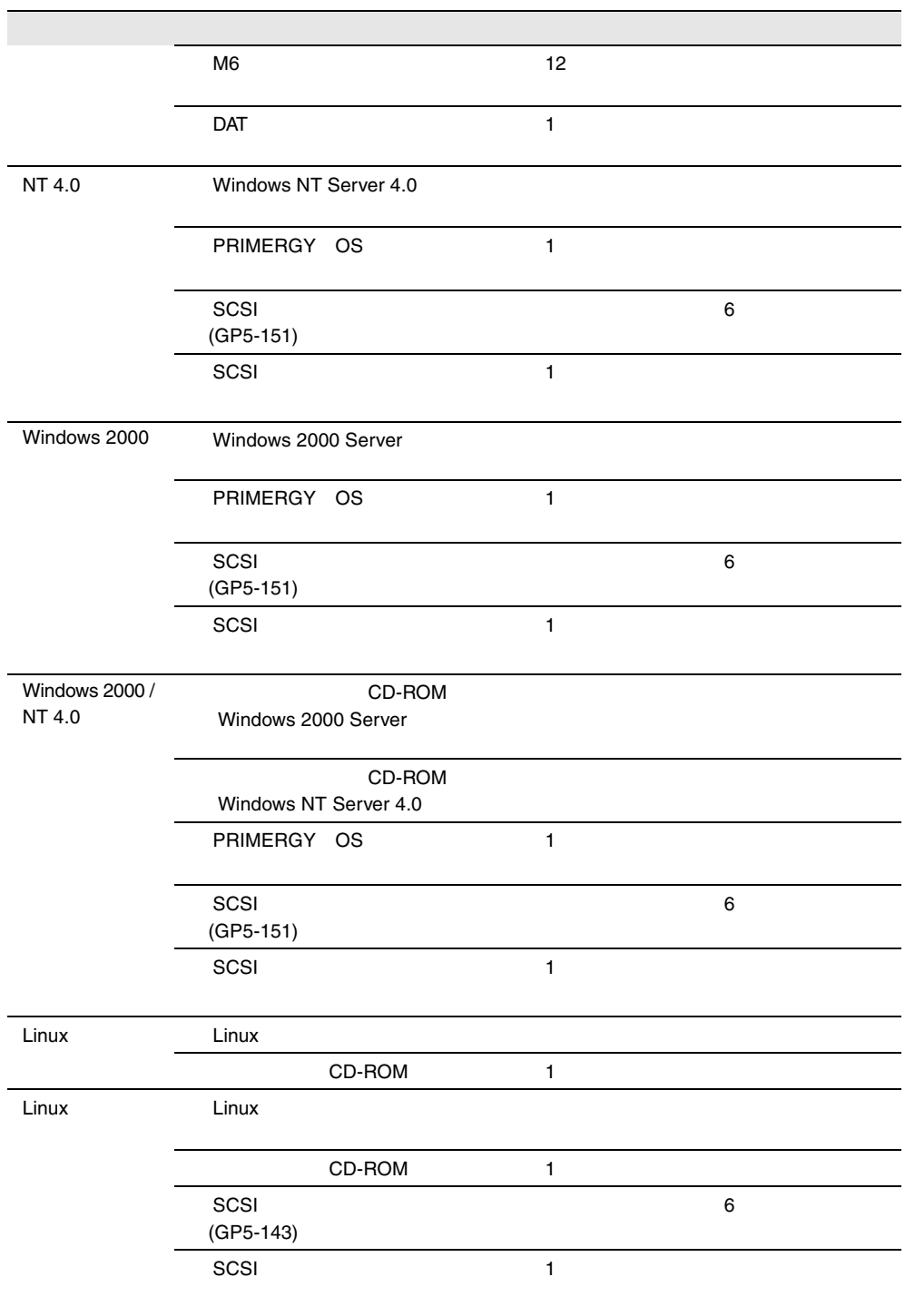

\*) SupportDesk Product

<span id="page-48-0"></span>**2.2** 設置

2

 $2.2.1$ 

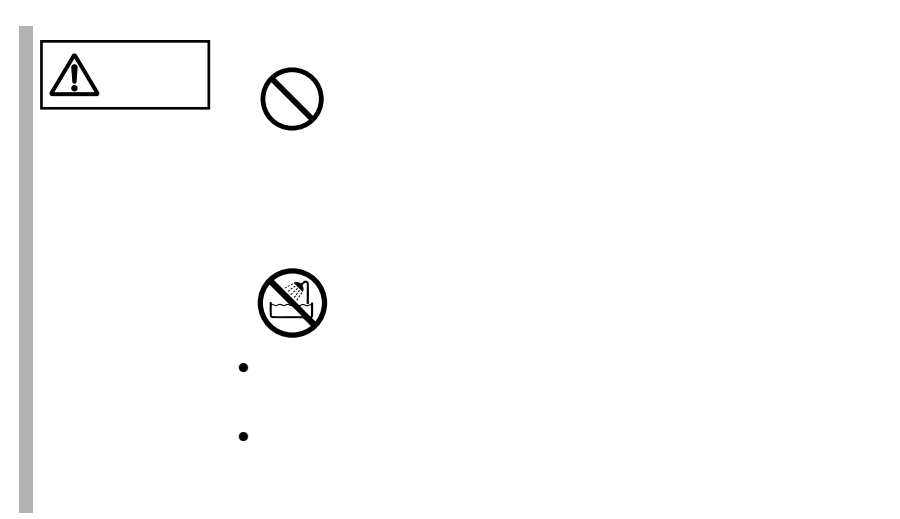

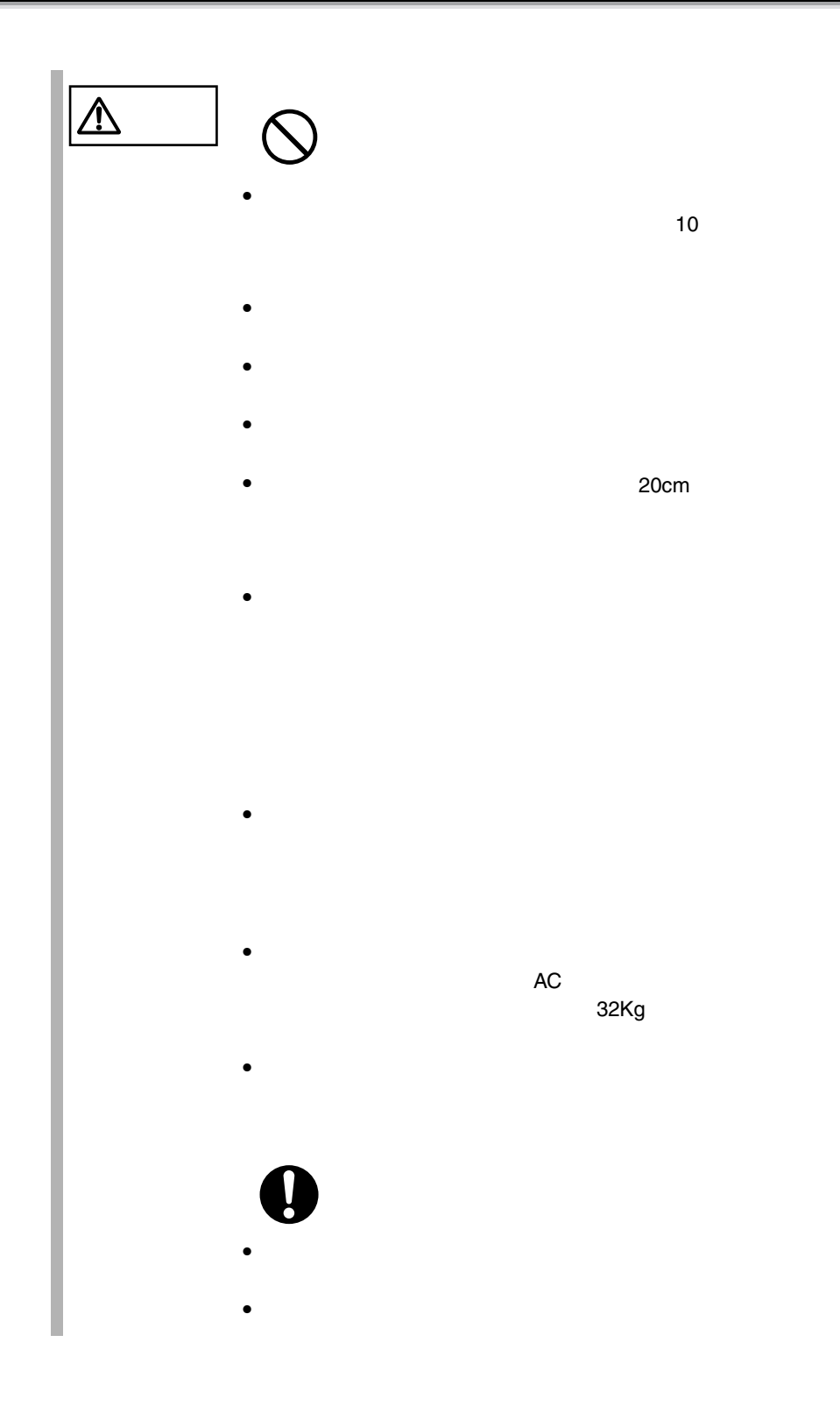

<span id="page-50-0"></span>**2.2.2** 設置環境および設置条件

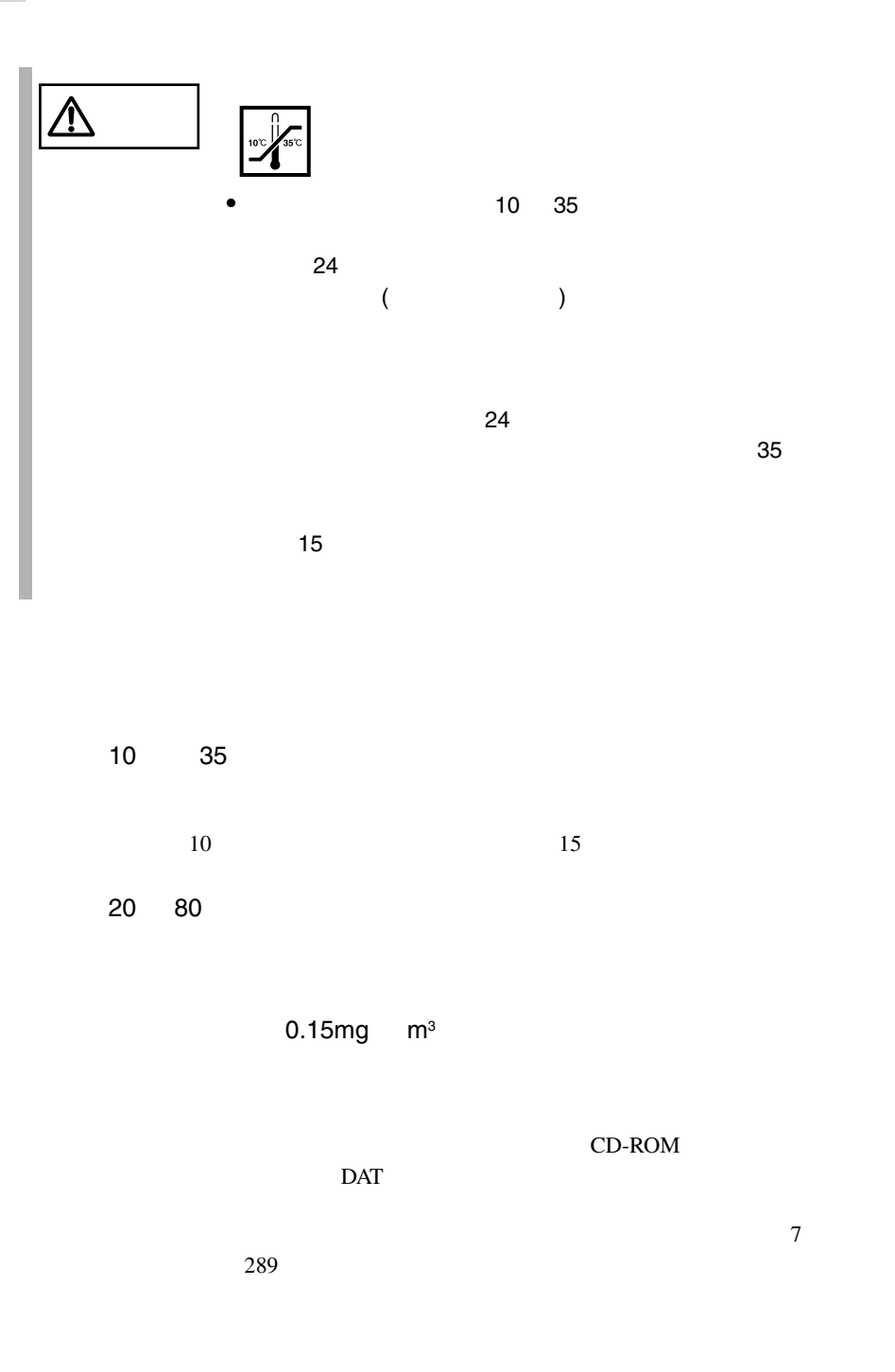

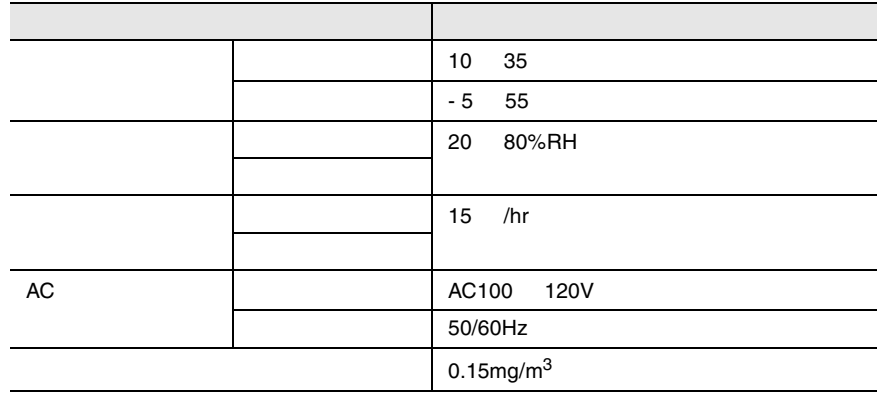

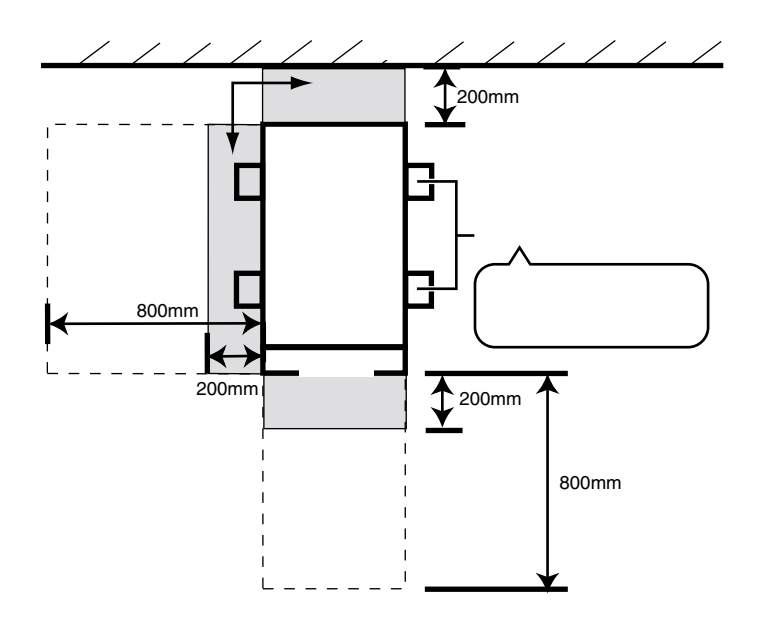

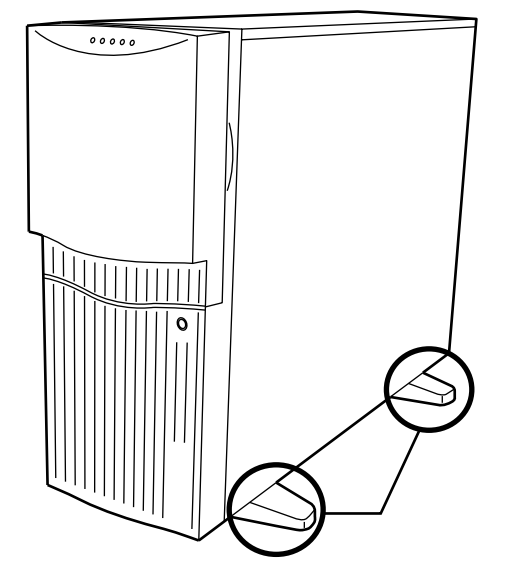

**2.2.3** 

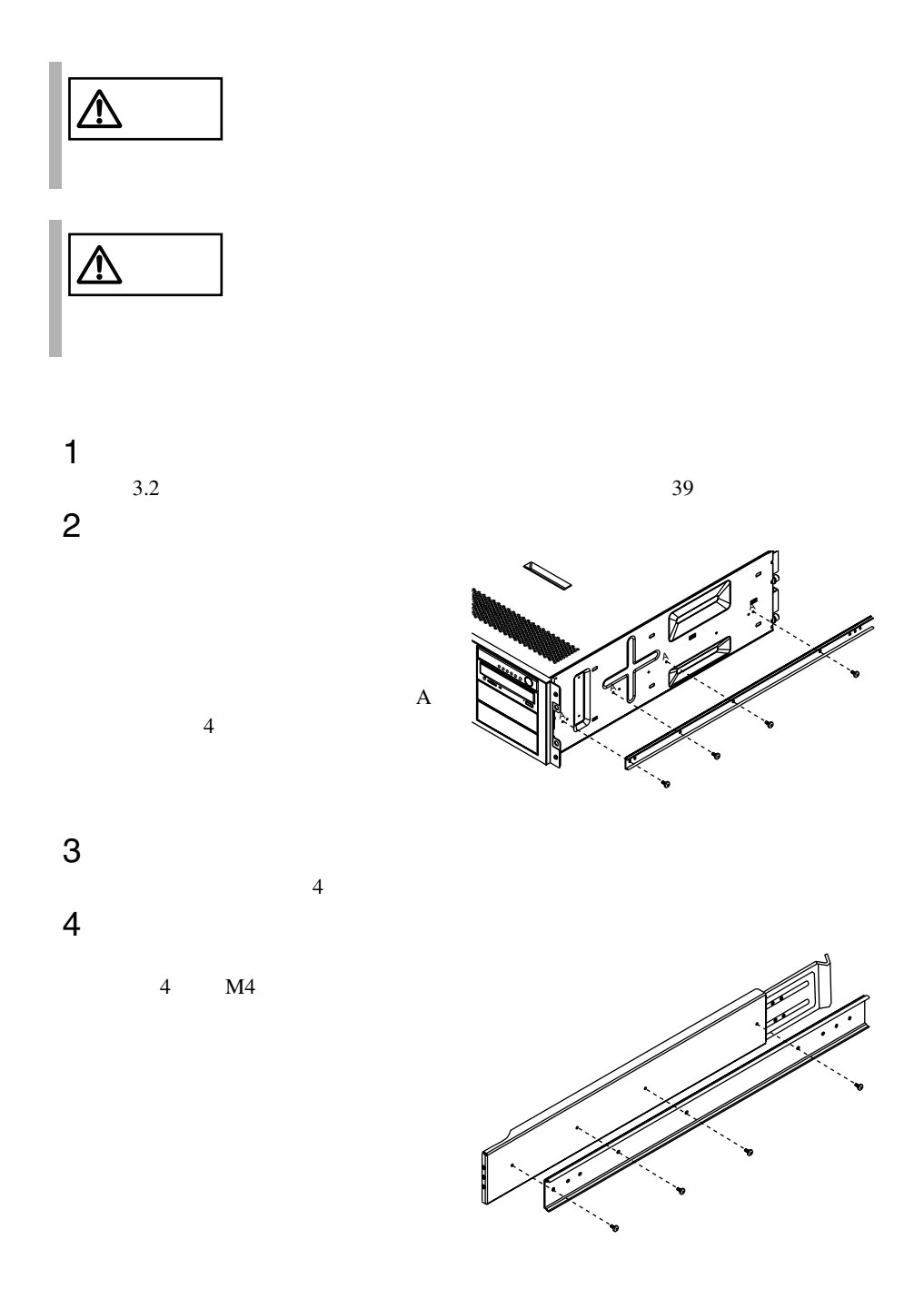

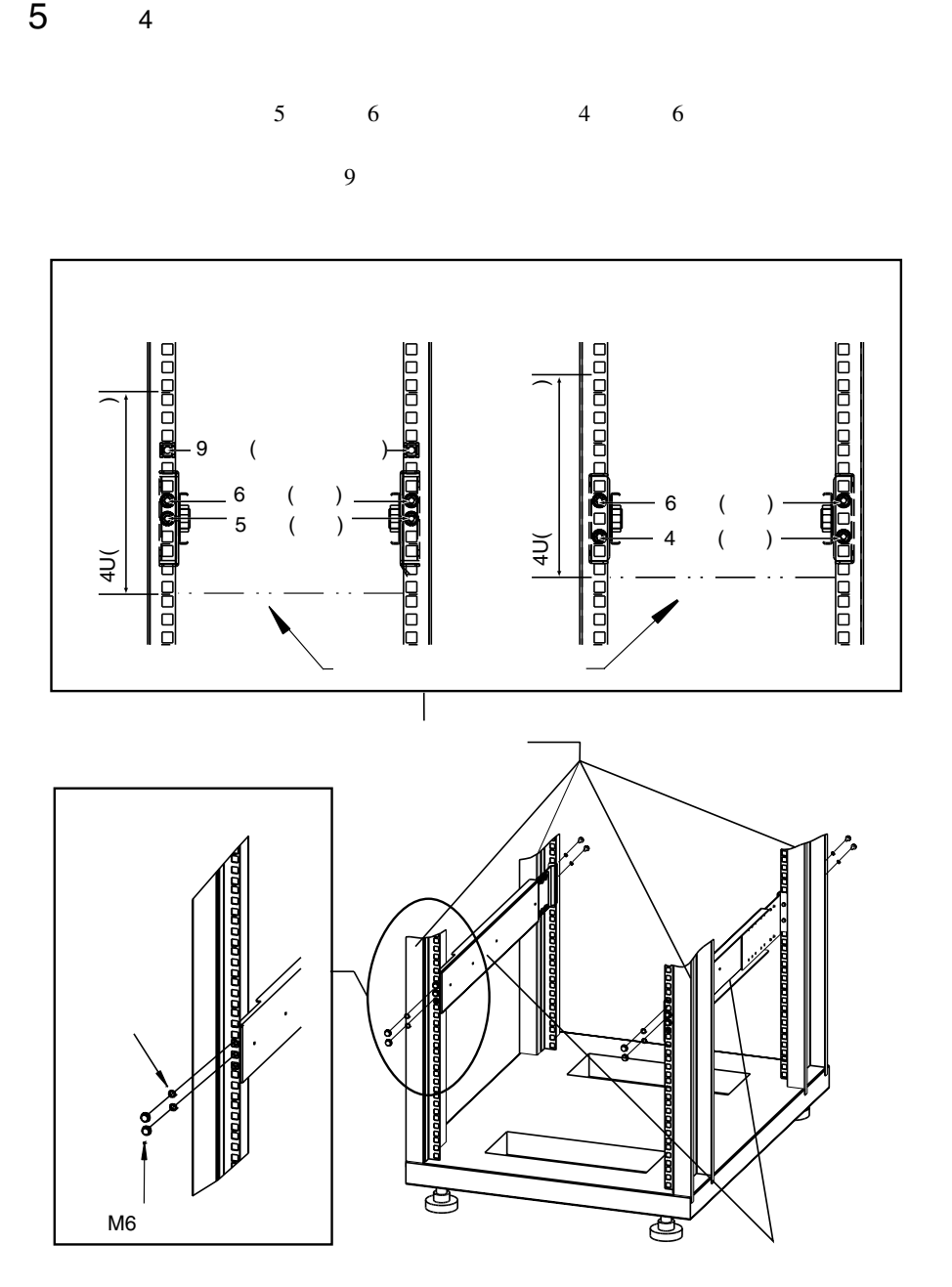

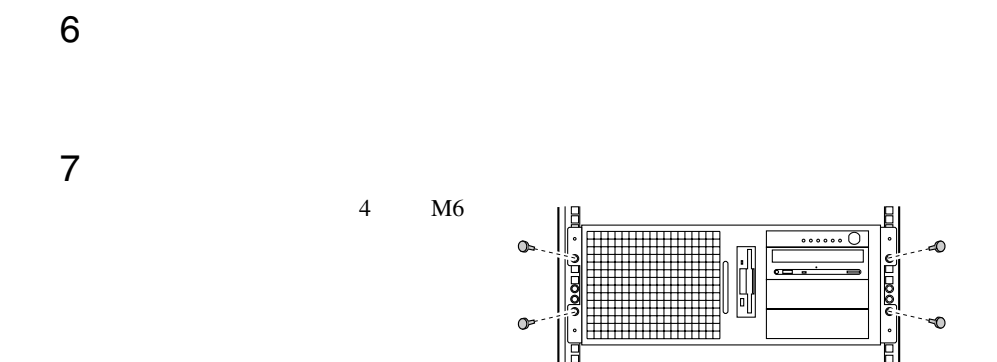

<span id="page-56-0"></span> $2.3$ 

 $2.3.1$ 

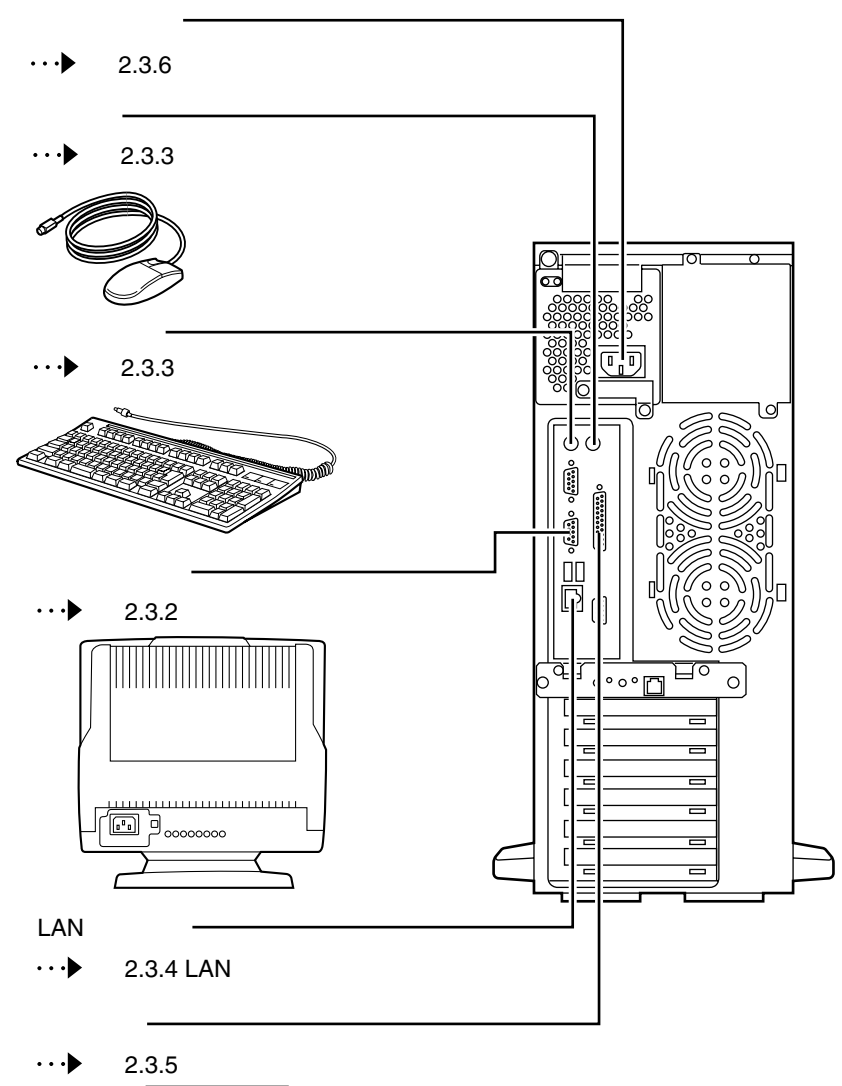

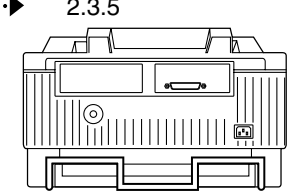

**2.3.2** 

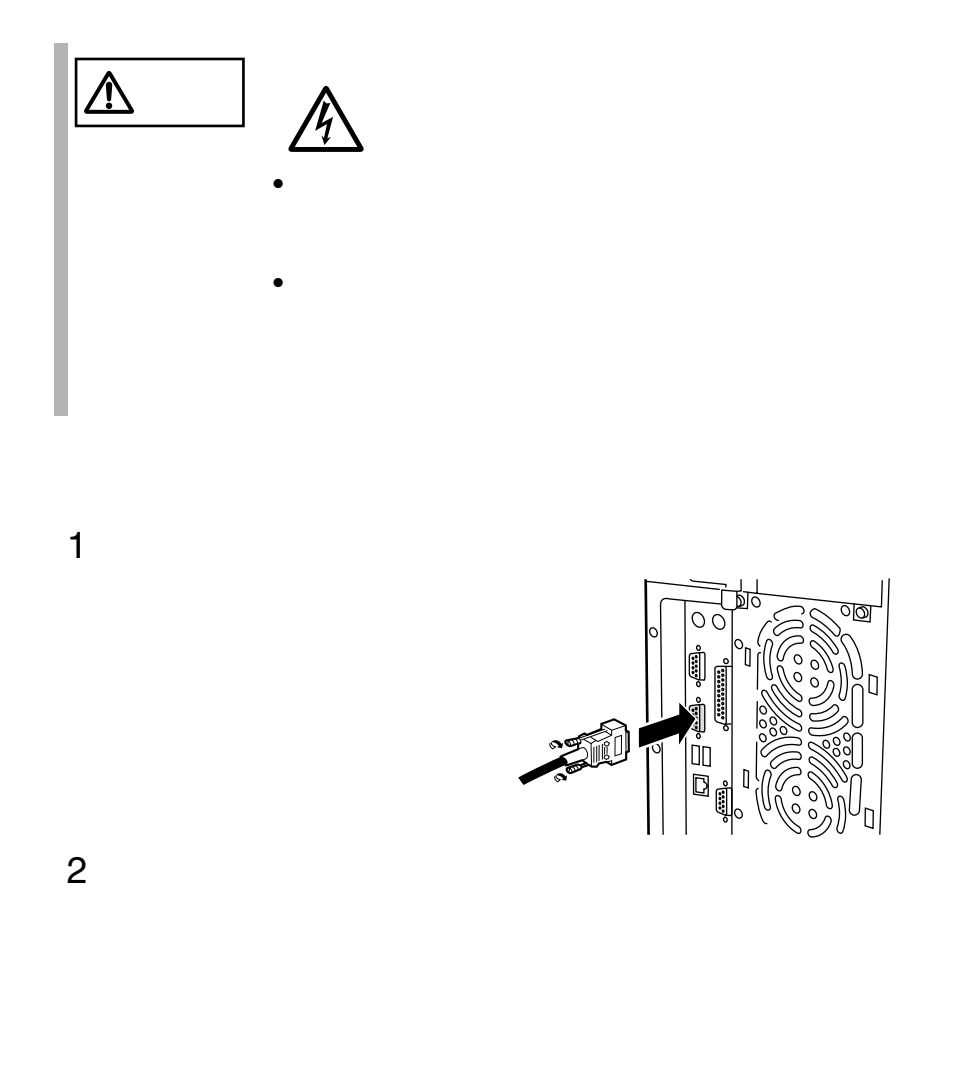

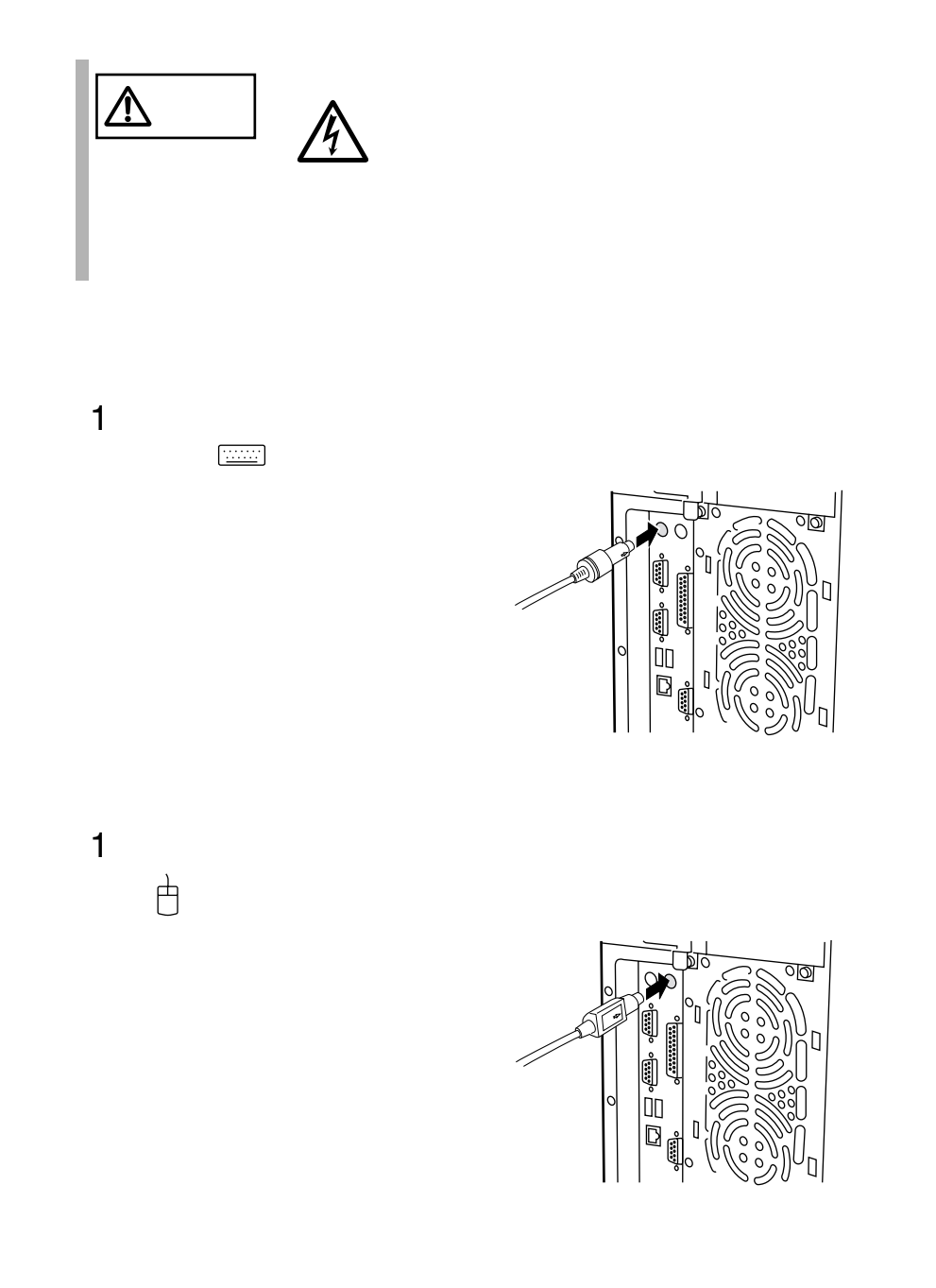

#### **2.3.4** LAN

LAN

1 LAN LAN

10/100BASE-TX

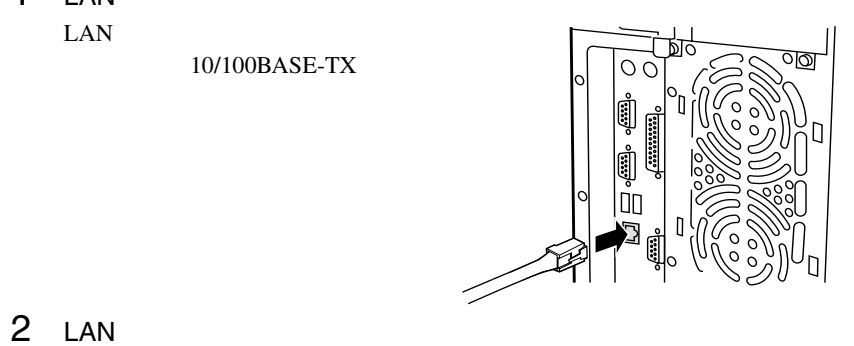

**2.3.5** 

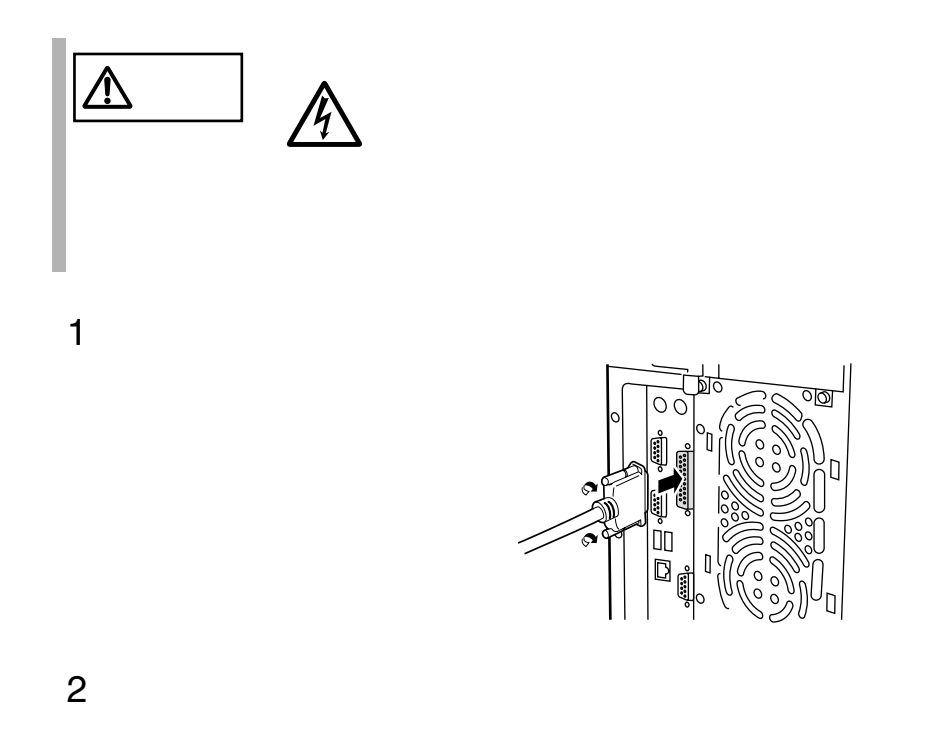

**2.3.6** 電源ケーブルの接続

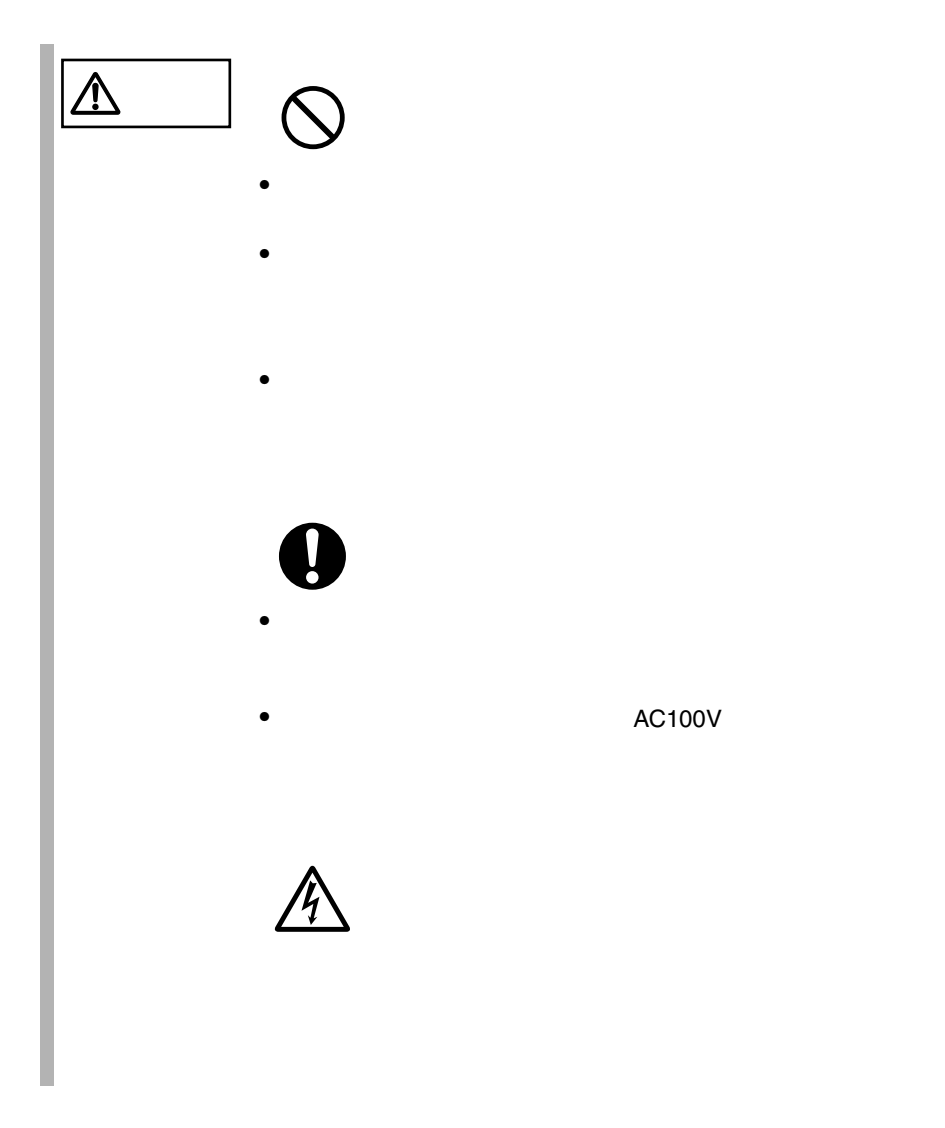

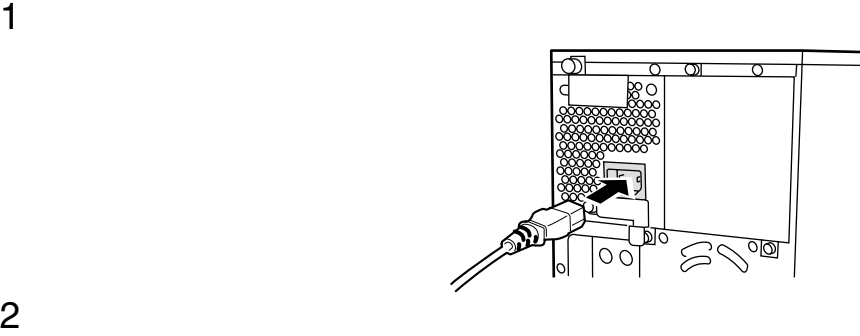

2

 $FG$ 

 $2$ 

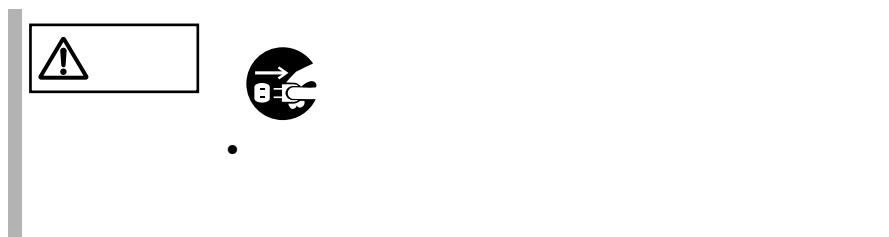

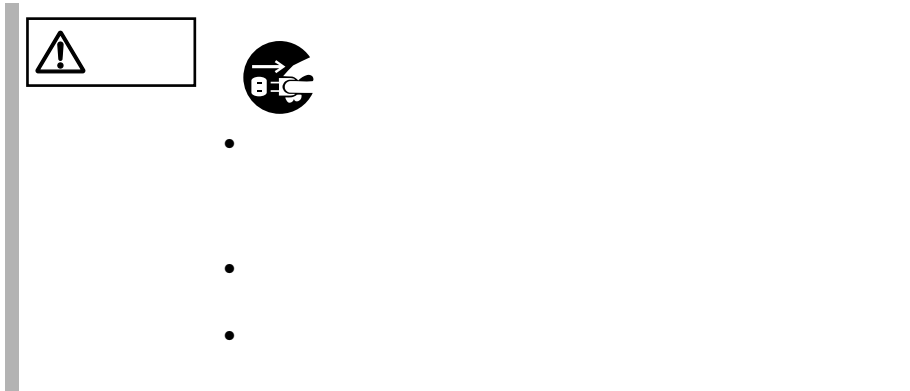

2.3 接続方法 35

## **CONTENTS**

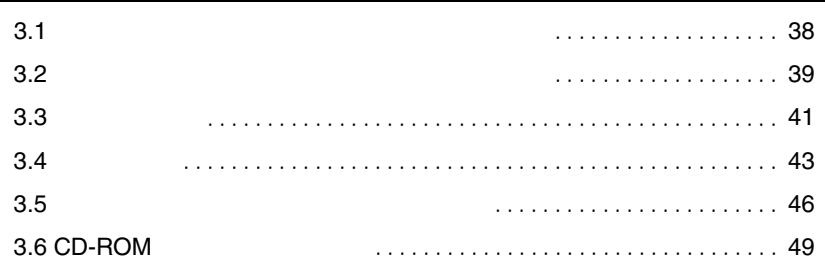

<span id="page-64-0"></span>**3.1** *CONSTRUCTERS* 

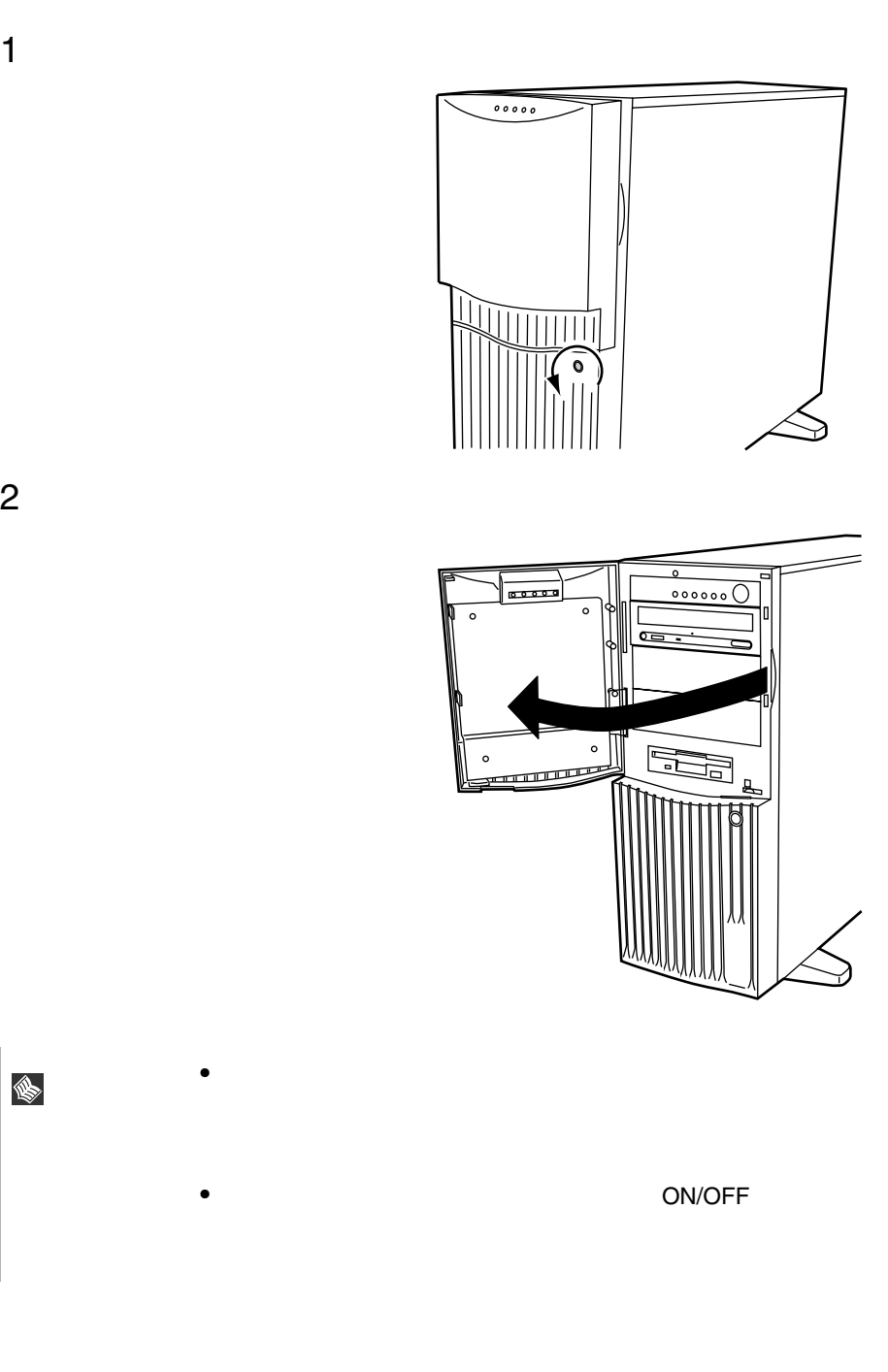

**IS** 

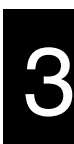

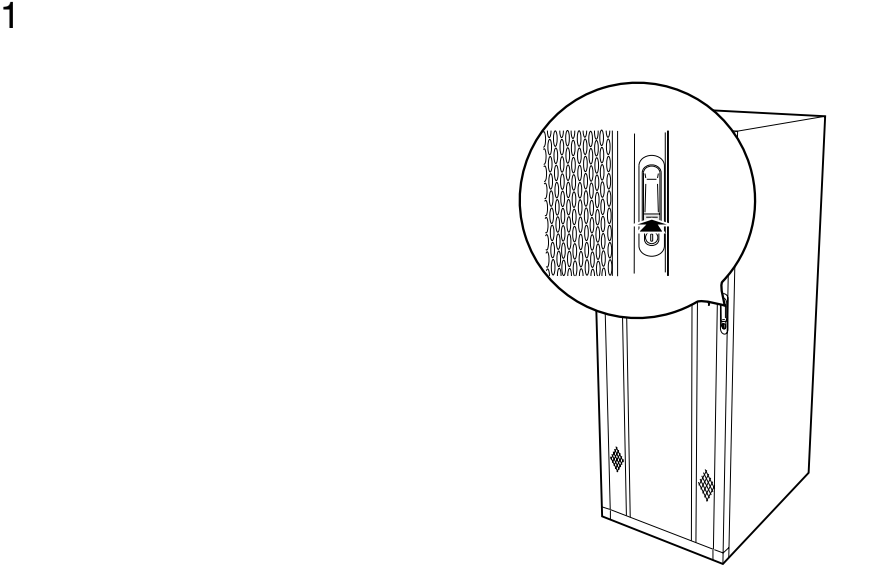

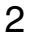

<span id="page-65-0"></span>40U

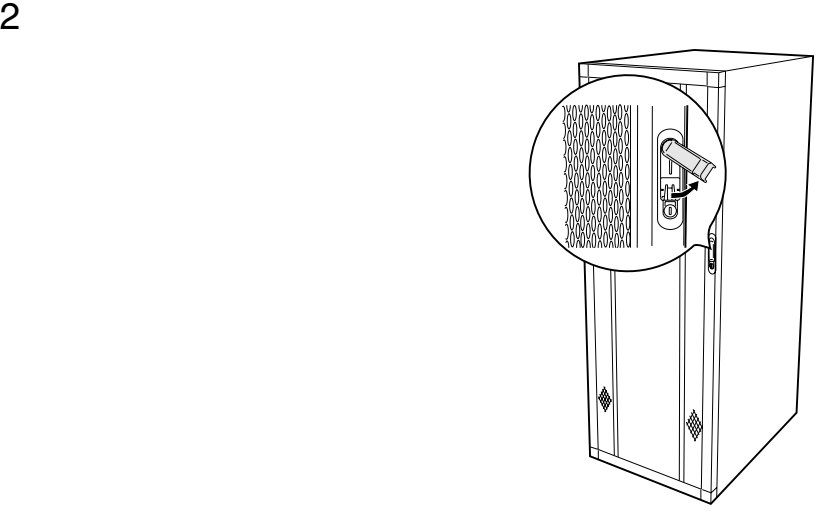

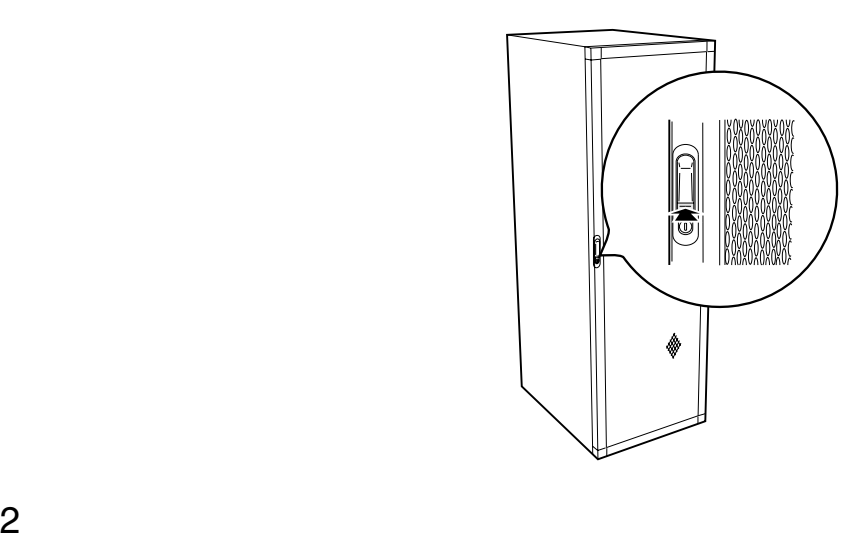

1 ラックキーを左側に回し、ラックハンドルの下部(図中の矢印部)を

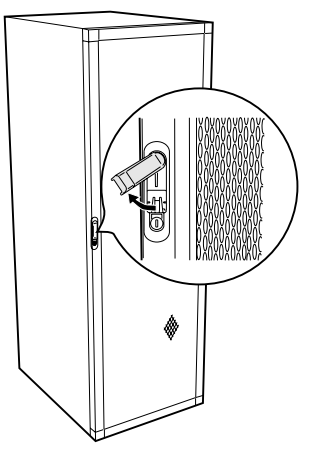

 $\bullet$ 

S ポイン • 通常の使用時(媒体の出し入れ、電源の ON/OFF 以外)に <span id="page-67-0"></span>**3.3** 電源を入れる

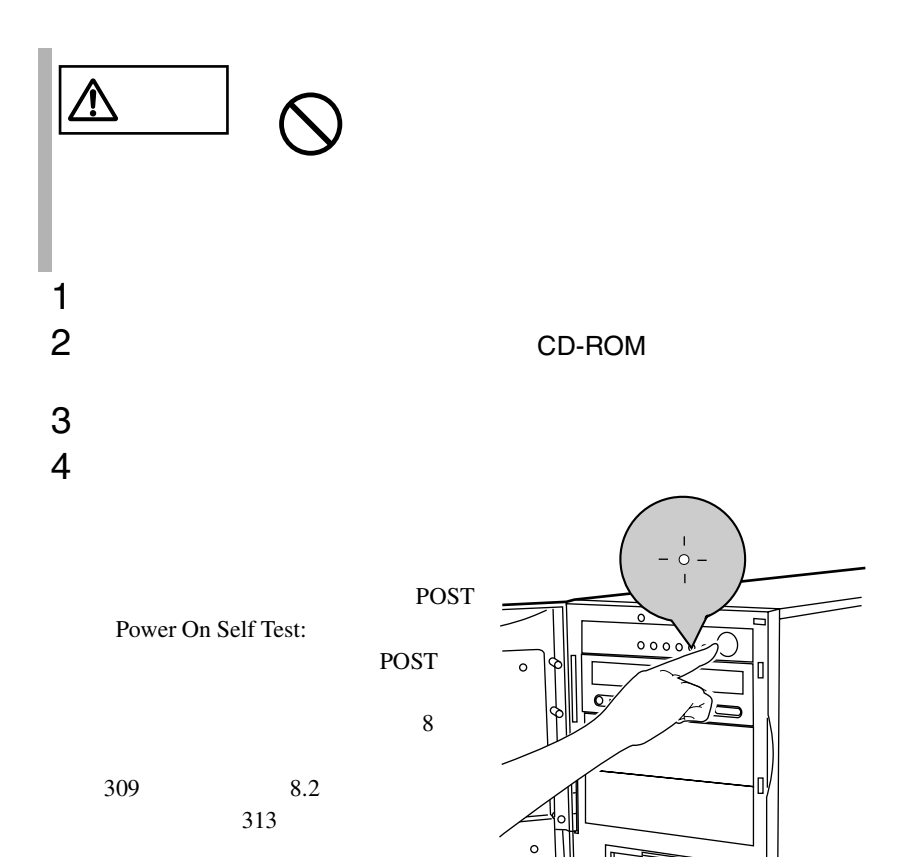

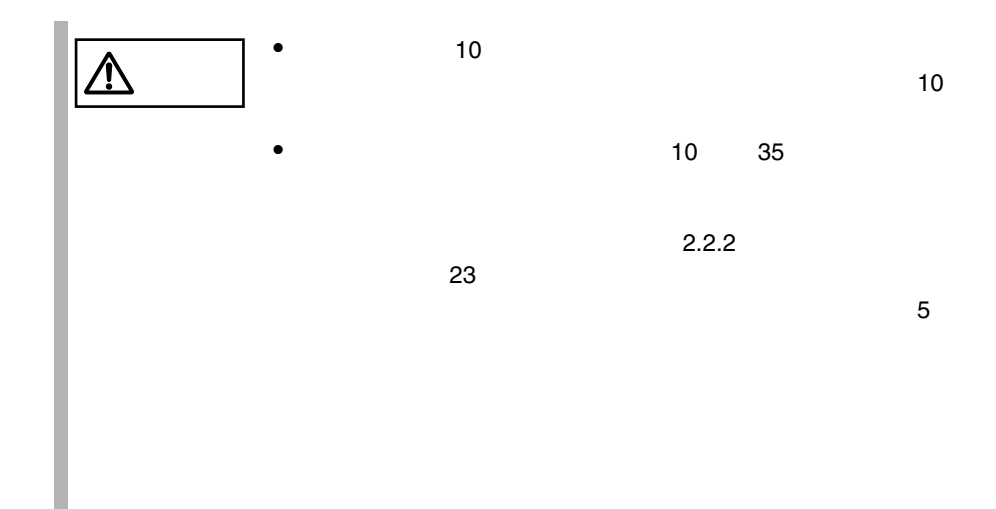

<span id="page-69-0"></span>**3.4** 

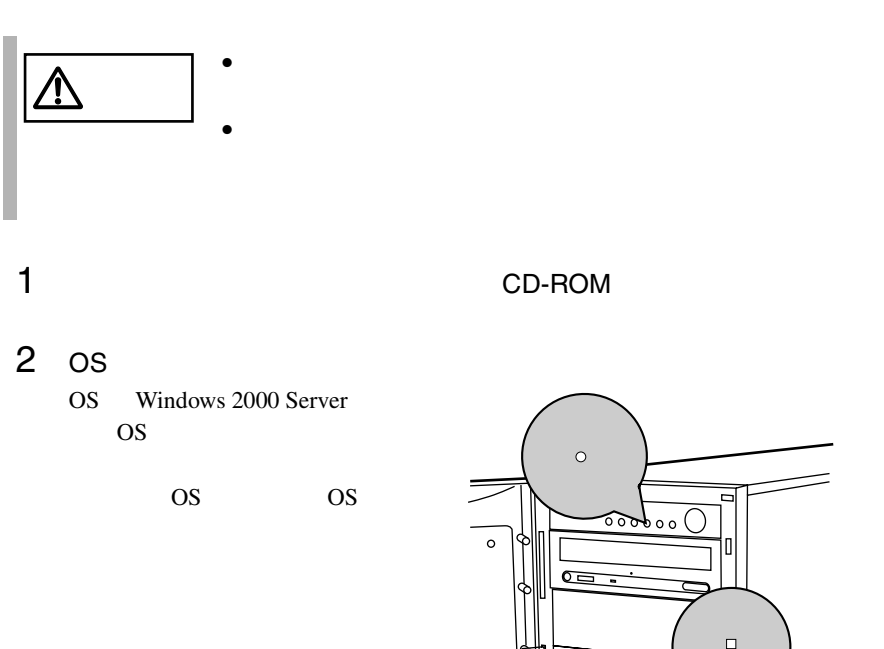

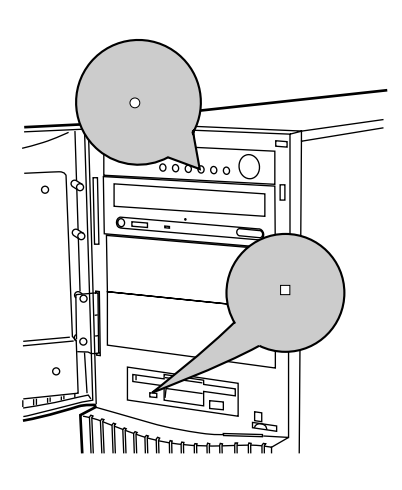

 $3$  2  $^2$ Windows 2000 Server OS  $\overline{2}$  $1$  $\mathbf 1$ 

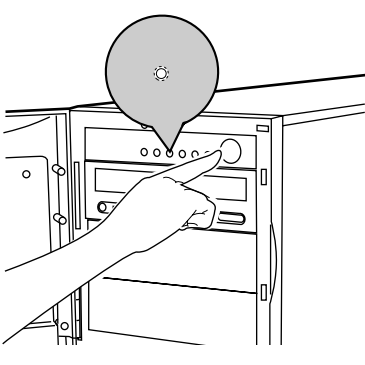

♦

3

 $4 \nightharpoonup$ 

Windows 2000 Server / Windows NT Server

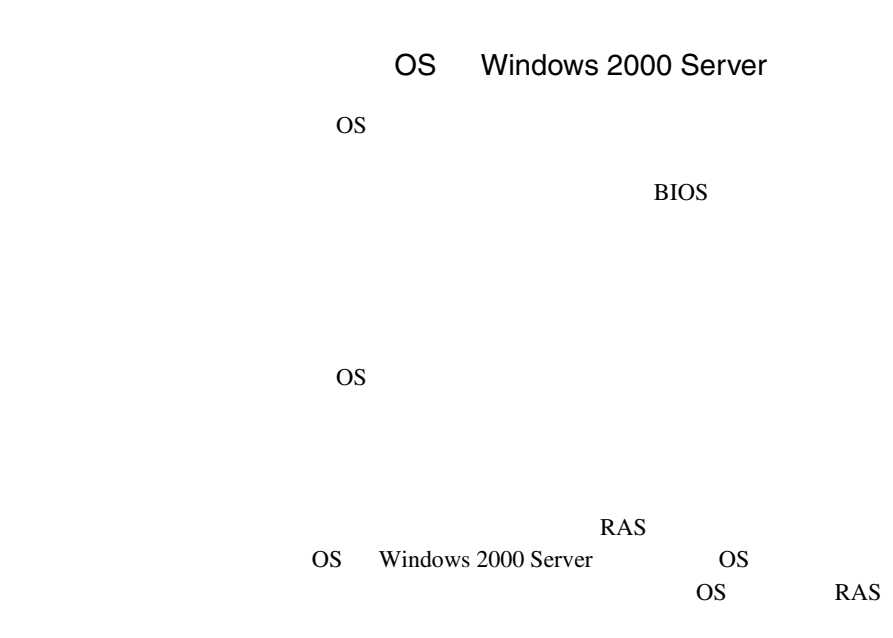

 $6.7.4$ 

 $276$ 

[OS Windows 2000 Server ]

|             |      | $\mathsf{OS}$ |                         |   |                 |         |  |
|-------------|------|---------------|-------------------------|---|-----------------|---------|--|
| Α           |      | <b>OS</b>     |                         |   | $\circ$         | $\star$ |  |
| B           |      | <b>OS</b>     | 1                       |   | $\ddot{\rm O}$  |         |  |
|             |      |               | $\overline{\mathbf{2}}$ | 1 | $\ddot{\rm{O}}$ |         |  |
|             |      |               |                         |   | $\circ$         |         |  |
|             |      |               |                         |   | Ó               | $\star$ |  |
| $\mathbf c$ |      | OS            |                         |   | $\circ$         | $\star$ |  |
| D           |      | <b>OS</b>     | 1                       |   |                 |         |  |
|             |      |               |                         |   | $\circ$         | $\star$ |  |
| $\star$     | $10$ |               |                         |   |                 |         |  |

- $\mathbf{A}$  $\, {\bf B}$ Servervisor LDSM
- $\mathbf D$  $\bullet$

 $\bullet$ 

 $\bullet$ 

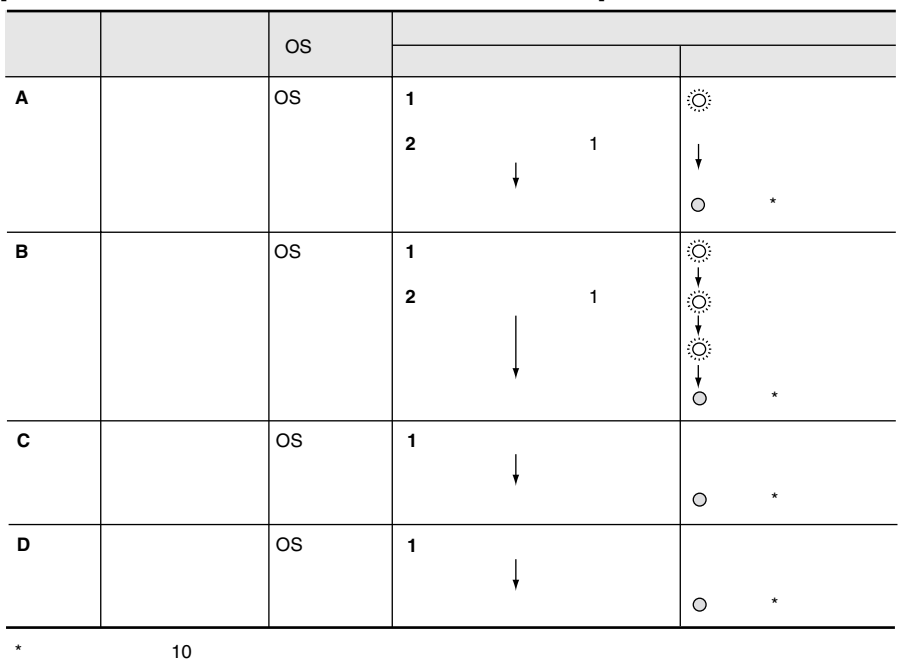

#### [OS Windows NT Server 4.0 SBS 4.5 ]

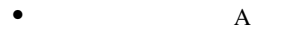

- $\, {\bf B}$ Servervisor  ${\rm LDSM}$  $OS$  ${\rm HAL}$
- $\mathbf D$  $\bullet$

 $\rm OS$
**3.5**  $\blacksquare$ 

# **3.5.1**

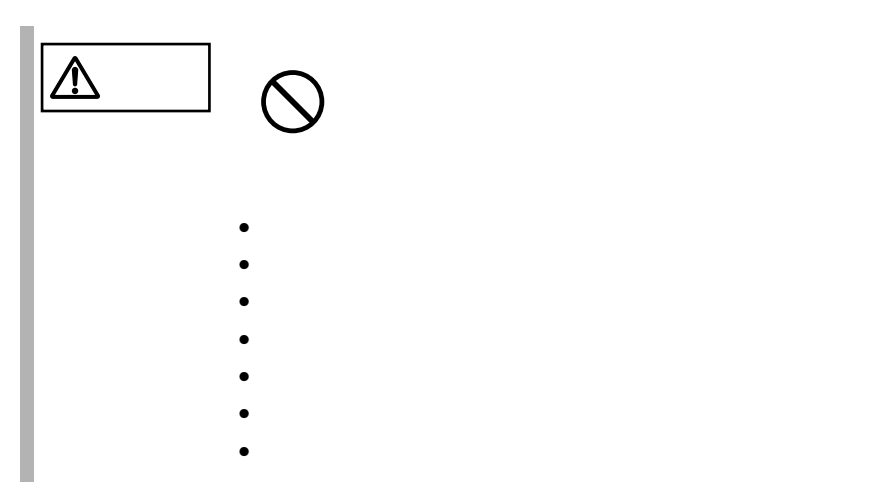

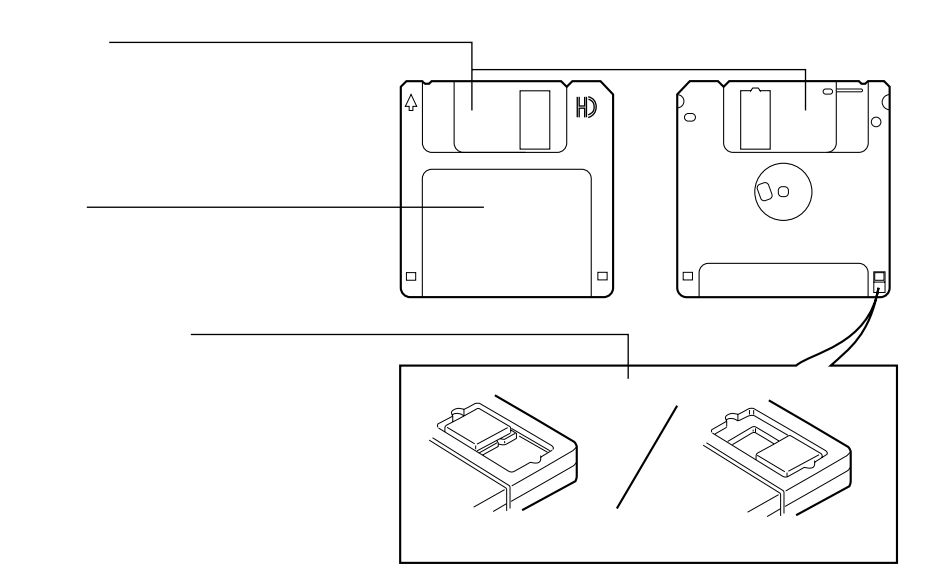

46 | 3

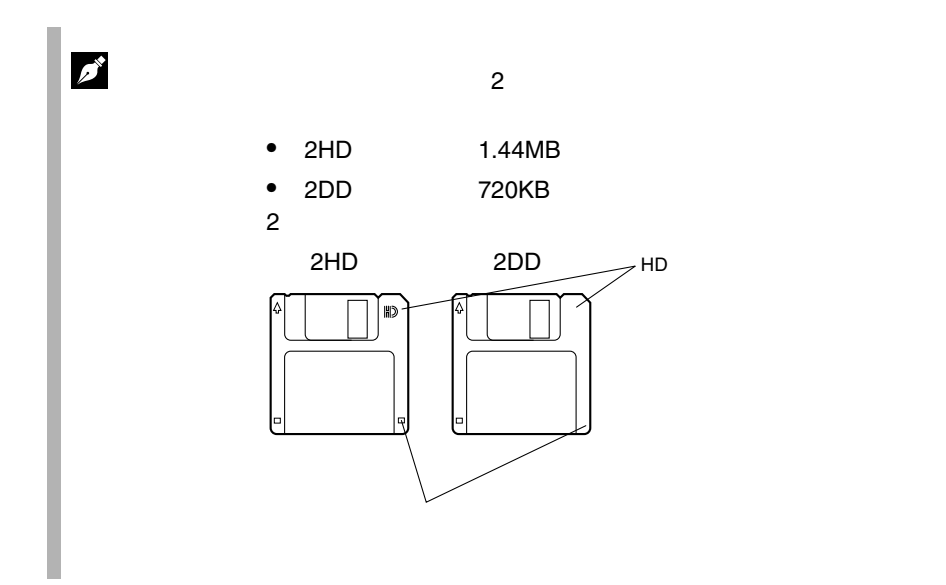

**3.5.2** 

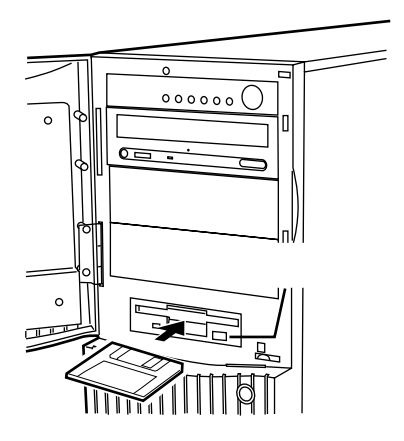

1 ラベルを上側に向け、シャッタのある側から、フロッピィディスクド

 $1$ 

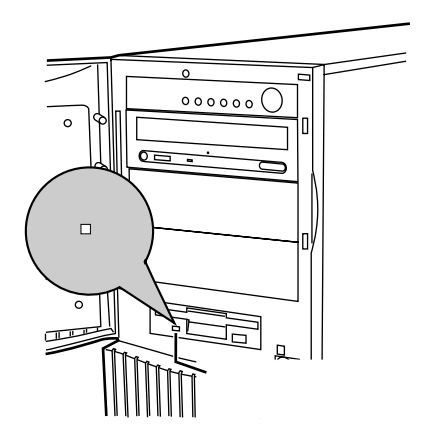

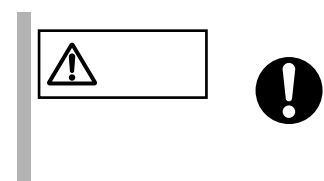

# **3.6** CD-ROM

CD-ROM

#### **3.6.1** 取扱い上の注意

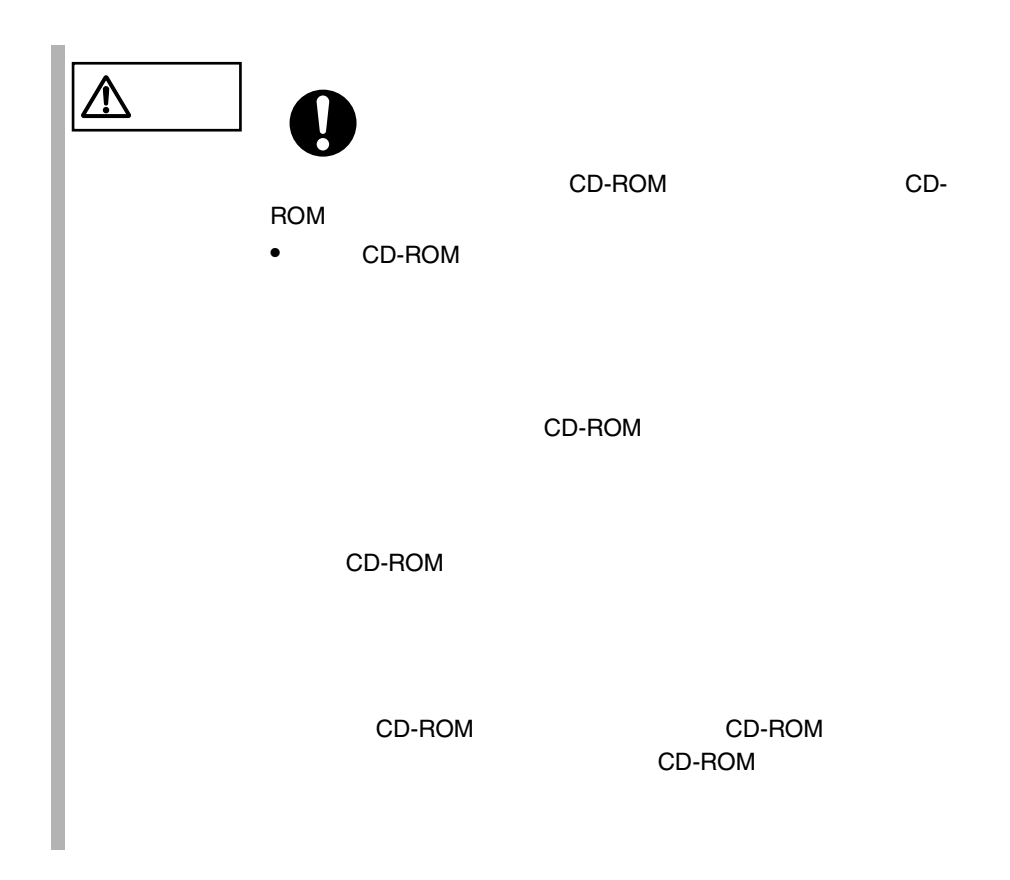

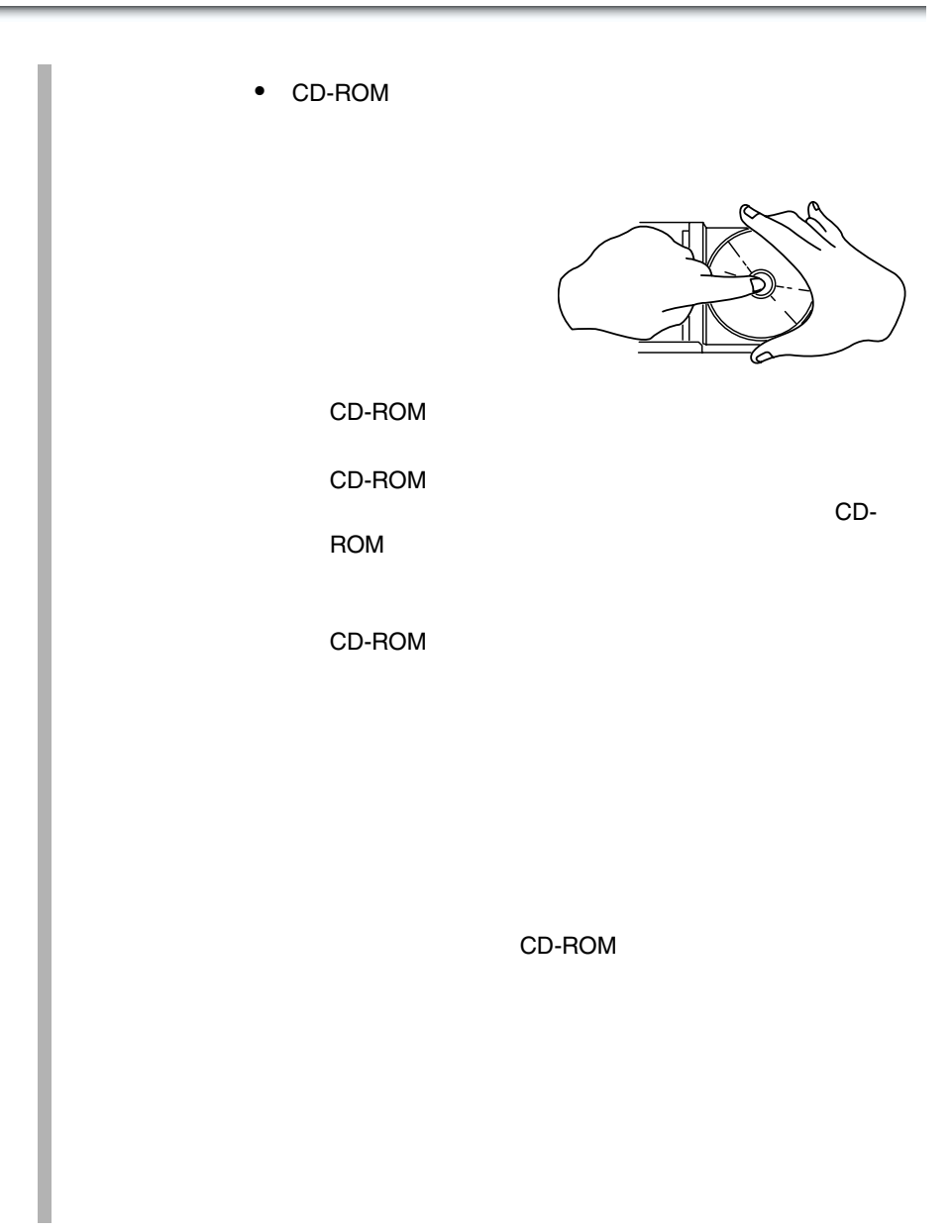

## **3.6.2** CD-ROM

EJECT

1 **the contract of the contract of the contract of the contract of the contract of the contract of the contract of the contract of the contract of the contract of the contract of the contract of the contract of the contrac** 

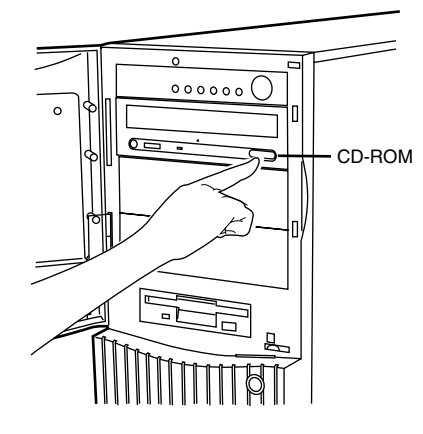

2 CD-ROM

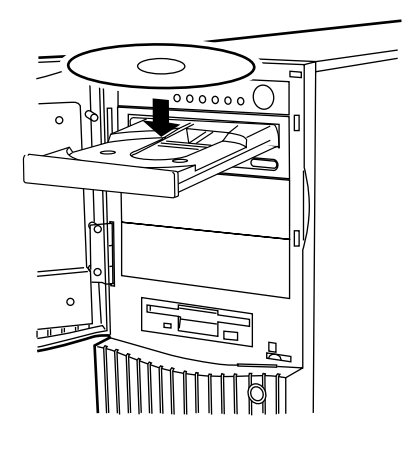

3 CD-ROM EJECT

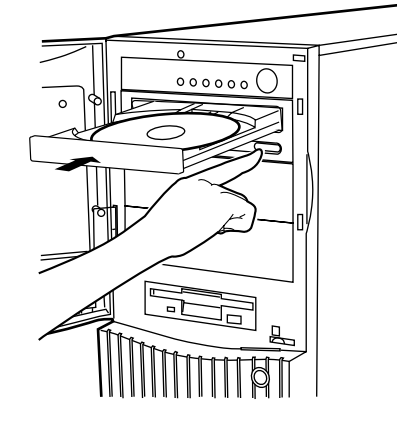

CD-ROM EJECT

S

 $CD$ -ROM  $CD$ -ROM CD-ROM

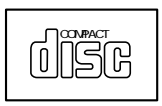

# 4 **a** extendition of  $\mathbf{r}$

# **CONTENTS**

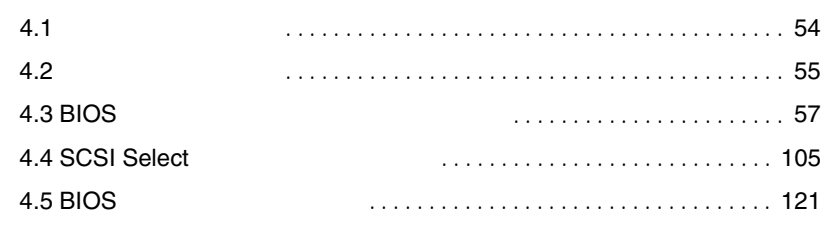

# <span id="page-80-0"></span>**4.1** セットアップの概要

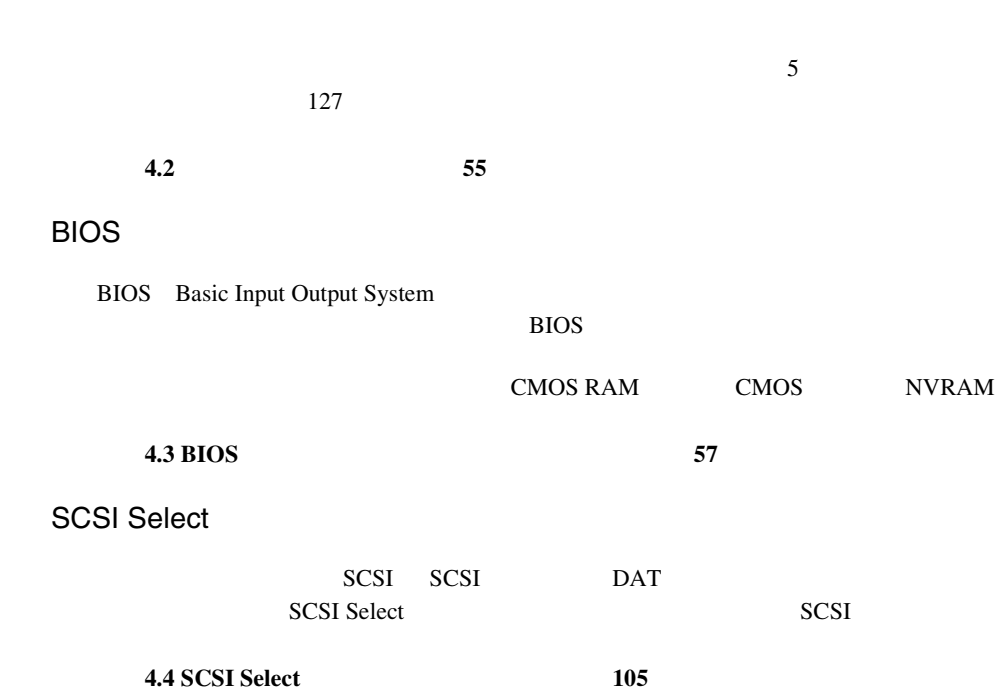

\_\_\_\_\_

<span id="page-81-0"></span>**4.2** ハードウェアの設定

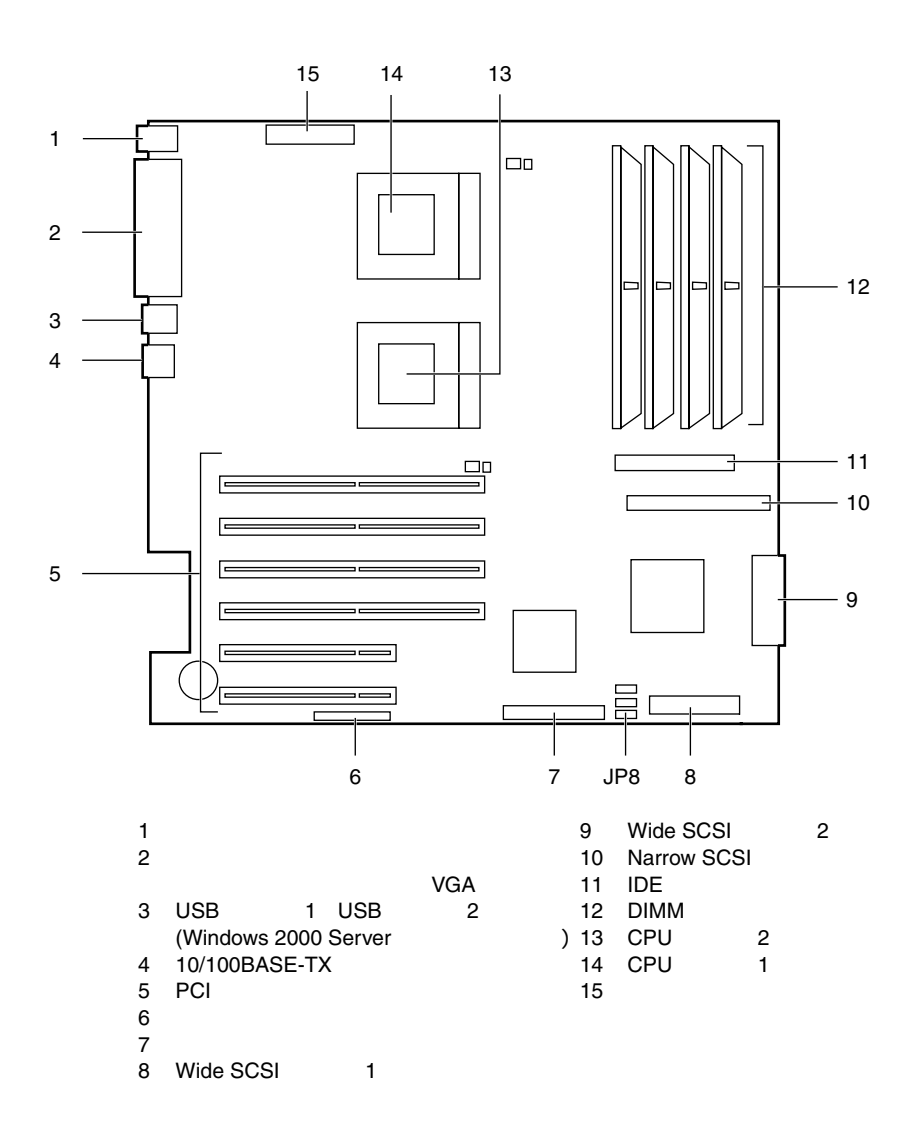

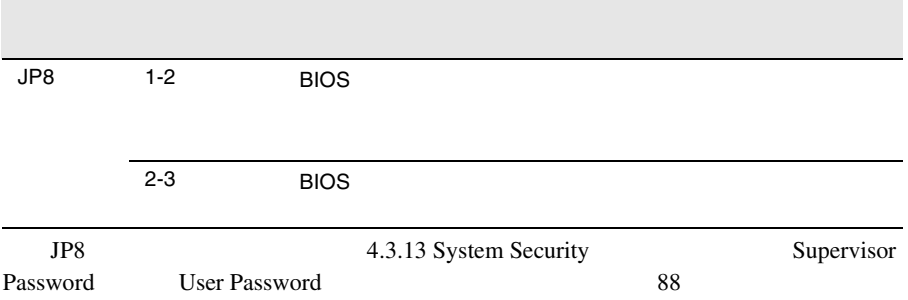

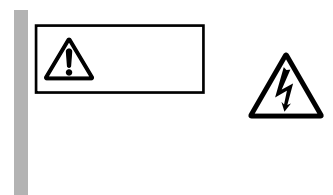

# <span id="page-83-0"></span>**4.3** BIOS

BIOS <del>the result of the set of the set of the set of the set of the set of the set of the set of the set of the set of the set of the set of the set of the set of the set of the set of the set of the set of the set of the </del>

### **4.3.1 BIOS**

BIOS <del>the contract and the contract and the contract and the contract and the contract of the contract of the contract of the contract of the contract of the contract of the contract of the contract of the contract of the </del>

#### BIOS <del>the second second second second</del> second second second second second second second second second second second second second second second second second second second second second second second second second second s

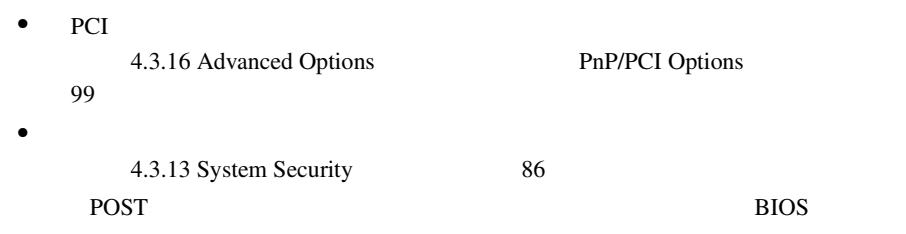

 $8 \times 8.2$ 313

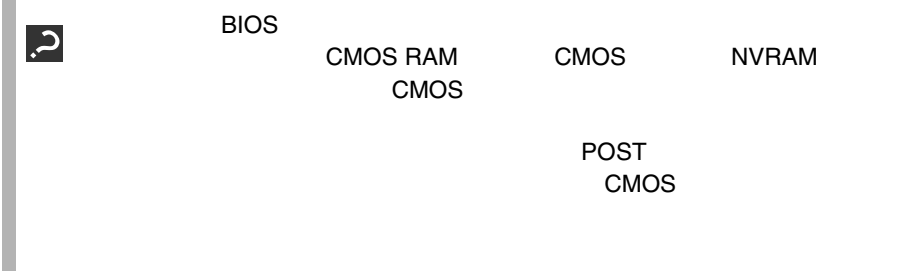

#### **4.3.2** BIOS

BIOS <del>the result of the set of the set of the set of the set of the set of the set of the set of the set of the set of the set of the set of the set of the set of the set of the set of the set of the set of the set of the </del>

BIOS セットアップユーティング

BIOS <del>the result of the set of the set of the set of the set of the set of the set of the set of the set of the set of the set of the set of the set of the set of the set of the set of the set of the set of the set of the </del>

1  $\blacksquare$ 

2 POST **DESCRIPTION** [Enter Setup,Press Ctrl\_Alt\_Esc key]  $[Ctrl]$   $[Alt]$   $[Esc]$ 

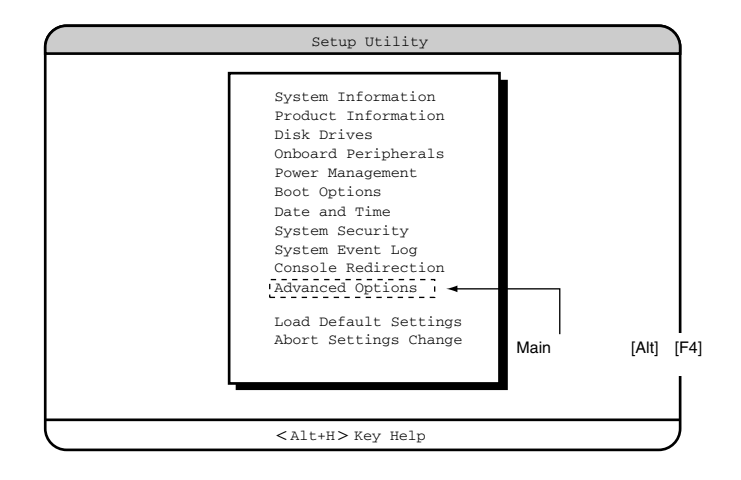

## **BIOS**

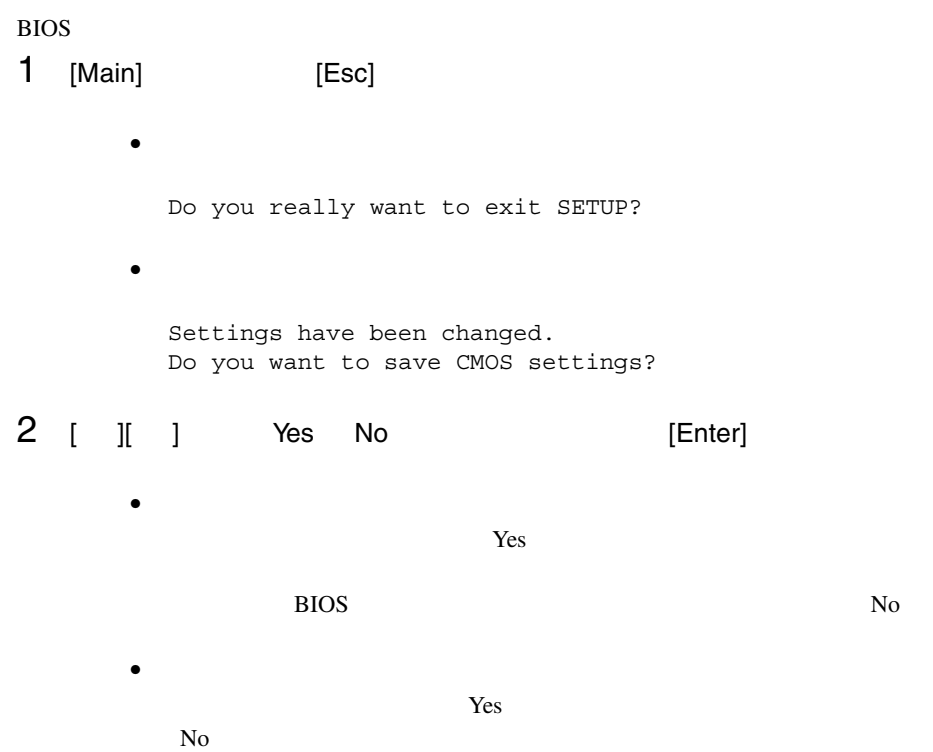

## **4.3.3** BIOS

BIOS <del>the result of the set of the set of the set of the set of the set of the set of the set of the set of the set of the set of the set of the set of the set of the set of the set of the set of the set of the set of the </del>

**[F1]** ヘルプを表示します。 **[Esc] [Enter]** Press Enter

[Esc]

**[ ] [ ]** 設定する項目にカーソルを移動します。 **[ ] [ ]** メニューを切り替えます。 **[PageUp] [PageDown]** [Home] [**End**]

**4.3.4** メニューと項目一覧

BIOS 11

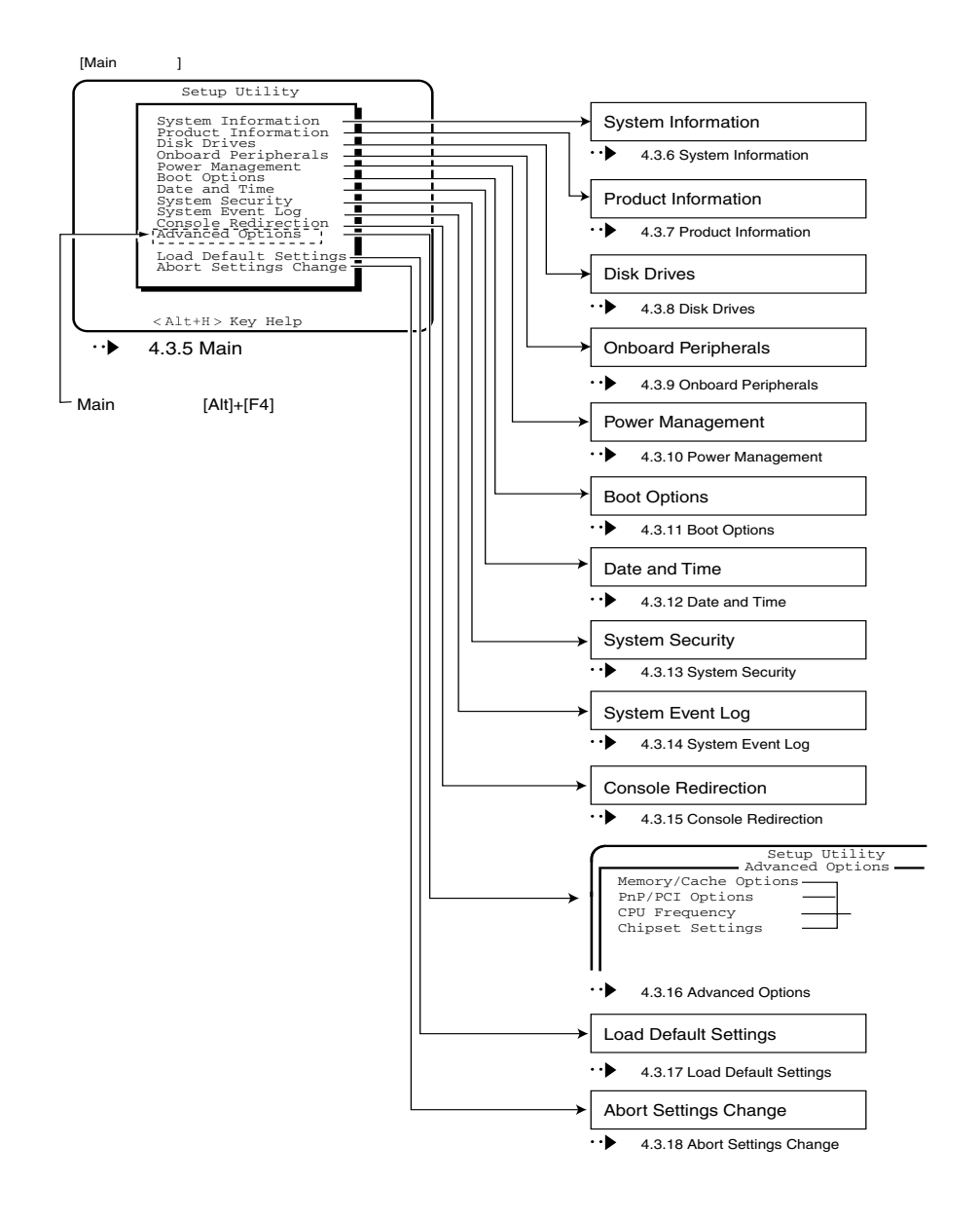

BIOS <del>the state of the state and allows the state of the state of the state of the state of the state of the state of the state of the state of the state of the state of the state of the state of the state of the state of </del>

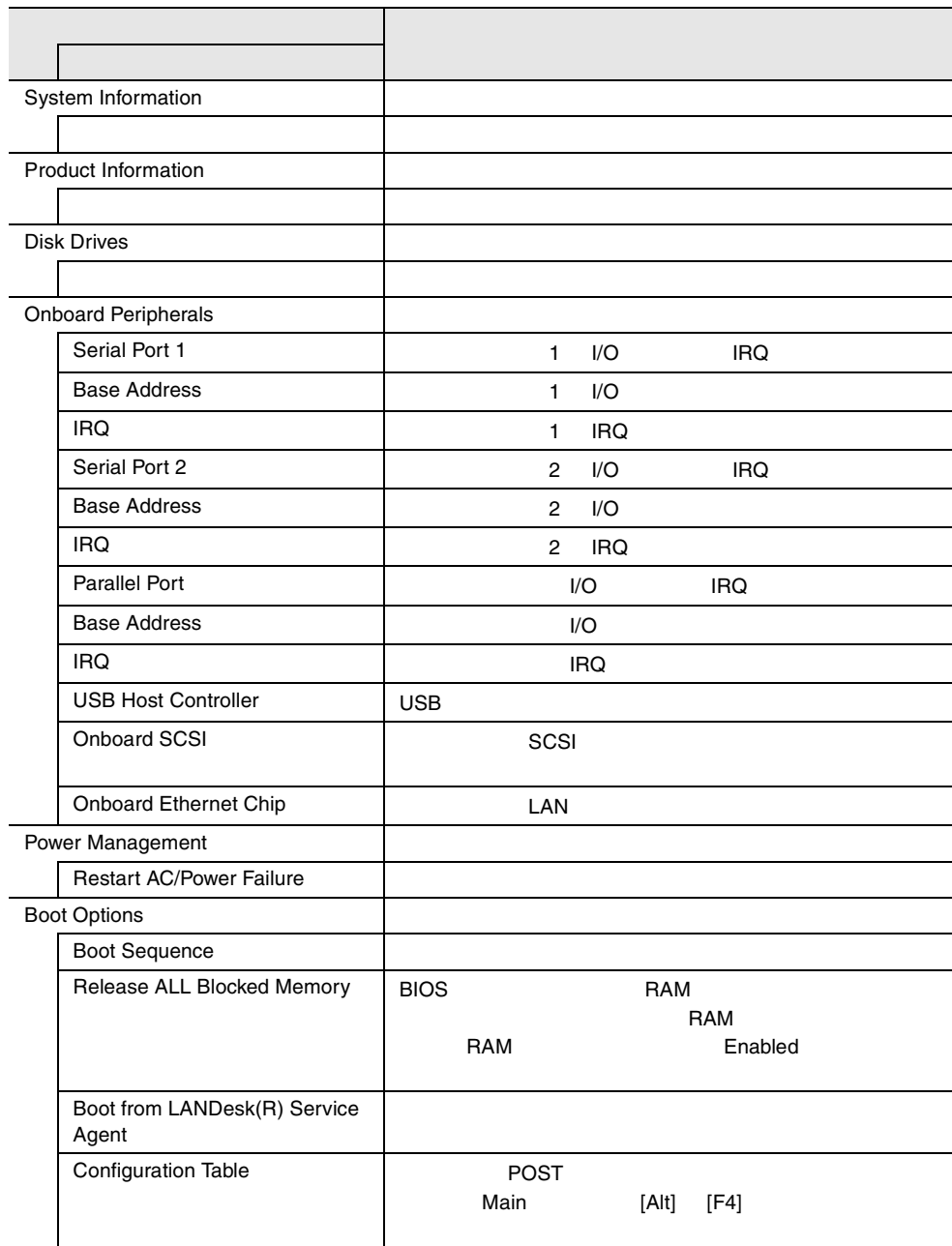

\_\_\_\_

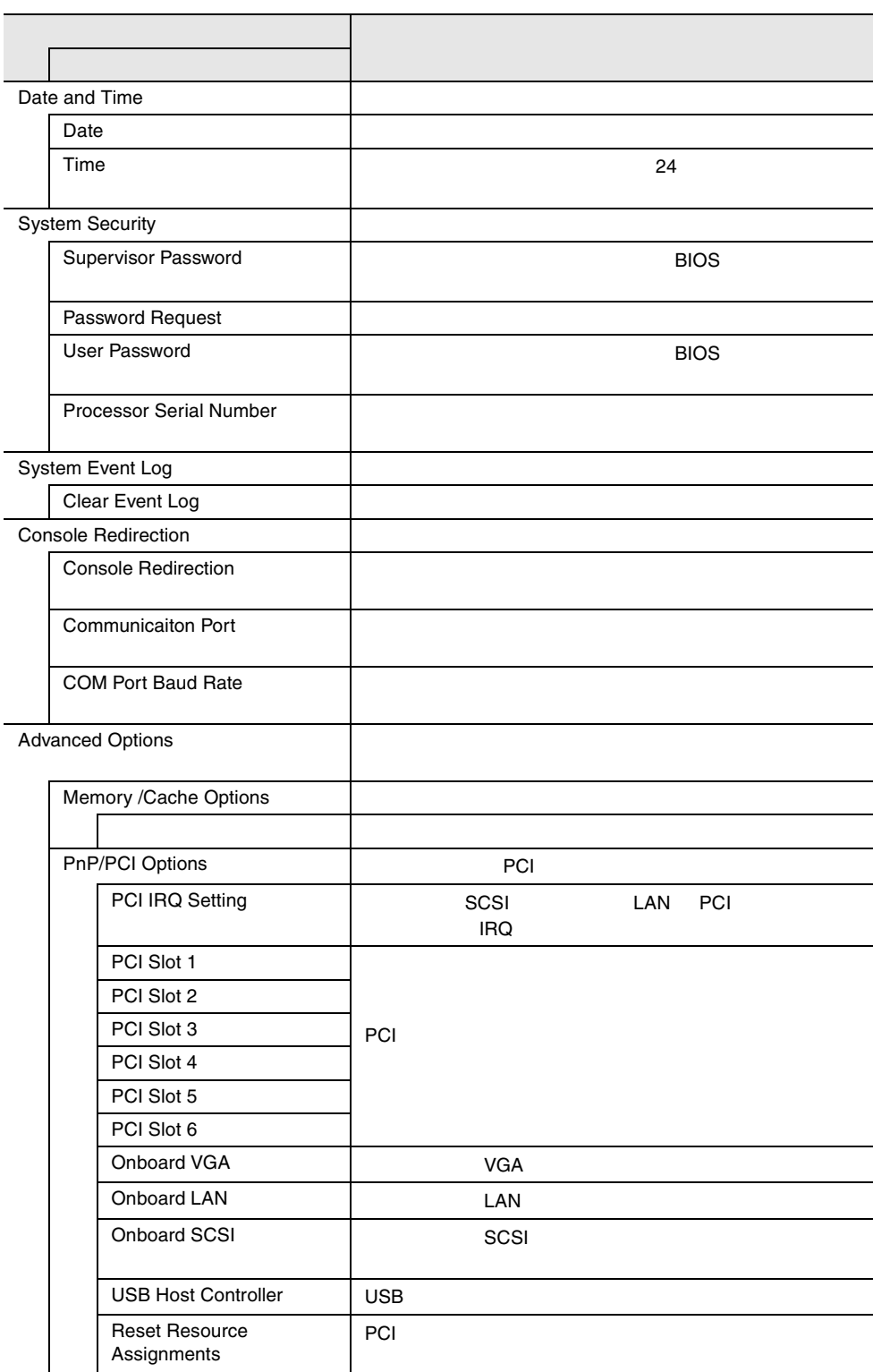

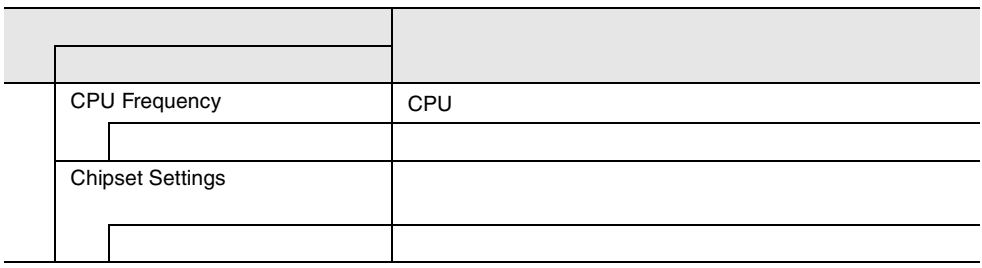

#### 4.3.5 Main

Main  $\mathcal{M}$ 

BIOS <del>the result of the second state and an</del> extendion of the second state and an extendion of the second state and and an extendion of the second state and and an extendion of the second state and an extendion of the seco

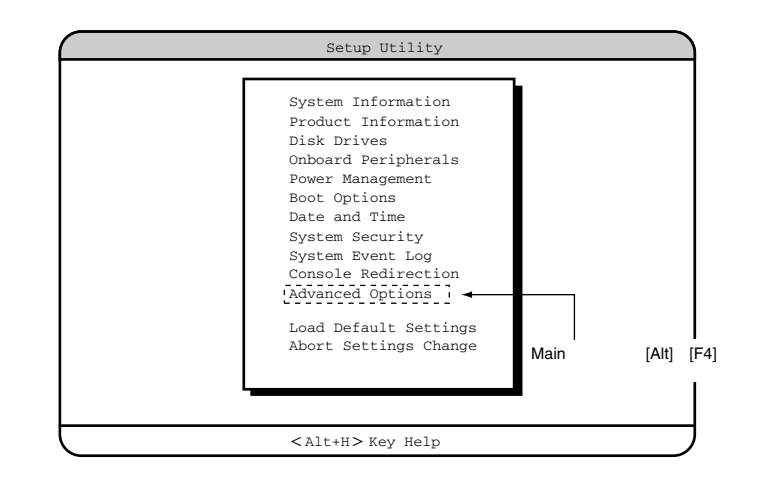

 $\begin{bmatrix} 1 & 1 \end{bmatrix}$   $\begin{bmatrix}$   $\end{bmatrix}$   $\begin{bmatrix}$   $\end{bmatrix}$ 

4

# **4.3.6** System Information

System Information

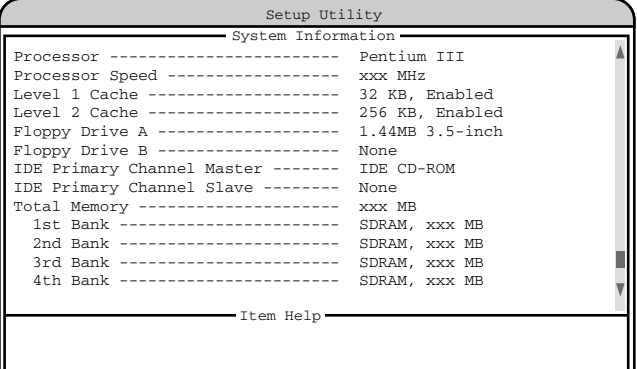

 $<$  Alt+H $>$  Key Help

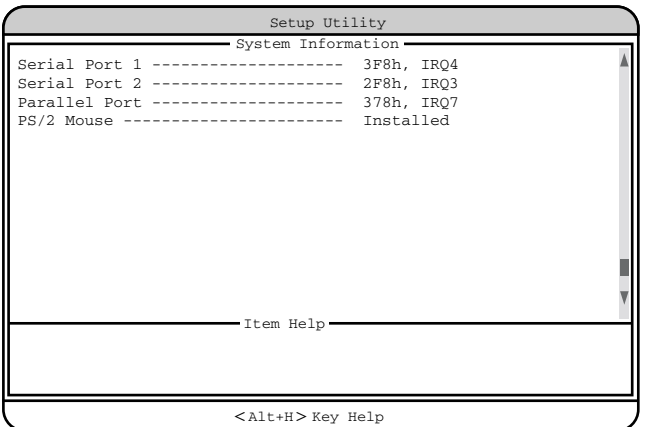

Processor

Processor Speed

Level 1 Cache

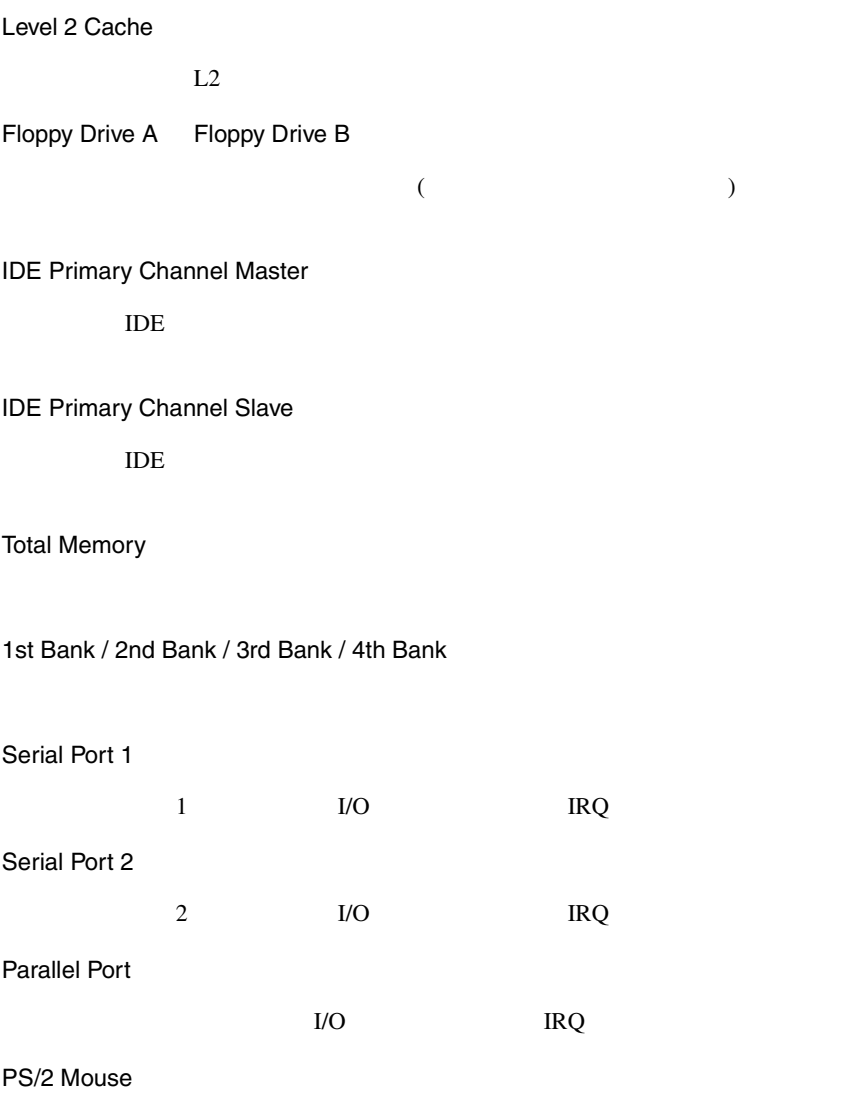

## **4.3.7** Product Information

Product Information

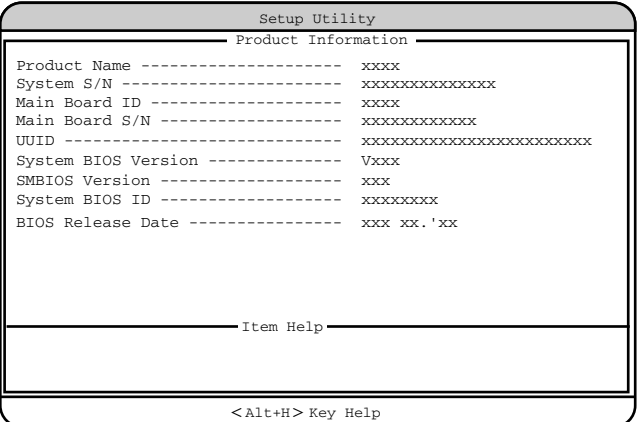

Product Name

System S/N

Main Board ID

 $ID$ 

Main Board S/N

#### UUID

UUID Universally Unique IDentifier

System BIOS Version

**BIOS** 

SMBIOS Version

SMBIOS

System BIOS ID BIOS ID BIOS Release Date  $\overline{B}$ IOS

#### **4.3.8** Disk Drives

Disk Drives

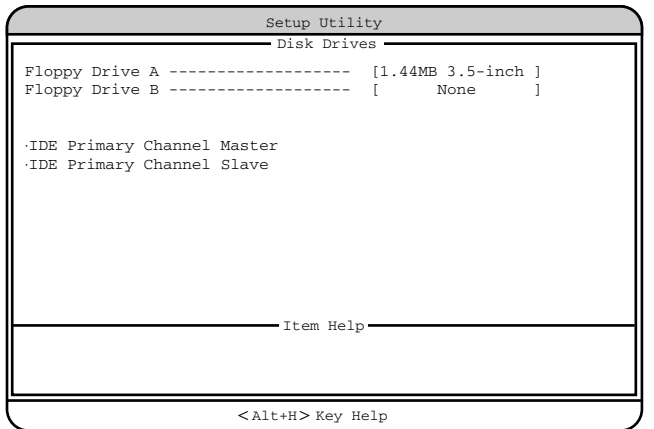

フロッピィディスクドライブのタイプ ( 記録密度とドライブサイズ ) を設定しま

フロッピィディスクドライブのタイプ ( 記録密度とドライブサイズ ) を設定しま

Floppy Drive A

None 360KB 5.25-inch 1.2MB 5.25-inch 720KB 3.5-inch 1.44MB 3.5-inch 2.88MB 3.5-inch

Floppy Drive B

None 360KB 5.25-inch 1.2MB 5.25-inch 720KB 3.5-inch 1.44MB 3.5-inch 2.88MB 3.5-inch

IDE Primary Channel Master IDE Primary Channel Slave

IDE  $\Box$ 

TDE TOPS IDE TOPS IDE

 $[Enter]$ 

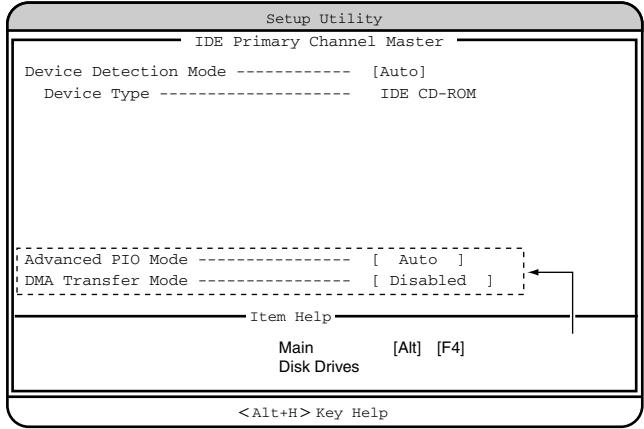

Device Detection Mode

IDE  $\blacksquare$ Auto  $\rm{IDE}$ None<br>IDE IDE FREE STATES IS A STATE OF THE STATE OF THE STATE OF THE STATE OF THE STATE OF THE STATE OF THE STATE OF THE STATE OF THE STATE OF THE STATE OF THE STATE OF THE STATE OF THE STATE OF THE STATE OF THE STATE OF THE STATE User  $User$ Cylinder: Head Sector Size Device Type IDE  $\blacksquare$ 

Hard Disk LBA Mode LBA Linerar Block Addressing IDE CD-ROM Auto LBA

Disabled LBA

Hard Disk Block Mode

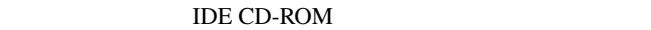

Auto

Disabled

Hard Disk 32 Bit Access

 $32$ 

IDE CD-ROM

Enabled

Disabled

 $32$ 

 $32$ 

Advanced PIO Mode

PIO(programmed I/O) PIO

Auto

PIO **Example** 

Mode0 / Mode1 / Mode2 / Mode3 / Mode4 PIO Mode0 Mode4 DMA Transfer Mode

CD-ROM DMA(Direct Memory Access)

Auto  $DMA$ Disabled  $DMA$ Multiword Mode 0 / 1 / 2

DMA  $P$ 

Ultra Mode 0 / 1 / 2 / 3 / 4 Ultra DMA

# **4.3.9** Onboard Peripherals

Onboard Peripherals

TDE SCSI

USB LAN

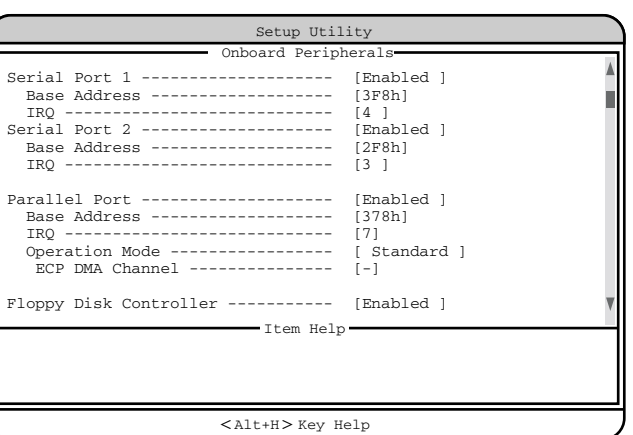

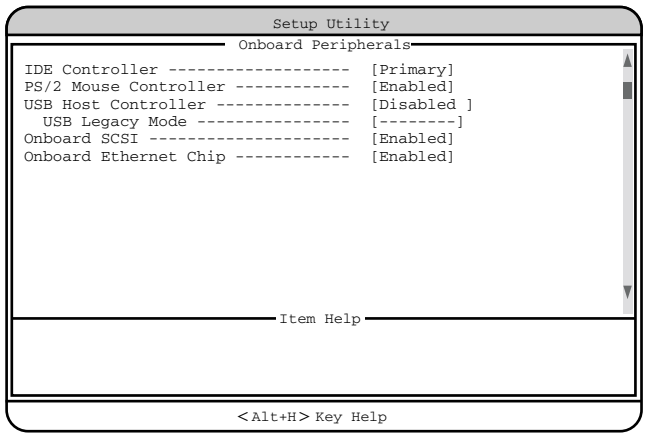

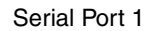

 $1 \hspace{14pt} \text{I/O} \hspace{34pt} \text{IRQ(} \hspace{14pt} )$ 

Enabled

Base Address/IRQ

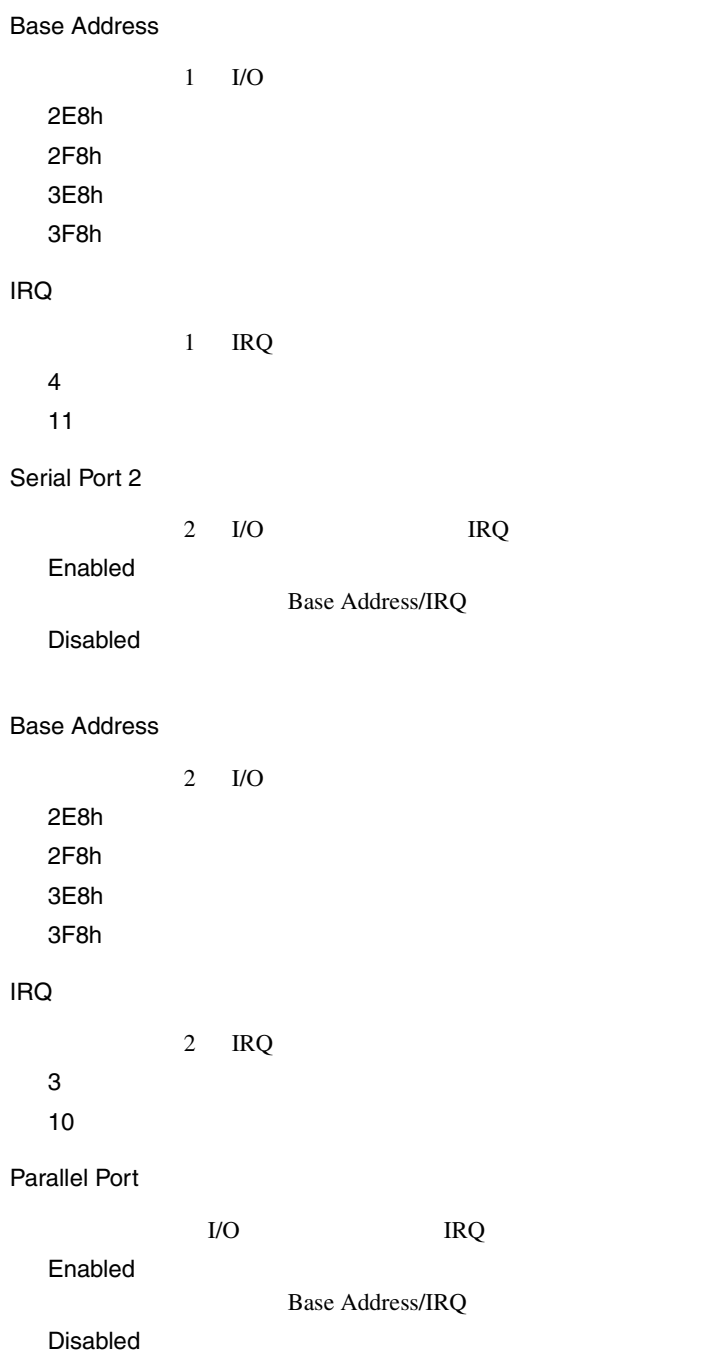

Base Address  $I/O$ 3BCh 378h 278h IRQ IRQ 5  $7$ Operation Mode Standard Bi-directional EPP EPP ECP **ECP** ECP DMA Channel  $ECP$ DMA Operation Mode ECP 1  $DMA$  1 3  $DMA$  3 - -(工場出荷設定値) DMA Floppy Disk Controller Enabled

4

IDE Controller IDE  $\Box$ Primary

プライマリ IDE コントローラだけを有効にします。 Disabled

PS/2 Mouse Controller

Enabled

Disabled

USB Host Controller

#### $\rm{USB}$

OS Windows 2000 Server Enabled Enabled USB Disabled USB

USB Legacy Mode

USB MS-DOS USB Host Controller Disabled Enabled

Disabled

#### Onboard SCSI

 $SCSI$ 

Enabled

Disabled

#### Onboard Ethernet Chip

LAN <sub>2</sub>

Enabled

#### **4.3.10** Power Management

Power Management

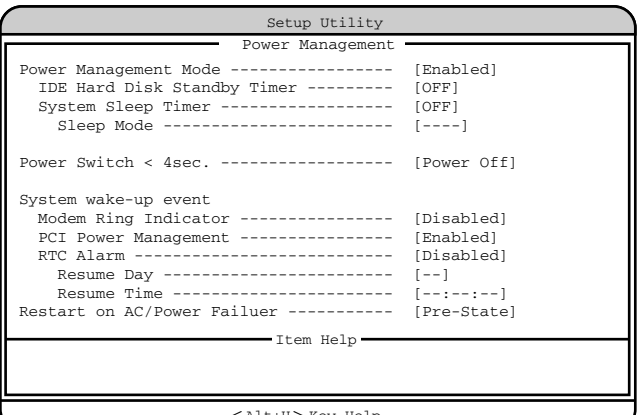

 $<$  Alt+H $>$  Key Help

Power Management Mode

Disabled

Enabled

IDE Hard Disk Standby Timer

OFF

1 15  $1 \t 15$  System Sleep Timer

OFF

2 120 2  $120$ 

Sleep Mode

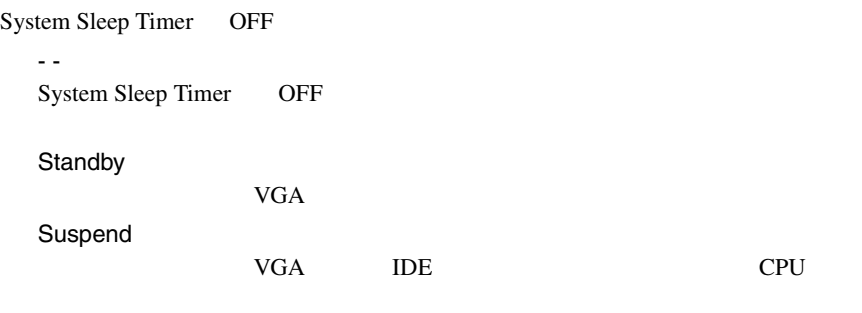

 $\frac{4}{3}$ 

Power Switch  $<$  4sec.

Suspend

Power Off

System wake-up event

Modem Ring Indicator

Enabled

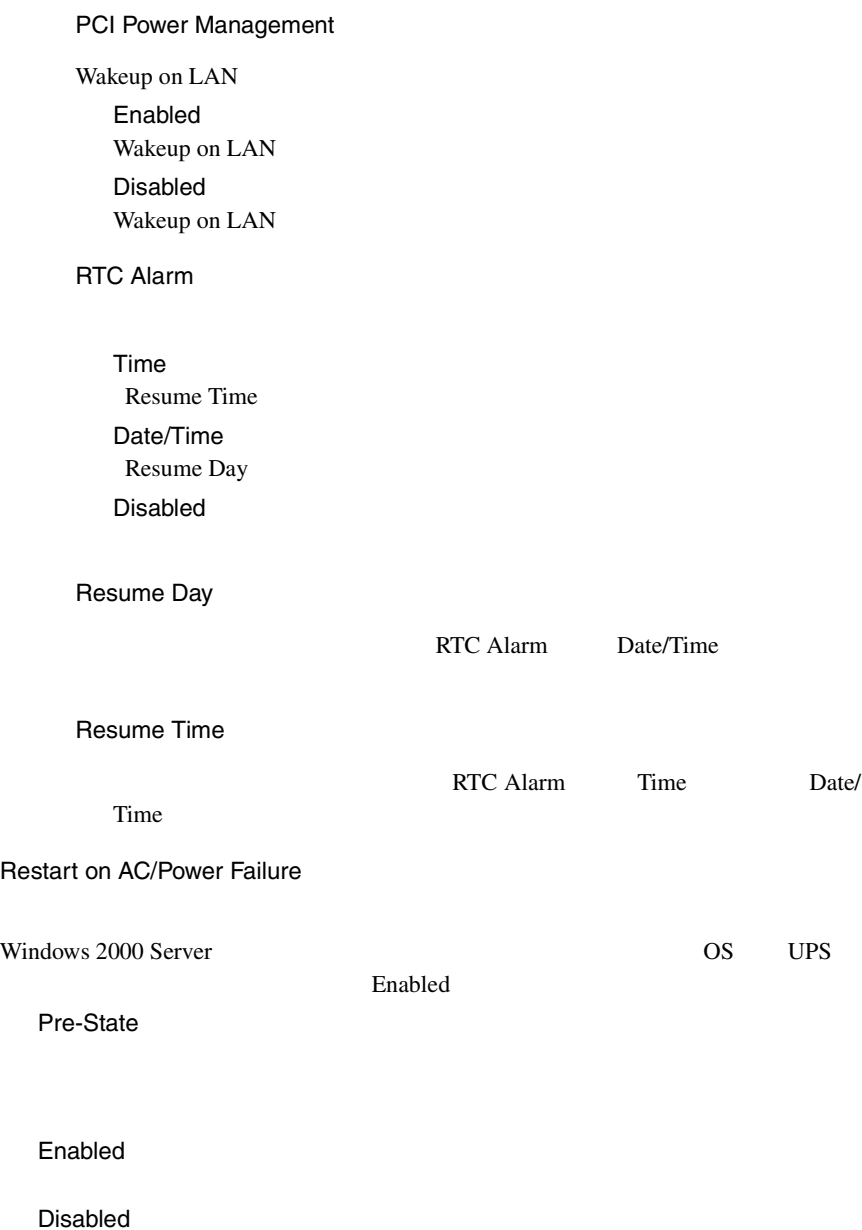

\_\_\_\_\_\_\_

## **4.3.11** Boot Options

**Boot Options** 

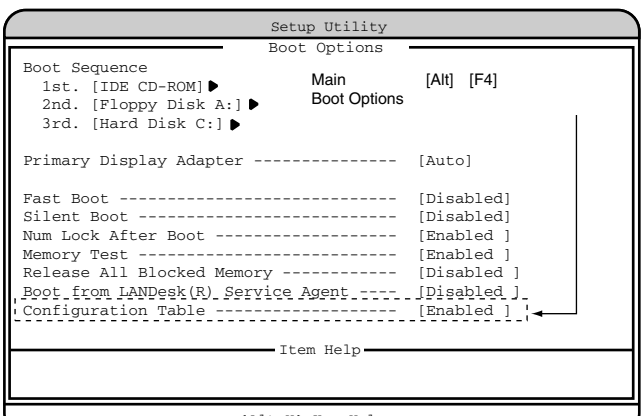

 $<$  Alt+H  $>$  Key Help

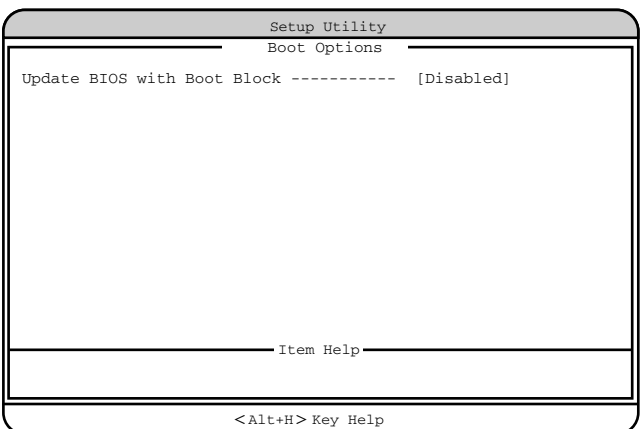
Boot Sequence

1st. 2nd. 3rd. 4th.

IDE CD-ROM CD-ROM IDE CD-ROM CD-ROM Skip CD-ROM Floppy Disk A: Floppy Disk A: Skip Hard Disk C:  $1st.$  2nd. 1st. Other  $1st.$  2nd.  $\overline{\text{OS}}$ 1st. On Board Adaptec AIC-7899 SCSI 2nd. Legacy PCI SCSI 1st. Legacy PCI SCSI 2nd. On Board Adaptec AIC-7899 SCSI 2nd. E-IDE Intel UNDI, PXE-2.0 build 078 PXE Boot from LANDesk (R) Service Agent Enabled Onboard Ethernet Chip Finabled Intel UNDI, PXE-2.0 build 078 PXE Skip PXE

Primary Display Adapter VGA 700 VGA 2000 VGA 2000 VGA 2000 VGA 2000 VGA 2000 VGA 2000 VGA 2000 VGA 2000 VGA 2000 VGA 2000 VGA 2000 VGA Auto VGA 7GA 7GA 7GA 2007 Onboard VGA Fast Boot POST(Power-On Self Test) Auto POST Disabled  $POST$ Silent Boot POST POST

Enabled Disabled

Num Lock After Boot

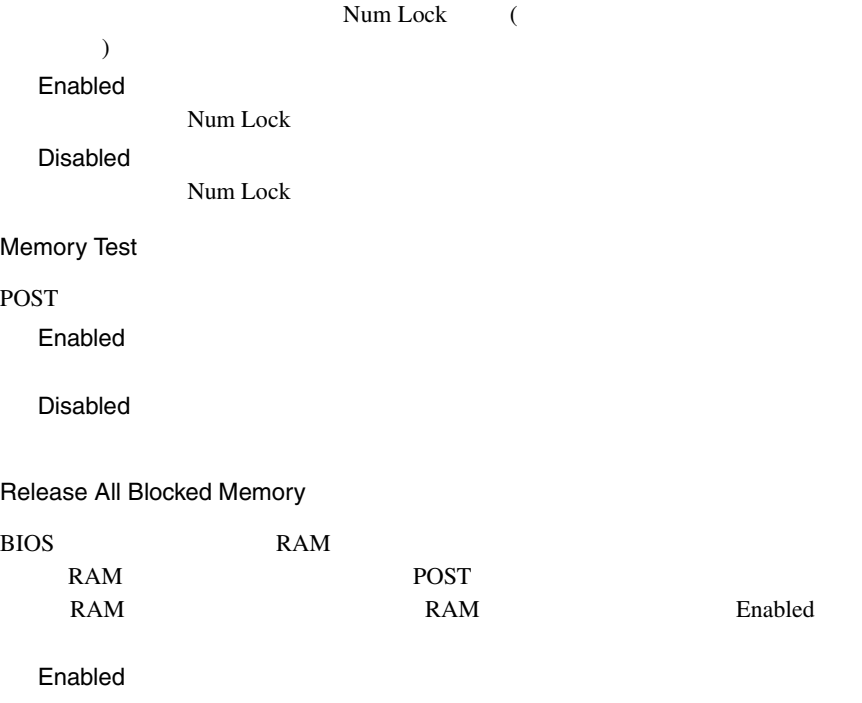

[Disabled]

Disabled

Boot from LANDesk(R) Service Agent

Enabled PXE <sub>ext</sub>ernal states when the states are the states of  $\sim$ Disabled

Configuration Table

POST 8.

Main [Alt] [F4] Boot Options

Enabled

Disabled

Update BIOS with Boot Block

Enabled Disabled

# **4.3.12** Date and Time

Date and Time

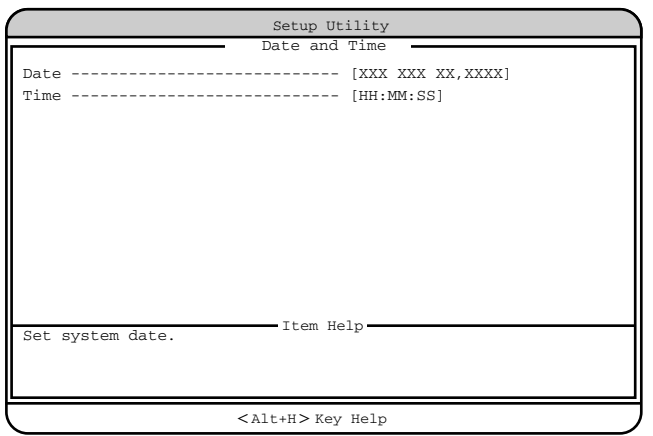

4

Date

Time

 $24$ 

# **4.3.13** System Security

System Security

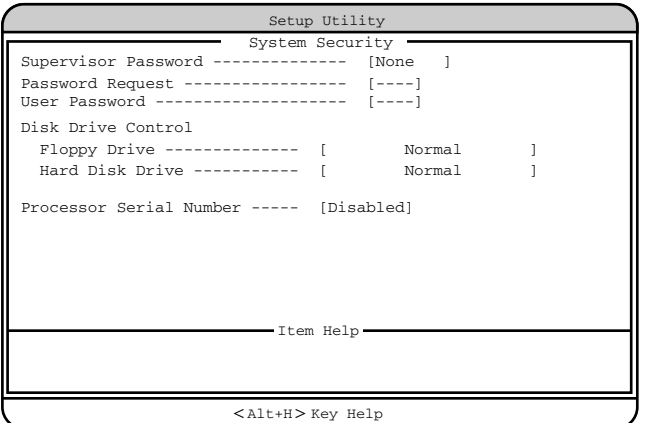

Supervisor Password

 $\rm BIOS$ 

BIOS **BIOS** 

None

Present

Password Request

OS

POST BIOS POST

---(工場出荷設定値)

Supervisor Password

#### User Password

 $\overline{B}$ IOS

ワードを設定すると、システム起動、および BIOS セットアップを始めるとき

None

Present

---(工場出荷設定値) Supervisor Password

Disk Drive Control

Floppy Drive

Normal

Write Protect All Sectors

Write Protect Boot Sector

Hard Disk Drive

Normal

Write Protect All Sectors

Write Protect Boot Sector

Processor Serial Number

Enabled

Disabled

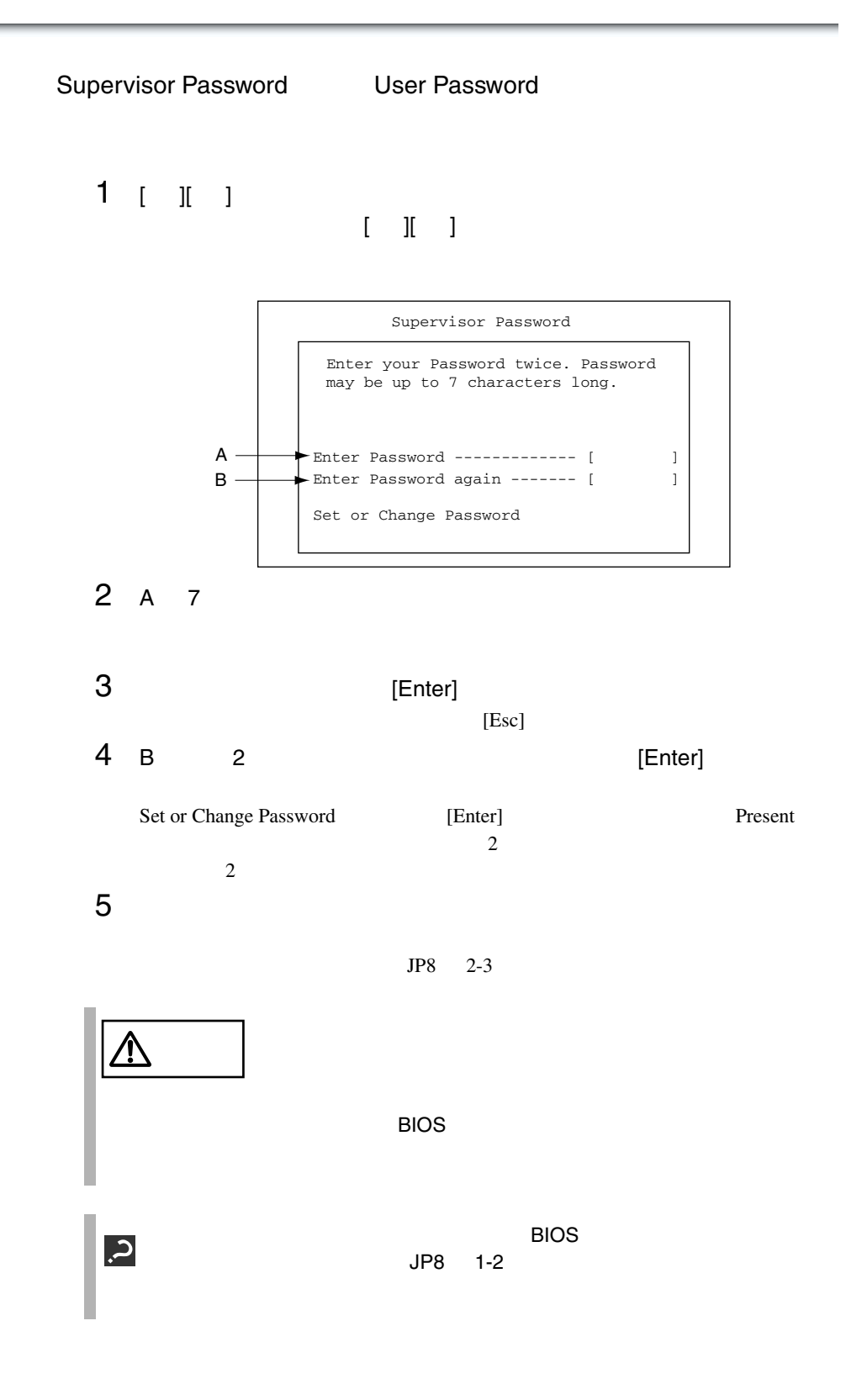

 $3$ S. Supervisor Password User Password System Security

 $[$   $]$ [  $]$   $]$  None  $]$   $IP8$   $1-2$   $]$ す。その後、BIOS セットアップを終了し、JP8 1-2 に戻すか、または JP8 1-2  $2-3$  BIOS

 $[ \quad ] [ \quad ] \qquad \qquad {\bf None} \qquad \qquad [ \quad ] [ \quad ]$ 

# **4.3.14** System Event Log

System Event Log

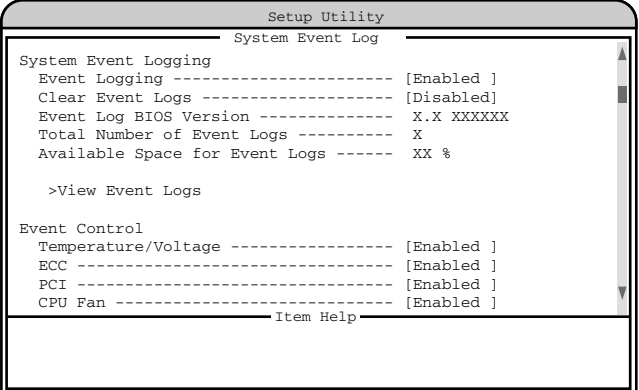

 $\text{Ker}$  Key Help

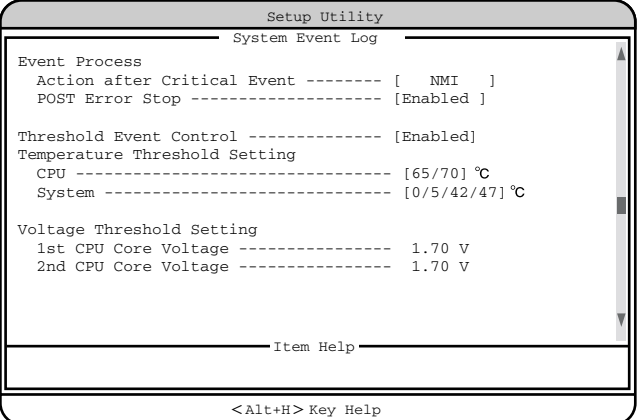

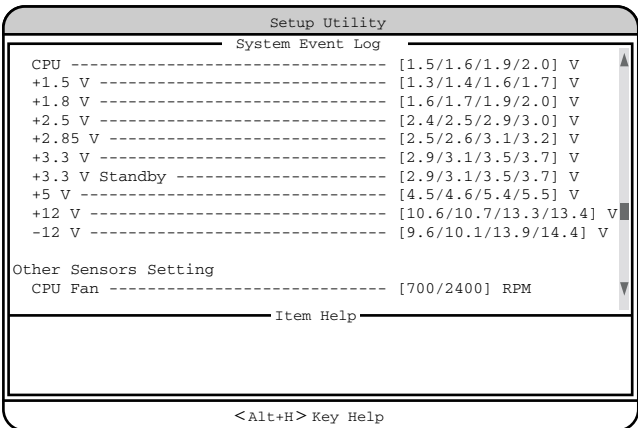

System Event Logging<br>
and the system of the system of the system of the system of the system of the system of the system of the system of the system of the system of the system of the system of the system of the system of

Event Logging

Enabled

Disabled

Clear Event Logs

Enabled

Disabled

Event Log BIOS Version

RAS BIOS

Total Number of Event Logs

Available Space for Event Logs

View Event Logs

 $317$ 

[Disabled]

Event Control

Temperature/Voltage

Enabled

Disabled

#### ECC

 $\text{ECC}$ 

Enabled

Disabled

#### PCI

PCI PCI PCI アイスター Enabled

Disabled

CPU Fan

#### CPU 2000 PU 2000 PU 2000 PU 3000 PU 3000 PU 3000 PU 3000 PU 3000 PU 3000 PU 3000 PU 3000 PU 3000 PU 3000 PU 30

Enabled

Disabled

Event Process

Action after Critical Event

### NMI  $MMI$ Reset

Power Cycle

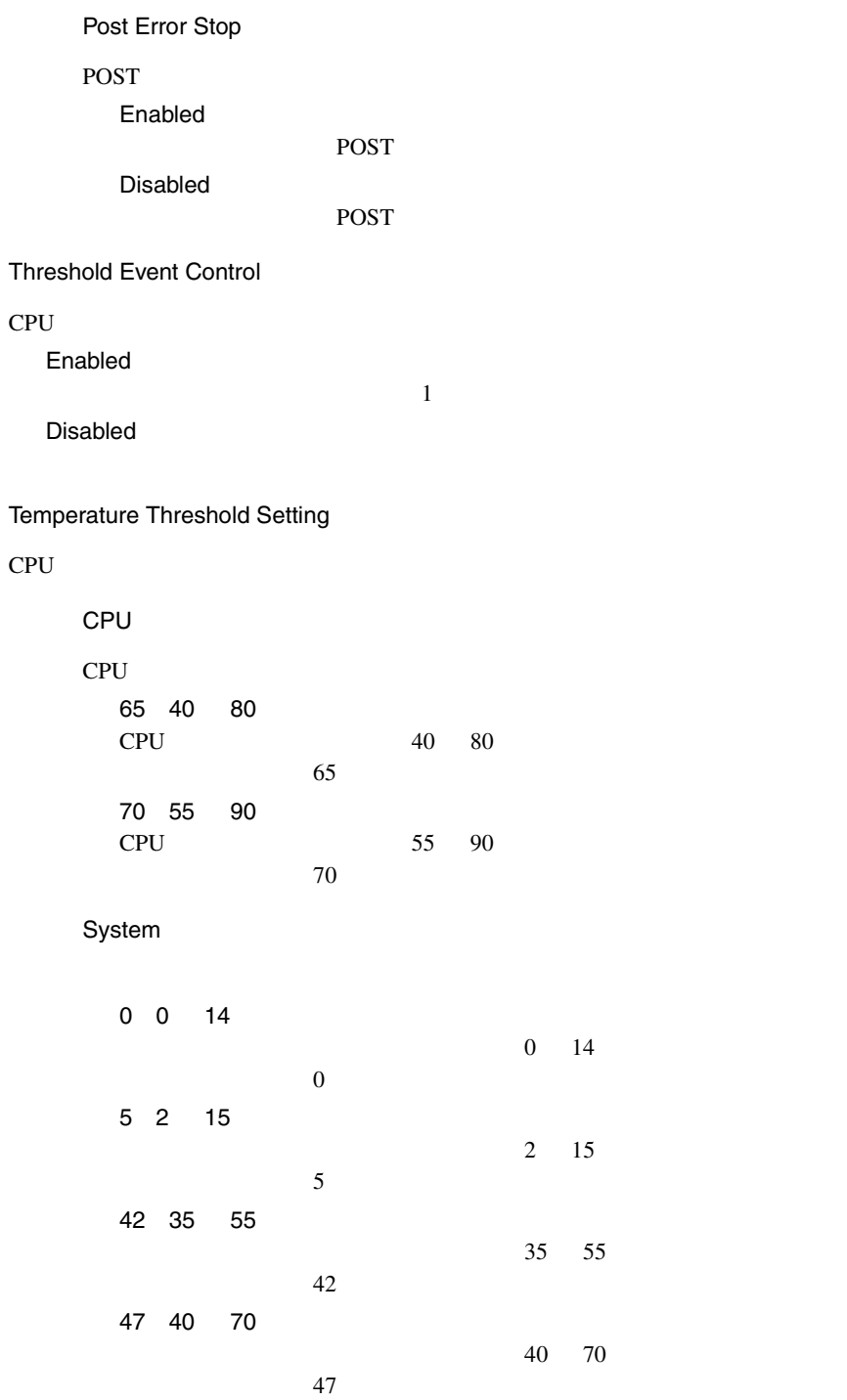

4

Voltage Threshold Setting

 $CPU$ 

1st CPU Core Voltage

1st CPU

2nd CPU Core Voltage

2nd CPU

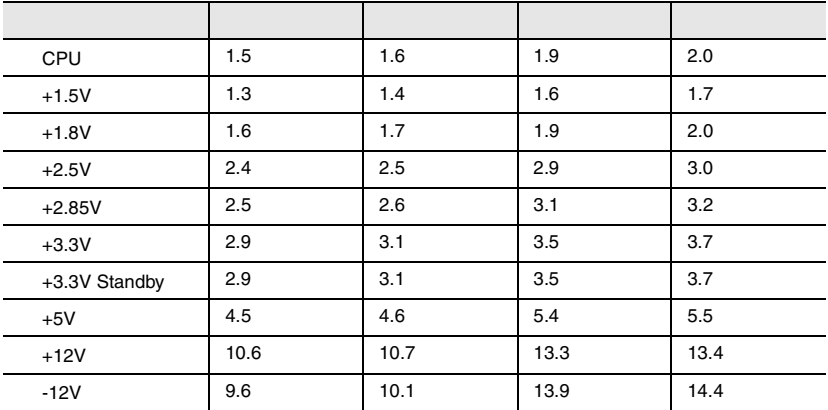

Other Sensors Setting

CPU Fan

CPU 2000 PU 2000 PU 30 PU 30 PU 30 PU 30 PU 30 PU 30 PU 30 PU 30 PU 30 PU 30 PU 30 PU 30 PU 30 PU 30 PU 30 PU

700 700 2400 RPM CPU 2000 PU 700RPM 2400 1000 3000 RPM  $CPU$ 

2400RPM

# **4.3.15** Console Redirection

Console Redirection

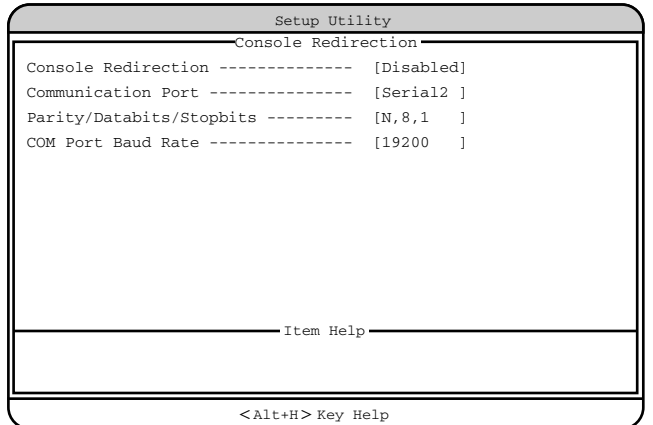

Console Redirection

Enabled

Disabled

Communication Port

Serial 1  $\mathbf 1$  . The state  $\mathbf 1$ 

Serial 2 $\frac{2}{2}$  $2$ 

Parity/Databits/Stopbits

N,8,1

COM Port Baud Rate

9600 19200

# **4.3.16** Advanced Options

Advanced Options 4 Main [Alt] [F4]

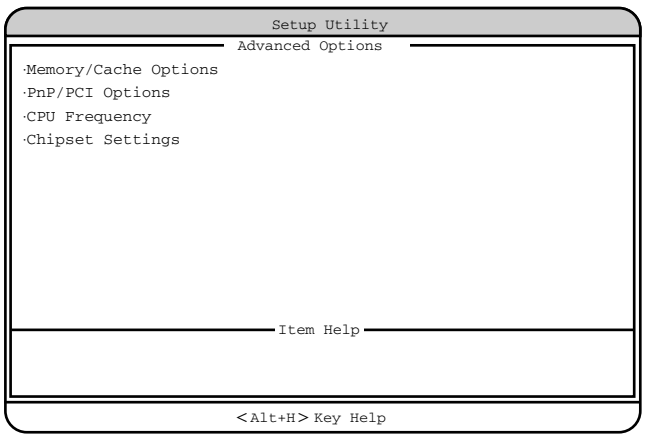

#### Memory/Cache Options

Memory/Cache Options

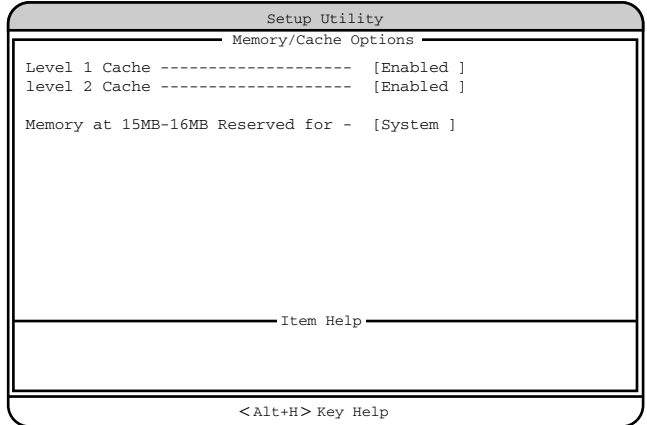

Level 1 Cache

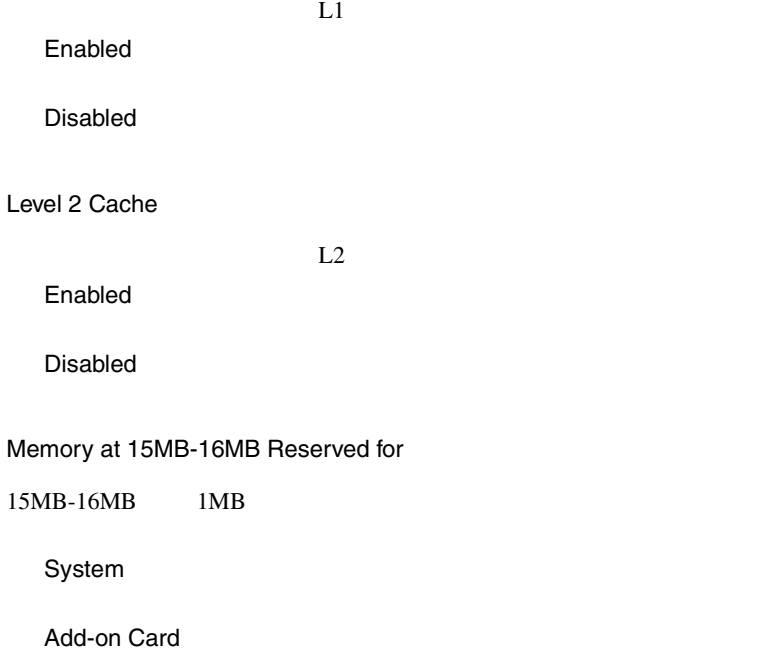

**PnP/PCI Options** 

PCI PCI RQ

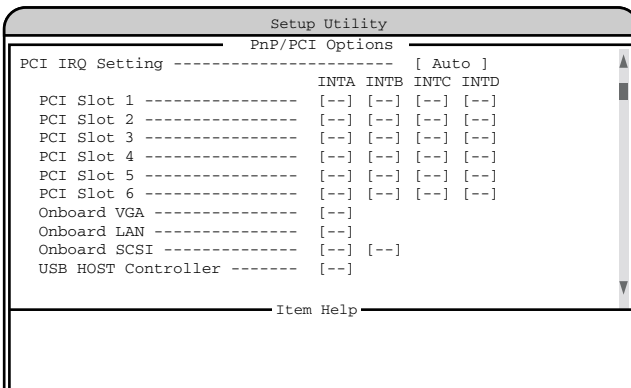

#### $<$  Alt+H $>$  Key Help

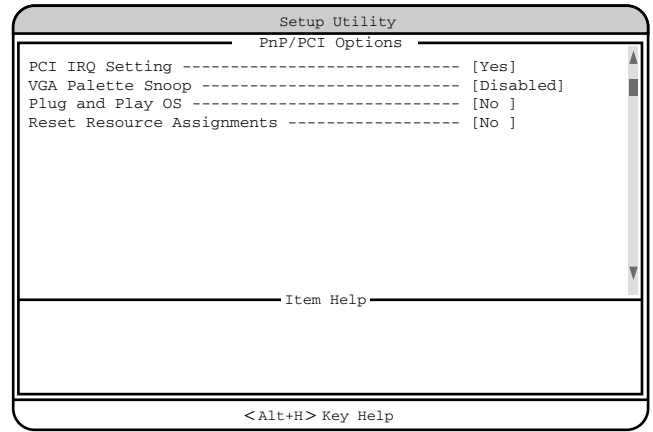

PCI IRQ Setting

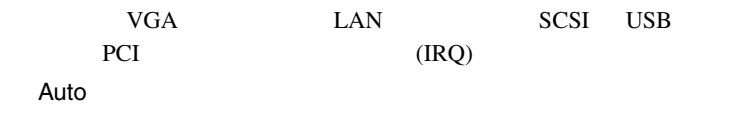

Manual

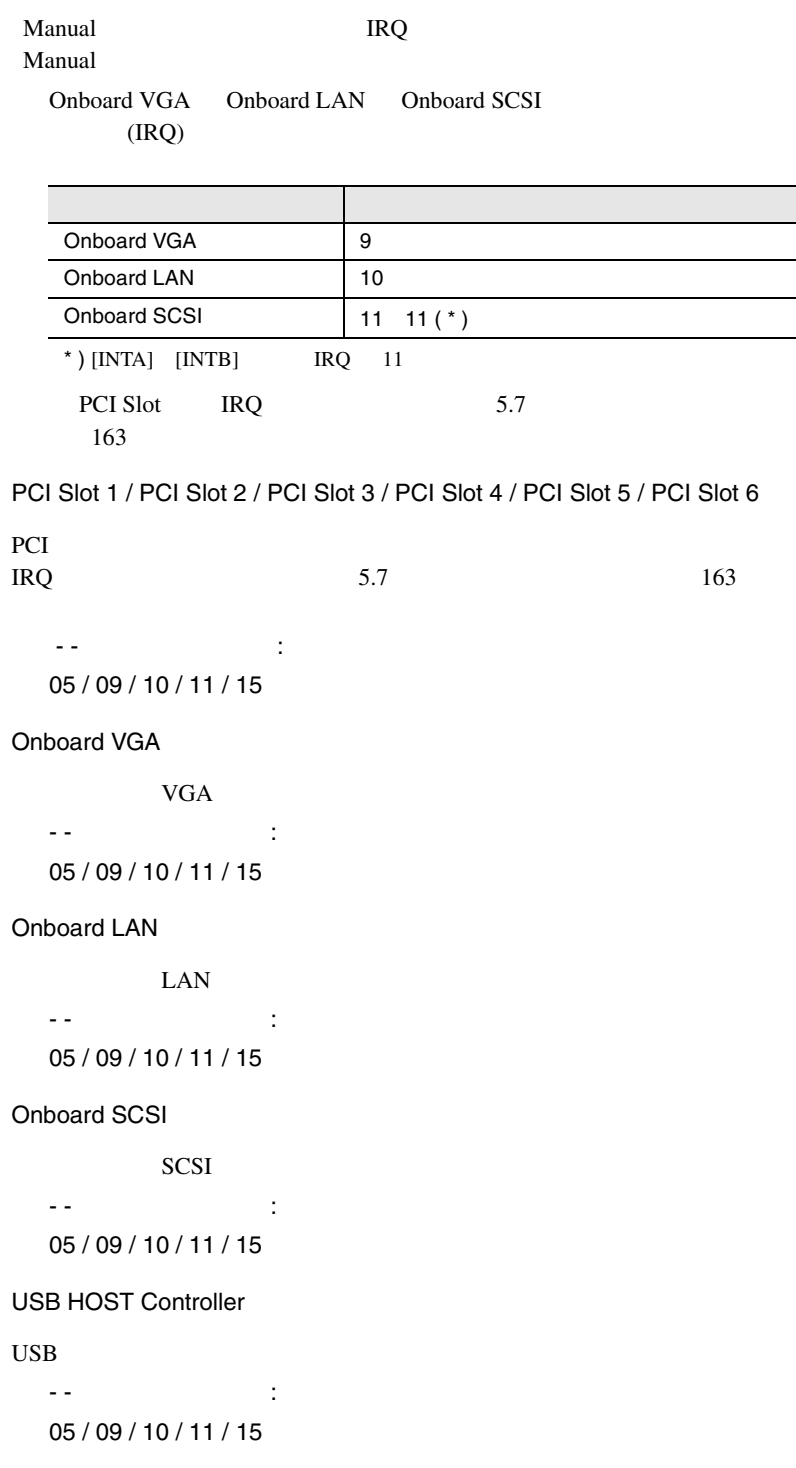

PCI IRQ Sharing PCI IRQ Yes IRQ No **IRQ** VGA Palette Snoop Enabled Disabled Plug and Play OS Yes OS <sub>os</sub>  $\overline{O}$ No Reset Resource Assignments PCI I/O IRQ  $\angle$ PCI Yes No

### CPU Frequency

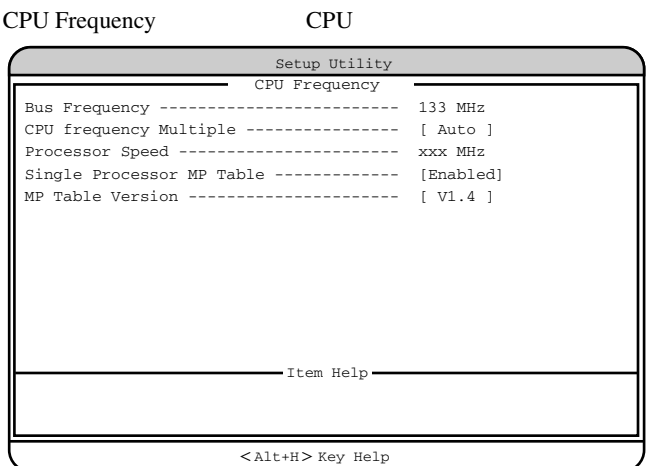

Bus Frequency

#### 133MHz

### CPU frequency Multiple

Auto

3 / 3.5 / 4 / 4.5 / 5 / 5.5 / 6 / 6.5 / 7 / 7.5 / 8 / 8.5 / 9 / 9.5

Processor Speed

Single Processor MP Table

 $\text{OS}$  MP(  $\text{O}$  )

Enabled

Disabled

MP Table Version

 $MP$ 

V1.1  $V1.4$ 

### **Chipset Settings**

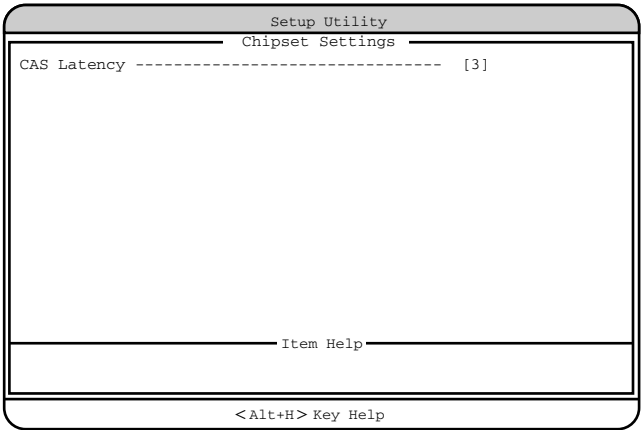

CAS Latency

2  $3<sub>l</sub>$ By SPD

## **4.3.17** Load Default Settings

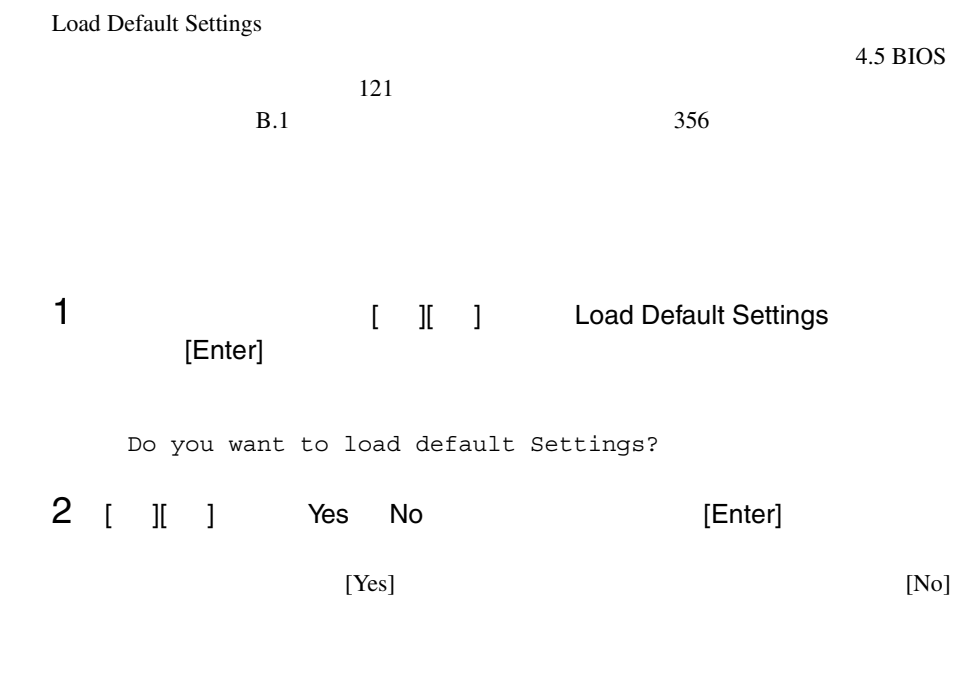

# **4.3.18** Abort Settings Change

Abort Settings Change BIOS

1 1 1 1 1 1 1 1 Abort Settings Change [Enter]

Do you want to abort settings change?

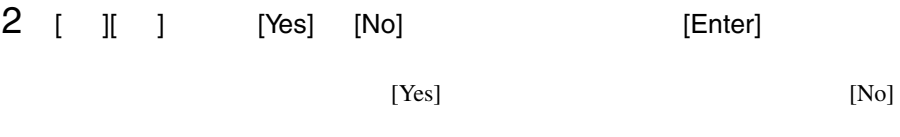

Main

# 4.4 SCSI Select

SCSI Select

- $\bullet$  +  $\bullet$  +  $\bullet$
- SCSI コントローラや SCSI 装置の設定の変更や確認を行う場合
- $\bullet$  SCSI

# 4.4.1 SCSI Select

SCSI Select

### **SCSI Select**

SCSI Select

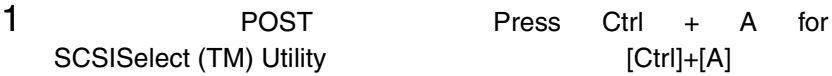

Bus:Device:Channel

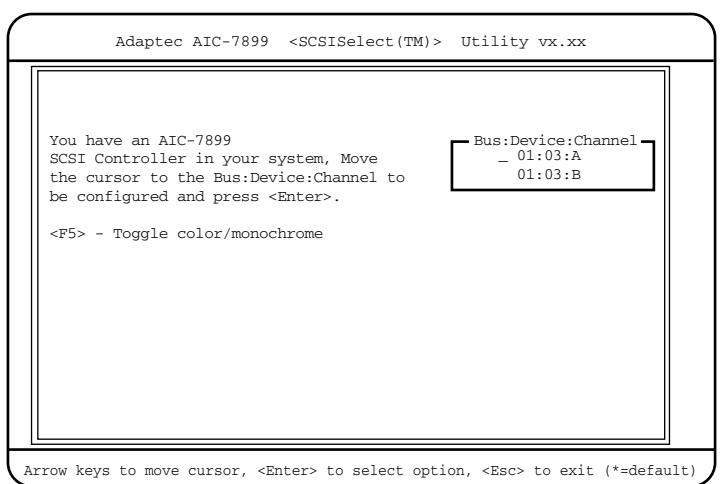

### 2 Bus:Device:Channel [Enter]

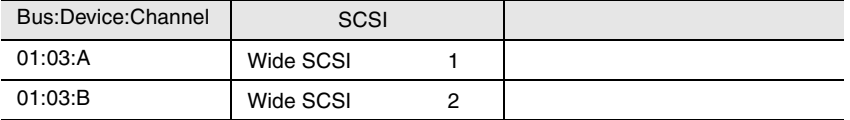

#### SCSI Select

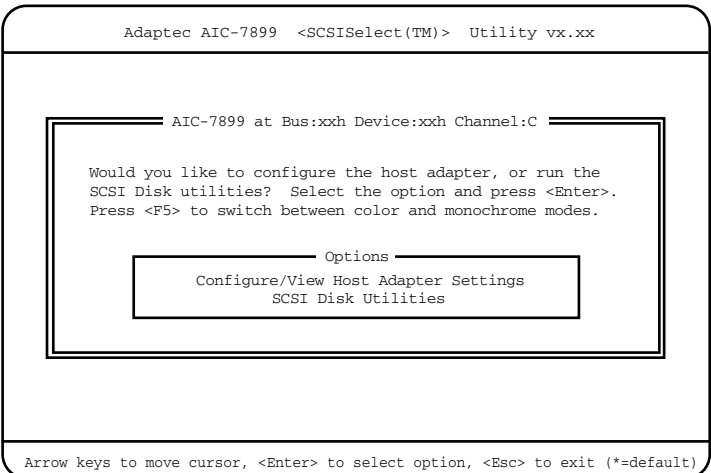

3 [Enter]

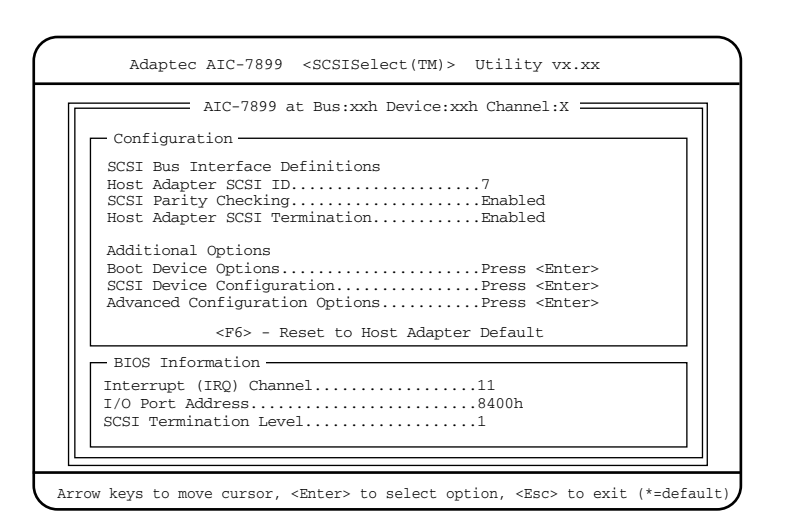

 $4$ 

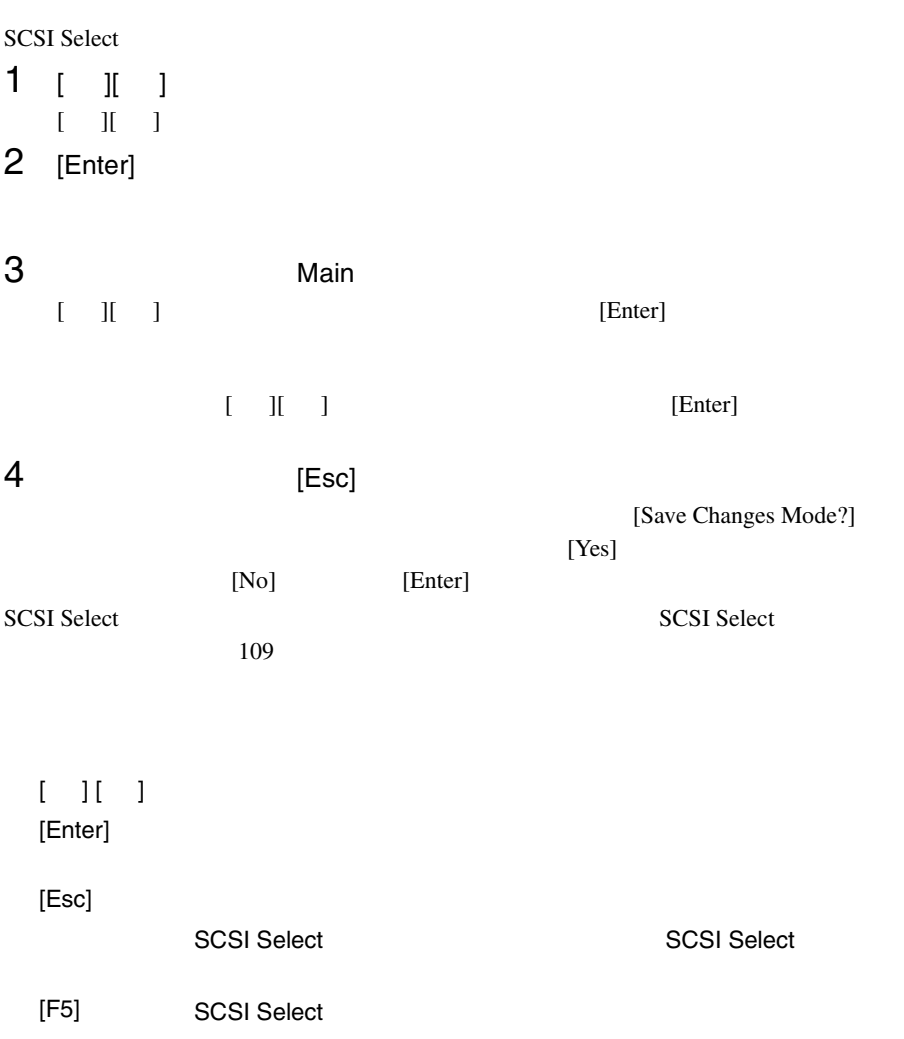

\_\_\_\_\_

## <span id="page-135-0"></span>**SCSI Select**

SCSI Select

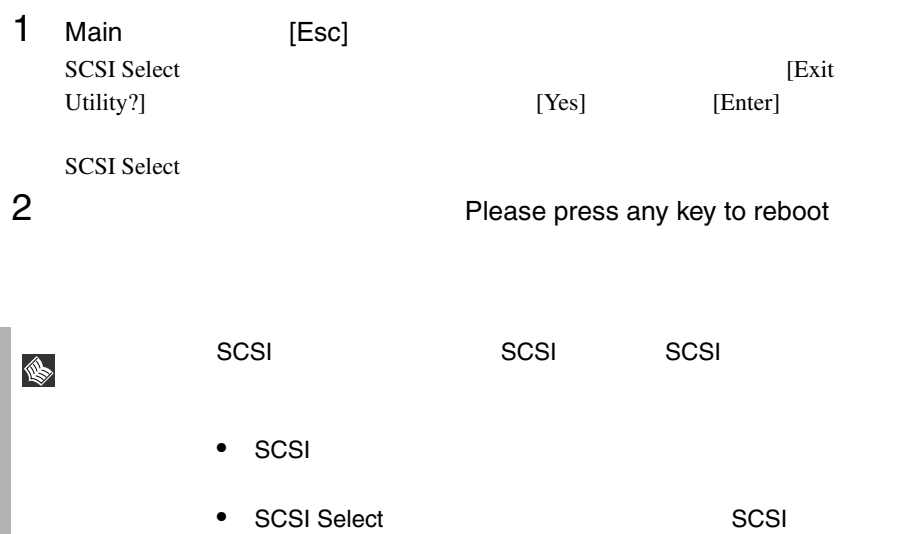

# **4.4.2** メニューと項目一覧

SCSI Select

- Configure/View Host Adapter Settings SCSI <sub>(a)</sub>
- SCSI Disk Utilities SCSI ID SCSI ID SCSI ID COLLECTED SCSI ID COLLECTED SCSI ID

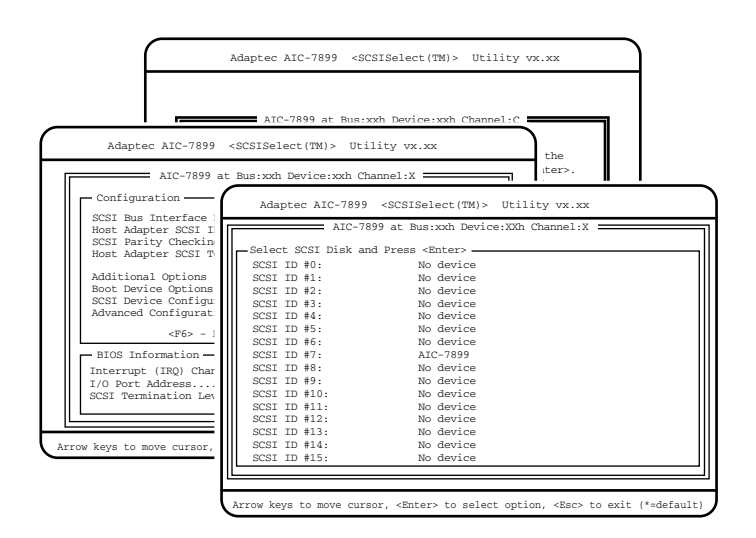

# Configure/View Host Adapter Settings

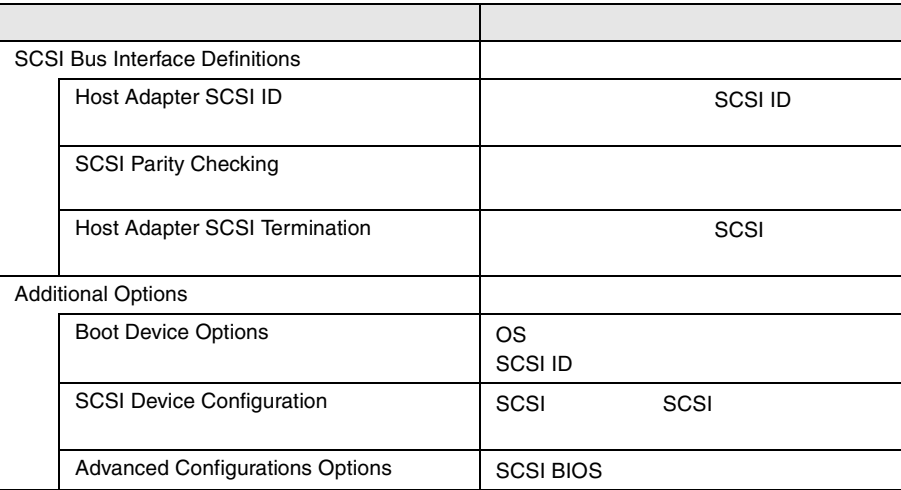

## **SCSI Disk Utilities**

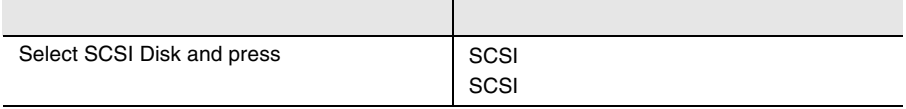

## 4.4.3 Main

Main  $\mathcal{M}$ 

SCSI Select

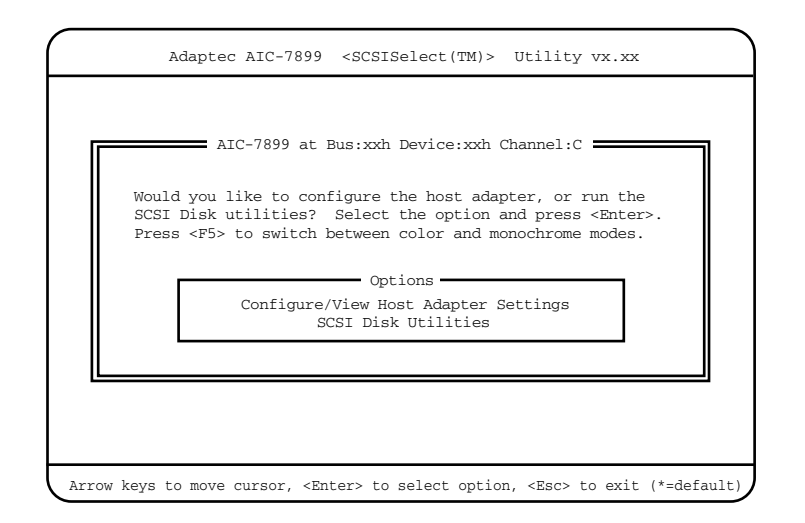

 $[$   $]$   $]$   $[$   $]$   $[$   $]$ 

## 4.4.4 Configure/View Host Adapter Settings

Configure/View Host Adapter Setting

Configure/View Host Adapter Setting SCSI

Adaptec AIC-7899 <SCSISelect(TM)> Utility vx.xx Arrow keys to move cursor, <Enter> to select option, <Esc> to exit (\*=default) AIC-7899 at Bus:xxh Device:xxh Channel:X Configuration SCSI Bus Interface Definitions Host Adapter SCSI ID.....................7 SCSI Parity Checking.....................Enabled Host Adapter SCSI Termination............Enabled Additional Options Boot Device Options......................Press <Enter> SCSI Device Configuration................Press <Enter> Advanced Configuration Options...........Press <Enter> <F6> - Reset to Host Adapter Default BIOS Information Interrupt (IRQ) Channel..................11 I/O Port Address.........................8400h SCSI Termination Level...................1

Host Adapter SCSI ID

SCSI ID 0 15  $SCSI$  ID  $0$  15  $7$ SCSI Parity Checking  $SCSI$ SCSI  $-$ SCSI SCSI SCSI Enabled 逆に SCSI パリティをサポートしていない SCSI デバイスを接続する場合は、本設 Disabled Enabled  $SCSI$ Disabled  $SCSI$ 

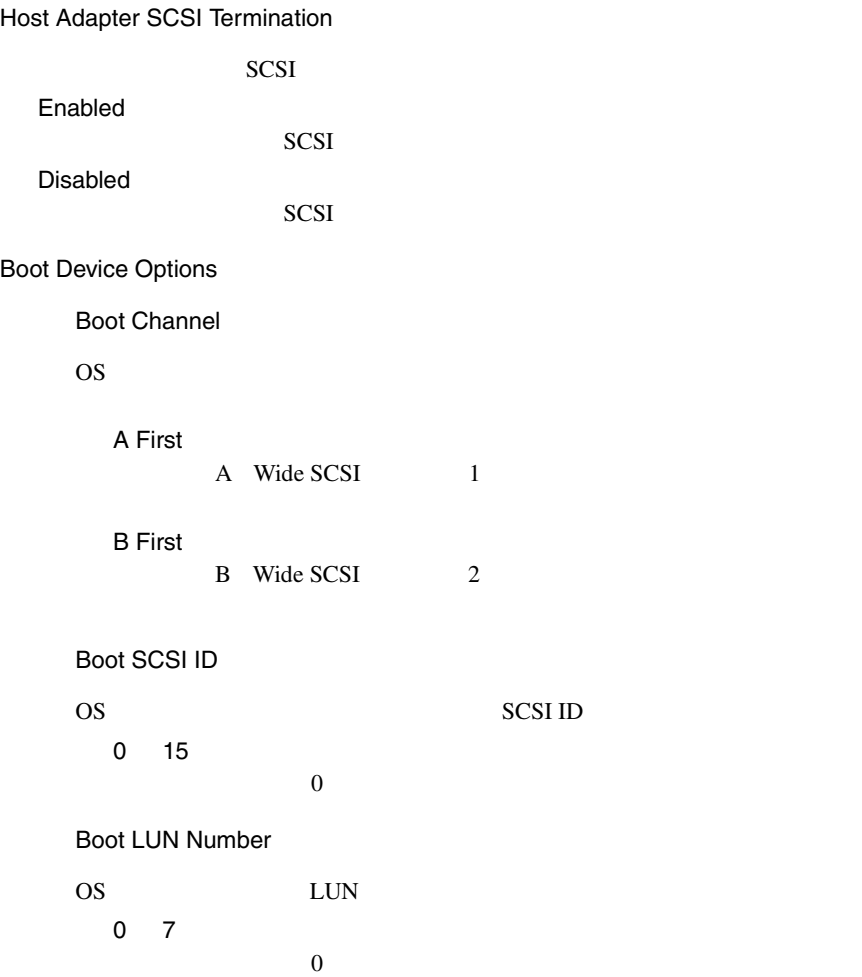

SCSI Device Configuration

SCSI バス上の各 SCSI デバイスの詳細構成情報を設定します。

[Enter] SCSI Device Configuration

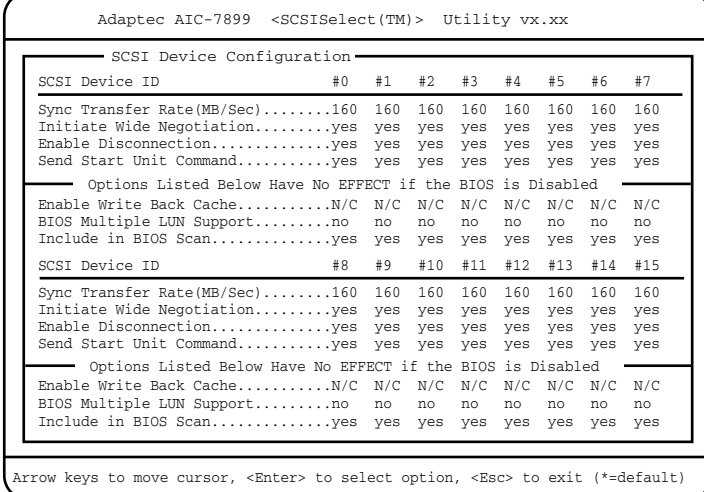

Sync Transfer Rate(MB/Sec)

 $SCSI$ 

```
160.0
```
ASYN / 10.0 / 13.4 / 16.0 / 20.0 / 26.8 / 32.0 / 40.0 / 53.4 / 80.0

Initiate Wide Negotiation

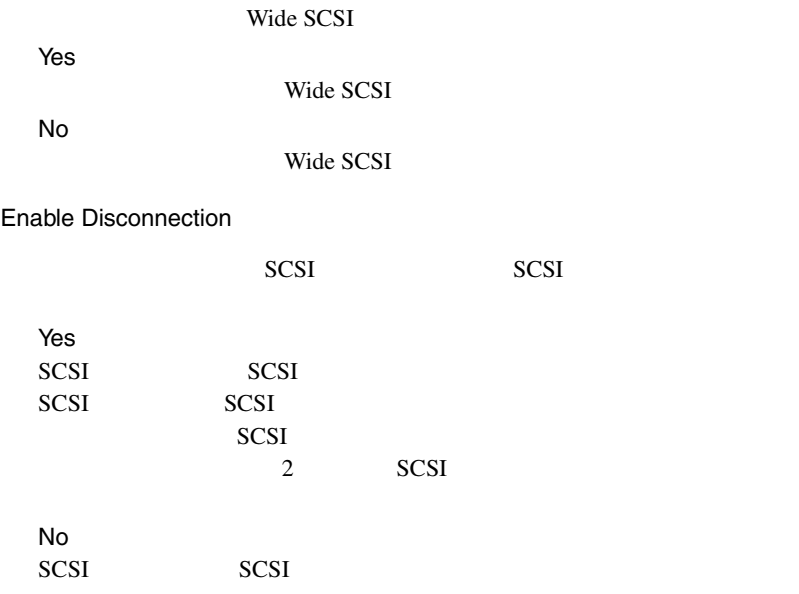

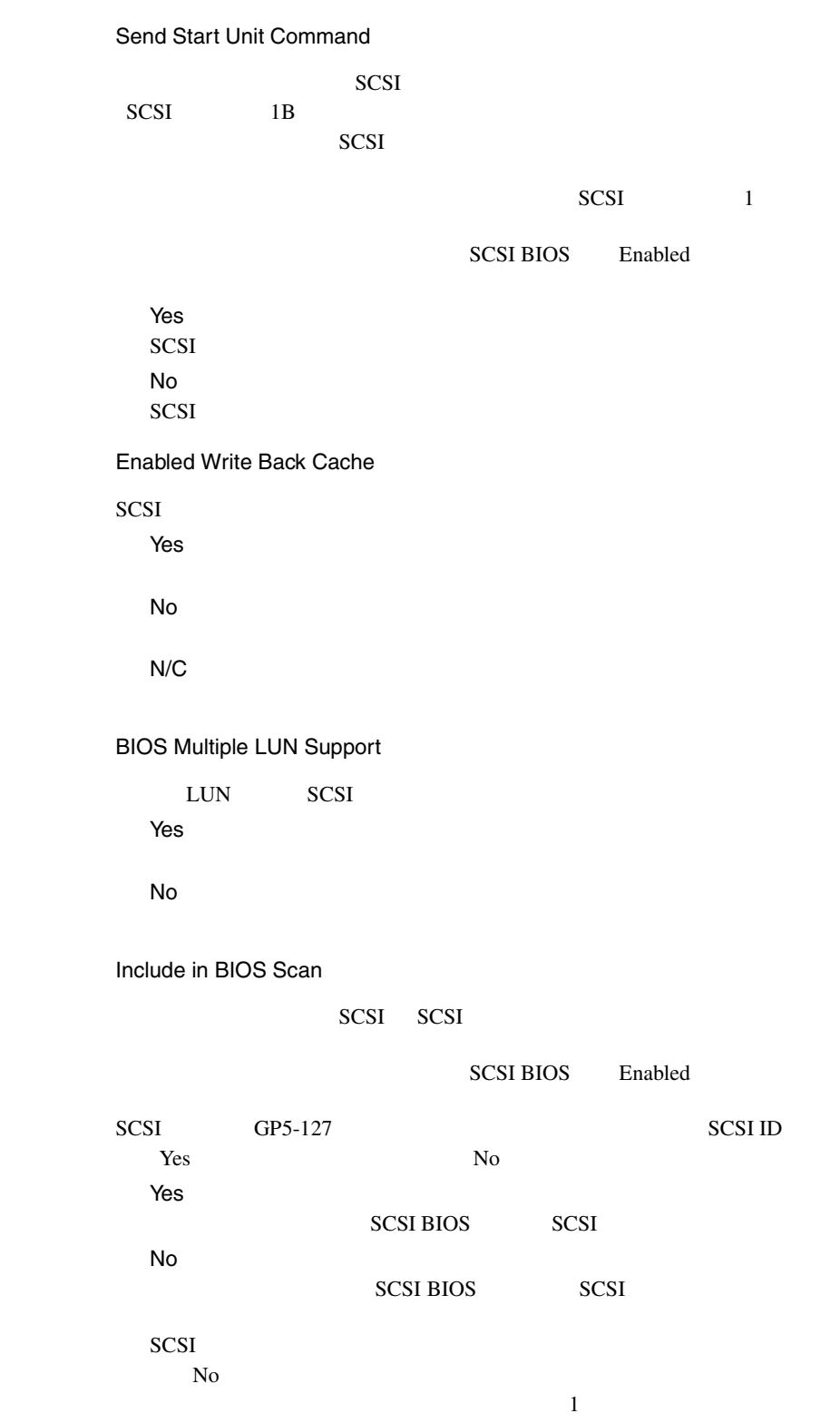

#### Advanced Configuration Options

**SCSI BIOS** 

[Enter] Advanced Configuration Options

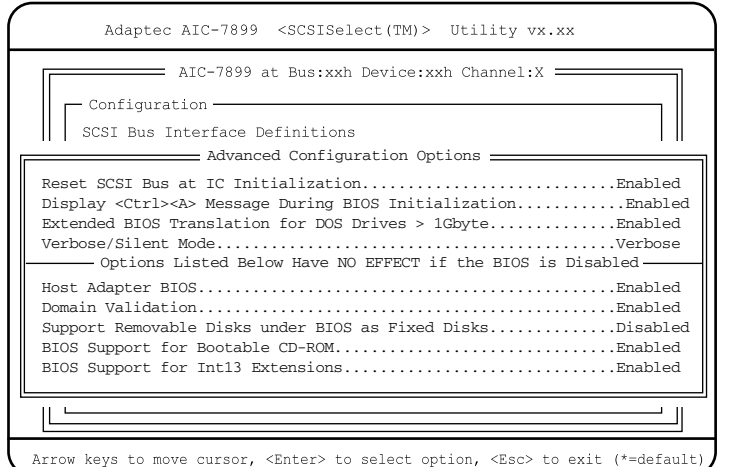

Reset SCSI Bus at IC Initialization

Disabled

 $SCSI$ Enabled SCSI BIOS SCSI 2 SCSI Disabled  $SCSI$ Display  $<$  Ctrl  $><$  A  $>$  Message During BIOS Initialization **SCSI Select** CRT **EXECUTE EXECUTE** Enabled SCSI Select CRT

SCSI Select CRT
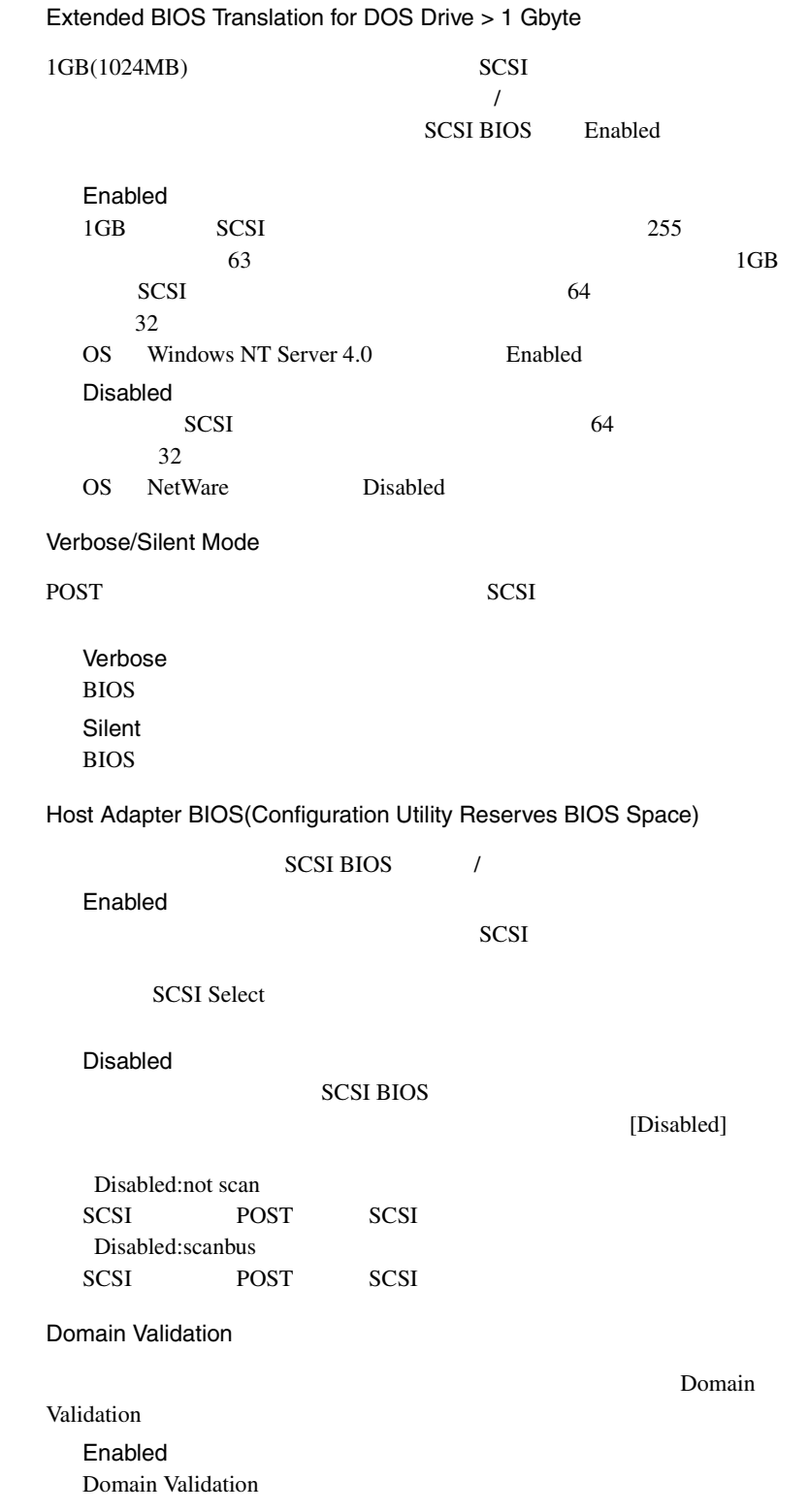

Disabled Domain Validation

Support Removable Disks Under BIOS as Fixed Disks

 $SCSI$ BIOS SCSI SCSI しゃくりょうかい

SCSI BIOS Enabled

Boot Only

SCSI and the set of the set of the set of the set of the set of the set of the set of the set of the set of the set of the set of the set of the set of the set of the set of the set of the set of the set of the set of the All Disks **SCSI BIOS** SCSI and the second second second second second second second second second second second second second second second second second second second second second second second second second second second second second second Disabled

 $\rm SCSI$ 

4

BIOS Support for Bootable CD-ROM

CD-ROM Disabled CD-ROM Enabled CD-ROM

BIOS Support for Int 13 Extensions

 $1024$ 

Enabled  $1024$ Disabled  $1024$ 

## **4.4.5 SCSI Disk Utilities**

**SCSI Disk Utilities** 

 $\sum$ SCSI iD in the SCSI iD is the SCSI iD in the SCSI iD is the SCSI iD in the SCSI iD in the SCSI iD in the SCSI iD in the SCSI iD in the SCSI iD in the SCSI iD in the SCSI iD in the SCSI iD in the SCSI iD in the SCSI iD

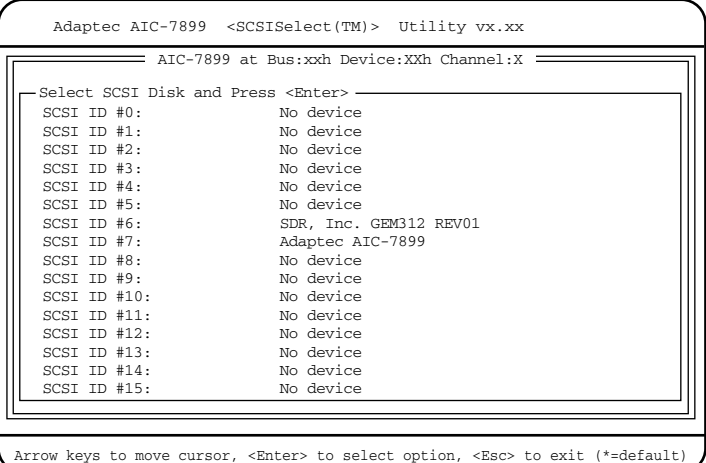

#### Format Disk

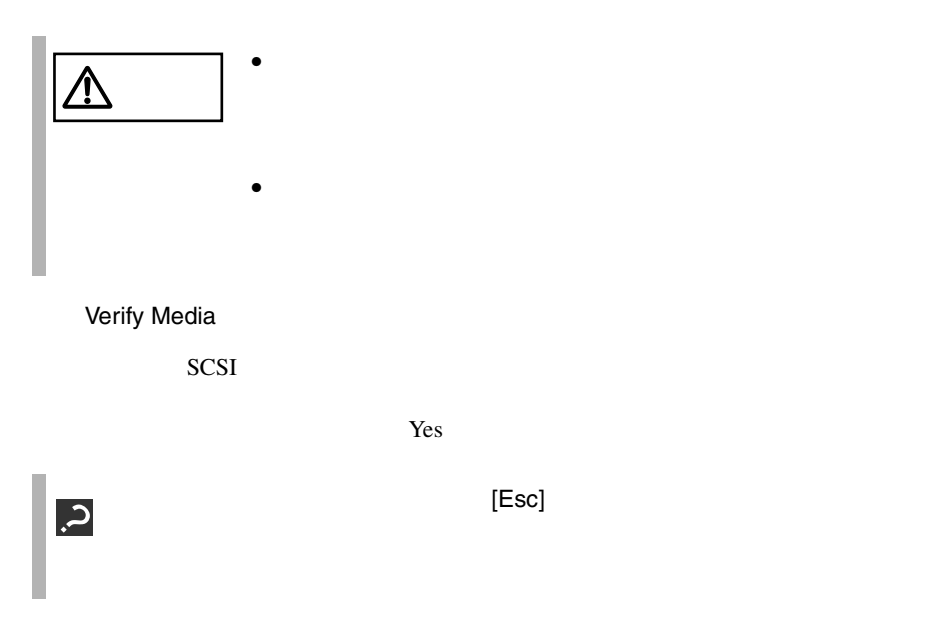

# **4.5** BIOS 設定情報の退避/復元

 $B$ IOS  $\overline{B}$ **BIOS Setup Rescue** 

BIOS Setup Rescue

BIOS Setup Rescue BIOS Environment Support Tools

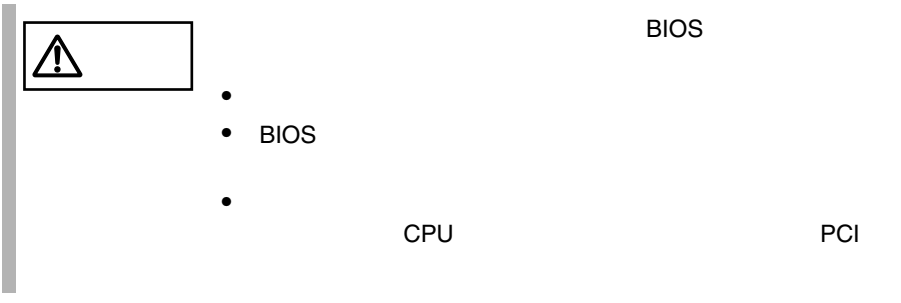

BIOS Setup Rescue

#### BIOS Setup Rescue

BIOS Setup Rescue

- ServerWizard CD
- BIOS Environment Support Tools

BIOS Setup Rescue BIOS

**BIOS** 

### 1 ServerWizard CD

POST (RAM

) CD-ROM (EJECT)

ServerWizard CD

**MS-DOS 6.2 Startup Menu \_\_\_\_\_\_\_\_\_\_\_\_\_\_\_\_\_\_\_\_\_\_\_ 1.ServerWizard 2.Basic(BIOS Environment Support Tools) 3.Basic(DACCFG) 4.SMM Utility(Setup/Test) 5.HDD firmware update 6.Product ID Recovery Utility**

#### 2 2.Basic(BIOS Environment Support Tools) [Enter]

DOS

3 BIOS EnvironmentSupport Tools

experimental by BIOS and  $B$ 

A:\>b: [Enter] B:\>cd bsr [Enter] B:\BSR>rdconf [Enter]

 $4$ 

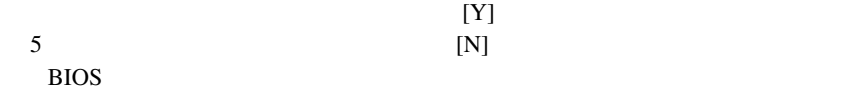

Do you want to overwrite it ?[y/n]

 $5$  BIOS extended and  $\overline{5}$ 

Normal end. Now, you can turn off the system.

 $\overline{B}$ IOS  $\overline{B}$  $\overline{B}$ IOS  $\overline{B}$ 

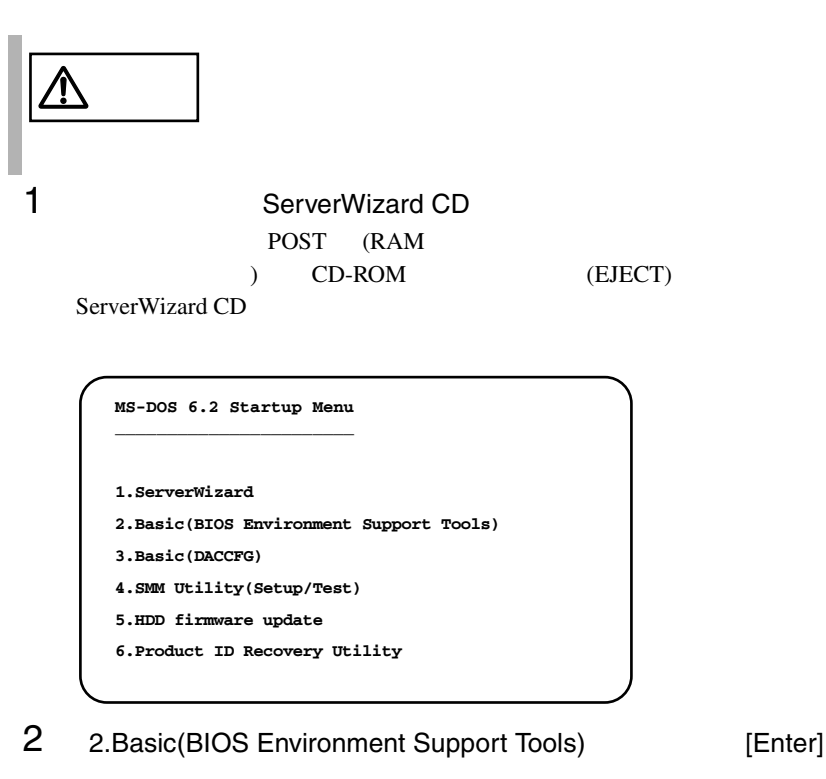

DOS

3 BIOS Environment Support Tools

BIOS S

```
A:\>b: [Enter]
B:\>cd bsr [Enter]
B:\BSR>wtconf [Enter]
```
### 4 BIOS **EXECUTE BIOS**

Normal end. Please restart the system in order to validate configuration.

 $5$  BIOS  $5$ 

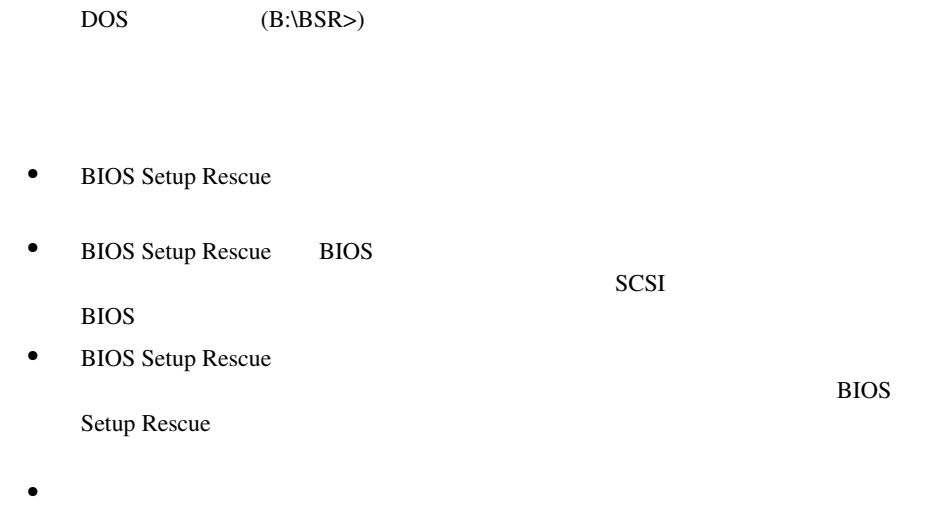

• BIOS Setup Rescue

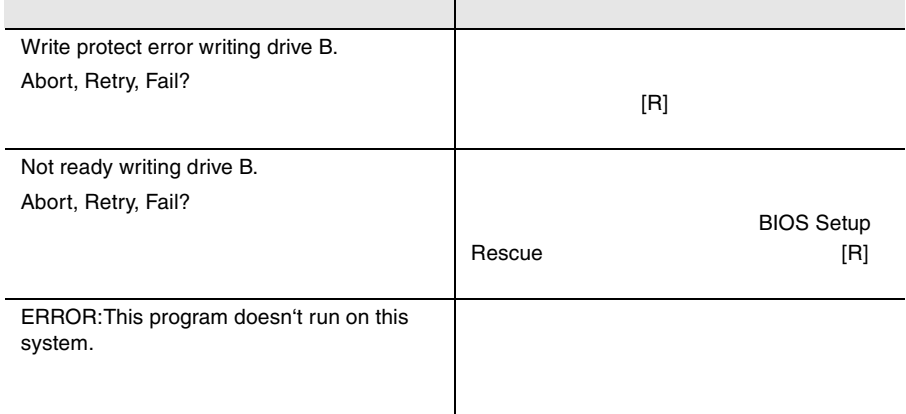

\_\_\_\_

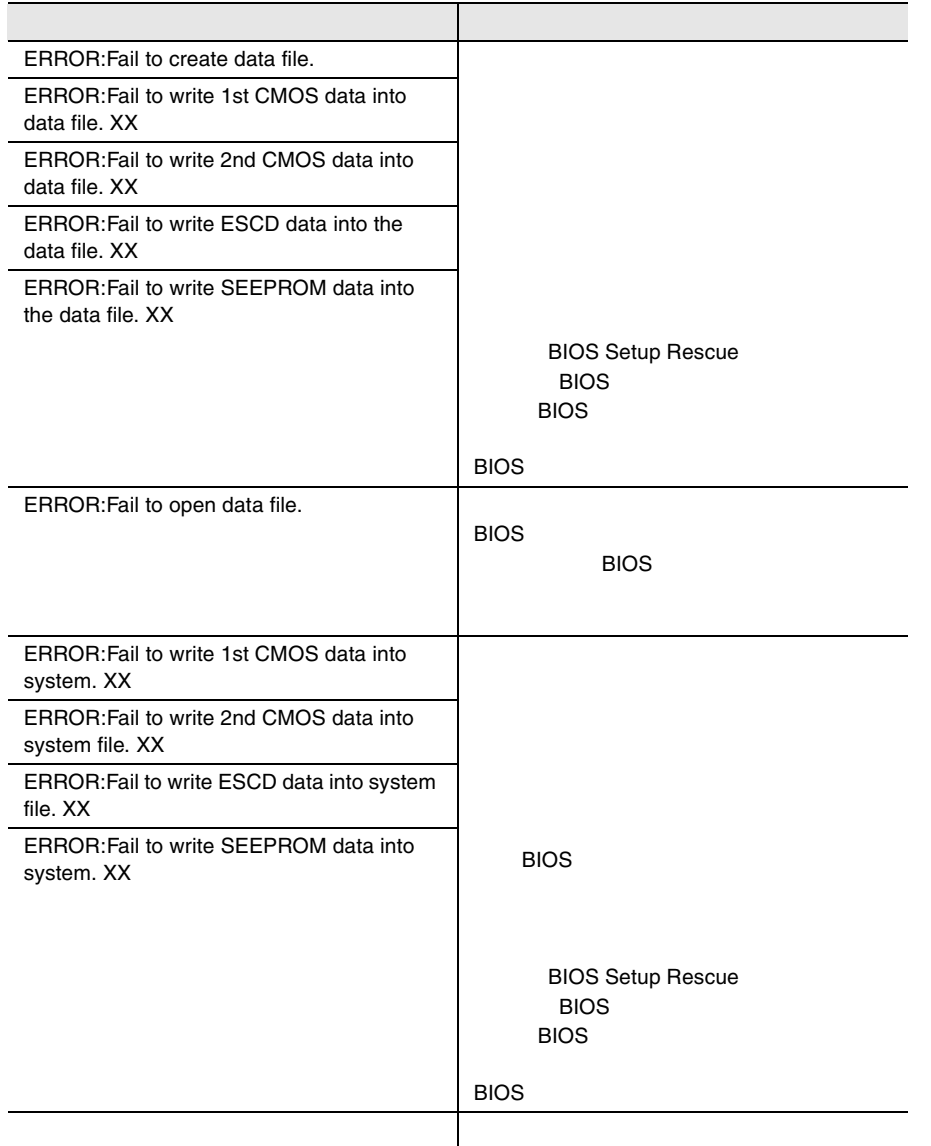

\_\_\_\_\_